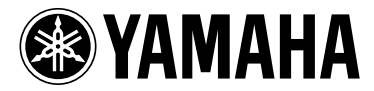

# MODUS F11

# MODUS F01

Brugervejledning

Oplysninger om samling af keyboardstativet findes i anvisningerne sidst i denne brugervejledning.

VIGTIGT – Kontroller strømforsyningen –

Kontroller, at den lokale netspænding svarer til den spænding, der er angivet på typeskiltet på bundpladen. I nogle områder kan instrumentet være leveret med en spændingsomskifter, der er placeret på bagsiden af hovedenheden tæt på strømforsyningskablet. Kontroller, at spændingsomskifteren er indstillet til netspænding i det område, hvor instrumentet skal bruges. Omskifteren er indstillet til 240 V, når enheden leveres. Foretag indstillingen med en flad skruetrækker ved at dreje omskifteren, til den korrekte spænding står ud for pilen på panelet.

## <span id="page-1-0"></span>**SPECIAL MESSAGE SECTION**

<span id="page-1-2"></span><span id="page-1-1"></span>**PRODUCT SAFETY MARKINGS:** Yamaha electronic products may have either labels similar to the graphics shown below or molded/stamped facsimiles of these graphics on the enclosure. The explanation of these graphics appears on this page. Please observe all cautions indicated on this page and those indicated in the safety instruction section.

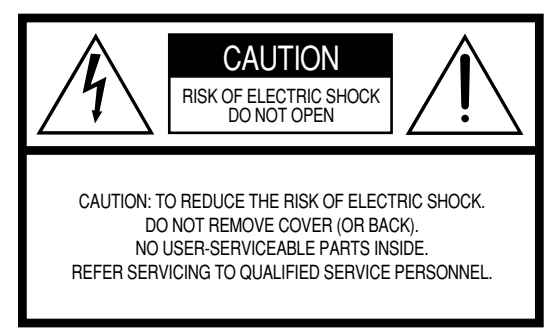

See bottom of Keyboard enclosure for graphic symbol markings.

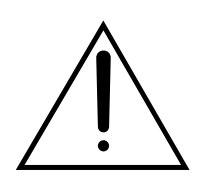

The exclamation point within the equilateral triangle is intended to alert the user to the presence of important operating and maintenance (servicing) instructions in the literature accompanying the product.

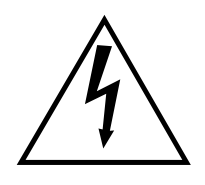

The lightning flash with arrowhead symbol, within the equilateral triangle, is intended to alert the user to the presence of uninsulated "dangerous voltage" within the product's enclosure that may be of sufficient magnitude to constitute a risk of electrical shock.

**IMPORTANT NOTICE:** All Yamaha electronic products are tested and approved by an independent safety testing laboratory in order that you may be sure that when it is properly installed and used in its normal and customary manner, all foreseeable risks have been eliminated. DO NOT modify this unit or commission others to do so unless specifically authorized by Yamaha. Product performance and/or safety standards may be diminished. Claims filed under the expressed warranty may be denied if the unit is/has been modified. Implied warranties may also be affected.

**SPECIFICATIONS SUBJECT TO CHANGE:** The information contained in this manual is believed to be correct at the time of printing. However, Yamaha reserves the right to change or modify any of the specifications without notice or obligation to update existing units.

**ENVIRONMENTAL ISSUES:** Yamaha strives to produce products that are both user safe and environmentally friendly. We sincerely believe that our products and the production methods used to produce them, meet these goals. In keeping with both the letter and the spirit of the law, we want you to be aware of the following:

**Battery Notice:** This product MAY contain a small nonrechargeable battery which (if applicable) is soldered in place. The average life span of this type of battery is approximately five years. When replacement becomes necessary, contact a qualified service representative to perform the replacement.

**Warning:** Do not attempt to recharge, disassemble, or incinerate this type of battery. Keep all batteries away from children. Dispose of used batteries promptly and as regulated by applicable laws. Note: In some areas, the servicer is required by law to return the defective parts. However, you do have the option of having the servicer dispose of these parts for you.

**Disposal Notice:** Should this product become damaged beyond repair, or for some reason its useful life is considered to be at an end, please observe all local, state, and federal regulations that relate to the disposal of products that contain lead, batteries, plastics, etc.

**NOTICE:** Service charges incurred due to lack of knowledge relating to how a function or effect works (when the unit is operating as designed) are not covered by the manufacturer's warranty, and are therefore the owners responsibility. Please study this manual carefully and consult your dealer before requesting service.

**NAME PLATE LOCATION:** The graphic below indicates the location of the name plate. The model number, serial number, power requirements, etc., are located on this plate. You should record the model number, serial number, and the date of purchase in the spaces provided below and retain this manual as a permanent record of your purchase.

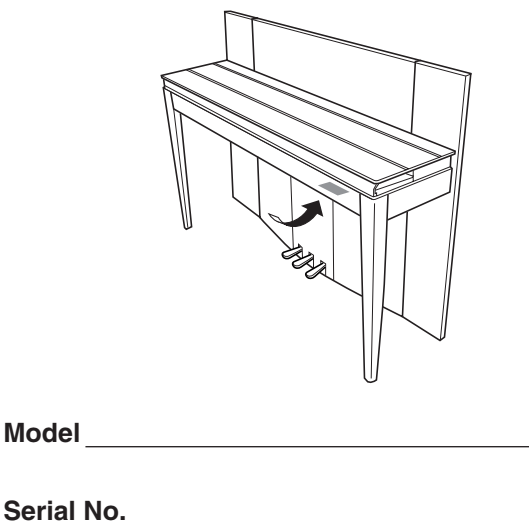

**Purchase Date**

## **FCC INFORMATION (U.S.A.)**

#### 1. **IMPORTANT NOTICE: DO NOT MODIFY THIS UNIT!**

This product, when installed as indicated in the instructions contained in this manual, meets FCC requirements. Modifications not expressly approved by Yamaha may void your authority, granted by the FCC, to use the product.

- 2. **IMPORTANT:** When connecting this product to accessories and/or another product use only high quality shielded cables. Cable/s supplied with this product MUST be used. Follow all installation instructions. Failure to follow instructions could void your FCC authorization to use this product in the USA.
- 3. **NOTE:** This product has been tested and found to comply with the requirements listed in FCC Regulations, Part 15 for Class "B" digital devices. Compliance with these requirements provides a reasonable level of assurance that your use of this product in a residential environment will not result in harmful interference with other electronic devices. This equipment generates/ uses radio frequencies and, if not installed and used according to the instructions found in the users manual, may cause interference harmful to the operation of

other electronic devices. Compliance with FCC regulations does not guarantee that interference will not occur in all installations. If this product is found to be the source of interference, which can be determined by turning the unit "OFF" and "ON", please try to eliminate the problem by using one of the following measures: Relocate either this product or the device that is being affected by the interference.

Utilize power outlets that are on different branch (circuit breaker or fuse) circuits or install AC line filter/s.

In the case of radio or TV interference, relocate/reorient the antenna. If the antenna lead-in is 300 ohm ribbon lead, change the lead-in to co-axial type cable.

If these corrective measures do not produce satisfactory results, please contact the local retailer authorized to distribute this type of product. If you can not locate the appropriate retailer, please contact Yamaha Corporation of America, Electronic Service Division, 6600 Orangethorpe Ave, Buena Park, CA90620

The above statements apply ONLY to those products distributed by Yamaha Corporation of America or its subsidiaries.

\* This applies only to products distributed by YAMAHA CORPORATION OF AMERICA. (class B)

**(F01)**

#### **IMPORTANT NOTICE FOR THE UNITED KINGDOM Connecting the Plug and Cord**

IMPORTANT. The wires in this mains lead are coloured in accordance with the following code:

BLUE : NEUTRAL

BROWN : LIVE

As the colours of the wires in the mains lead of this apparatus may not correspond with the coloured makings identifying the terminals in your plug proceed as follows: The wire which is coloured BLUE must be connected to the terminal which is marked with the letter N or coloured BLACK.

The wire which is coloured BROWN must be connected to the terminal which is marked with the letter L or coloured RED.

Making sure that neither core is connected to the earth terminal of the three pin plug.

(2 wires)

• This applies only to products distributed by Yamaha-Kemble Music (U.K.) Ltd.

#### **(F11)**

#### **IMPORTANT NOTICE FOR THE UNITED KINGDOM Connecting the Plug and Cord**

**WARNING:** THIS APPARATUS MUST BE EARTHED IMPORTANT. The wires in this mains lead are coloured in accordance with the following code:

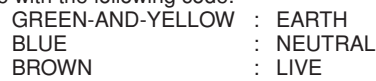

As the colours of the wires in the mains lead of this apparatus may not correspond with the coloured markings identifying the terminals in your plug proceed as follows:

The wire which is coloured GREEN-and-YELLOW must be connected to the terminal in the plug which is marked by the letter E or by the safety earth symbol  $\overset{\sim}{\oplus}$  or colored GREEN or GREENand-YELLOW.

The wire which is coloured BLUE must be connected to the terminal which is marked with the letter N or coloured BLACK. The wire which is coloured BROWN must be connected to the terminal which is marked with the letter L or coloured RED.

• This applies only to products distributed by Yamaha-Kemble Music (U.K.) Ltd.

(3 wires)

## **SIKKERHEDSFORSKRIFTER**

#### *LÆS FORSKRIFTERNE GRUNDIGT, INDEN DU TAGER INSTRUMENTET I BRUG*

\* Opbevar manualen et sikkert sted til senere brug.

## *ADVARSEL*

**Følg altid nedenstående grundlæggende sikkerhedsforskrifter for at mindske risikoen for alvorlig personskade eller dødsfald på grund af elektrisk stød, kortslutning, skader, brand eller andre farer. Disse sikkerhedsforskrifter omfatter, men er ikke begrænset til, følgende:**

#### **Strømforsyning/strømledning**

- Instrumentet må kun tilsluttes den angivne korrekte forsyningsspænding. Den korrekte spænding er trykt på instrumentets fabriksskilt.
- Kontrollér stikket med jævne mellemrum, og fjern evt. ophobet støv og snavs.
- Brug kun den medfølgende strømledning og det medfølgende stik.
- Strømledningen må ikke anbringes i nærheden af varmekilder, f.eks. varmeapparater eller radiatorer. Ledningen må ikke bøjes eller på anden måde beskadiges. Anbring ikke tunge genstande på ledningen, og lad den ikke ligge på steder, hvor man kan træde på den, snuble over den eller rulle genstande hen over den.
- (F11) Ledningen skal sættes i en passende stikkontakt, der ikke er defekt. Brug af en defekt stikkontakt kan medføre elektrisk stød.

#### **Må ikke åbnes**

• Du må ikke åbne instrumentet, forsøge at afmontere de indvendige dele eller ændre dem på nogen måde. Instrumentet indeholder ingen dele, der kan serviceres af brugeren. Hvis instrumentet ikke fungerer korrekt, skal du straks holde op med at bruge det og indlevere det til et autoriseret Yamahaserviceværksted.

#### **Vand og fugt**

- Instrumentet må ikke udsættes for regn eller bruges i våde eller fugtige omgivelser. Stil ikke beholdere med væske på instrumentet, da væsken kan trænge ind gennem instrumentets åbninger, hvis beholderen vælter. Hvis væske såsom vand trænger ind i instrumentet, skal du øjeblikkeligt slukke for strømmen og tage strømledningen ud af stikkontakten. Indlever herefter instrumentet til eftersyn på et autoriseret Yamaha-serviceværksted.
- Isæt eller udtag aldrig stikket med våde hænder.

#### **Brandfare**

• Anbring aldrig brændende genstande, f.eks. stearinlys, på instrumentet. Brændende genstande kan vælte og forårsage brand.

#### **Unormal funktion**

• Hvis strømledningen eller stikket bliver flosset eller på anden måde beskadiget, hvis lyden pludselig forsvinder, når du bruger instrumentet, eller hvis du bemærker en usædvanlig lugt eller røg, skal du omgående slukke instrumentet på afbryderen, tage stikket ud af stikkontakten og indlevere instrumentet til et autoriseret Yamaha-serviceværksted.

## *FORSIGTIG*

**Følg altid nedenstående grundlæggende sikkerhedsforskrifter for at mindske risikoen for personskade på dig selv eller andre samt skade på instrumentet eller andre genstande. Disse sikkerhedsforskrifter omfatter, men er ikke begrænset til, følgende:**

#### **Strømforsyning/strømledning**

- (F11) Sæt altid det trebenede stik i en passende stikkontakt, der ikke er defekt. (Yderligere oplysninger om hovedstrømforsyningen findes på [side 15.](#page-14-0))
- Tag aldrig fat om ledningen, når du tager stikket ud af instrumentet eller stikkontakten, men tag fat om selve stikket. Hvis du trækker i ledningen, kan den tage skade.
- Tag stikket ud af stikkontakten i tordenvejr, eller hvis instrumentet ikke skal bruges i længere tid.
- Sæt ikke instrumentet i et fordelerstik, da det kan medføre forringet lydkvalitet eller overophedning af fordelerstikket.

#### **Samling**

• Læs den medfølgende dokumentation om samlingsprocessen omhyggeligt. Hvis du ikke samler instrumentet korrekt, kan det medføre skader på instrumentet eller personskade.

#### **Placering**

- Instrumentet må ikke udsættes for støv, vibrationer eller stærk kulde eller varme (f.eks. direkte sollys, varmeapparater eller en bil i dagtimerne), da det kan beskadige panelet eller de indvendige komponenter.
- Brug ikke instrumentet i nærheden af fjernsyn, radio, stereoanlæg, mobiltelefoner eller andre elektriske apparater, da disse kan afgive støj.
- Instrumentet skal placeres, så det står stabilt og ikke kan vælte.
- Fjern alle tilsluttede kabler, inden du flytter instrumentet.
- Sørg for at placere produktet i nærheden af den stikkontakt, du vil bruge. Hvis der opstår problemer eller fejl, skal du omgående slukke for instrumentet på afbryderen og tage stikket ud af stikkontakten. Der afgives hele tiden små mængder elektricitet til produktet, selv om der er slukket for strømmen. Tag altid stikket ud af stikkontakten, hvis produktet ikke skal bruges i længere tid.

#### **Tilslutninger**

• Sluk for strømmen til andre elektroniske komponenter, før du slutter instrumentet til dem. Skru helt ned for lydstyrken for alle komponenter, før du tænder eller slukker for strømmen. Indstil lydstyrken for alle komponenter ved at skrue helt ned for dem og derefter gradvist hæve lydniveauerne, mens du spiller på instrumentet, til det ønskede lydniveau er nået.

#### **Vedligeholdelse**

- Fjern forsigtigt støv og snavs med en blød klud. Tryk ikke for hårdt ved aftørring, da støvpartiklerne kan ridse instrumentets finish.
- Til rengøring af instrumentet skal du anvende en blød, tør eller let fugtet klud. Brug ikke fortynder, opløsningsmidler, rengøringsmidler eller klude, der indeholder kemikalier.

#### **Retningslinjer for brug**

- Pas på, at du ikke får fingrene i klemme i tangentlåget. Stik aldrig fingre eller hænder ind i sprækker i tangentlåget eller instrumentet.
- Stik aldrig papir, metalgenstande eller andre genstande ind i sprækker i tangentlåget, panelet eller tangenterne. Hvis det sker, skal du omgående slukke for strømmen og tage stikket ud af stikkontakten. Indlever herefter instrumentet til eftersyn på et autoriseret Yamaha-serviceværksted.
- Anbring ikke genstande af vinyl, plast eller gummi på instrumentet, da de kan misfarve panelet eller tangenterne.
- Instrumentets finish kan revne eller skalle af, hvis det rammes af hårde genstande af f.eks. metal, porcelæn eller lignende. Vær forsigtig.
- Læn dig ikke med din fulde vægt op ad instrumentet, stil ikke tunge genstande på instrumentet, og tryk ikke for hårdt på knapperne, kontakterne eller stikkene.
- Brug ikke instrumentet/enheden eller hovedtelefoner ved et højt eller ubehageligt lydniveau i længere tid, da det kan medføre permanente høreskader. Søg læge, hvis du oplever nedsat hørelse eller ringen for ørerne.

#### **Brug af klaverbænken (hvis den medfølger)**

- Klaverbænken skal placeres, så den står stabilt og ikke kan vælte.
- Brug ikke klaverbænken som legetøj, og stil dig ikke på den. Hvis den bruges som værktøj eller trappestige til andre formål, kan det resultere i ulykker eller personskade.
- For at undgå ulykker eller personskade må der kun sidde én person på klaverbænken ad gangen.
- Hvis skruerne på klaverbænken løsner sig efter længere tids brug, skal du stramme dem med jævne mellemrum ved hjælp af det medfølgende værktøj.

Yamaha kan ikke holdes ansvarlig for skader, der skyldes forkert brug af eller ændringer af instrumentet, eller data, der er gået tabt eller ødelagt.

Sluk altid for strømmen, når instrumentet ikke er i brug.

#### **Lagring af data**

• Nogle data gemmes i den indbyggede hukommelse i F11/F01 (side [55,](#page-54-0) [57](#page-56-0)). Dataene bevares, selv når der slukkes for strømmen. Af hensyn til maksimal datasikkerhed anbefaler Yamaha, at du gemmer dine vigtige data i en USBflashhukommelse (F11) eller på computer (F01). Dette giver ekstra sikkerhed, hvis instrumentets indbyggede hukommelse skulle blive beskadiget (side [55,](#page-54-0) [57](#page-56-0)).

#### Om denne brugervejledning

Tak, fordi du har købt Yamaha-digitalklaveret F11/F01! Vi anbefaler, at du læser denne brugervejledning, for at du kan få mest mulig glæde af de avancerede og praktiske funktioner i F11/F01. Det anbefales også, at brugervejledningen opbevares et sikkert og praktisk sted, så den er let at finde, når du skal bruge den.

## <span id="page-5-0"></span>**Om denne brugervejledning**

Dokumentationen til dette instrument består af: Brugervejledning (dette dokument), Kvikguide og Data List.

#### **Brugervejledning**

#### **Introduktion [\(side 2\)](#page-1-0):**

Læs dette afsnit først.

**Reference ([side 10\)](#page-9-0):** I dette afsnit forklares det, hvordan man angiver detaljerede indstillinger for de forskellige funktioner i F11/F01.

#### **Appendiks [\(side 68](#page-67-0)):**

Dette afsnit indeholder referencemateriale.

#### **Kvikguide**

I denne guide beskrives knap-/tangentfunktioner, og hvordan panelkontrollerne bruges.

#### **Hæftet Data List**

Data List indeholder oplysninger om XG-lyd/XG-effekt (for F11) og MIDI. Data List kan downloades fra Yamahas manualbibliotek, Yamaha Manual Library.

#### **Yamaha-manualbibliotek**

http://www.yamaha.co.jp/manual/

- \* Panelillustrationerne er taget fra F11.
- \* De illustrationer og LED-displays, der er vist i denne brugervejledning, er udelukkende beregnet til instruktion og kan være lidt forskellige fra dem, der vises på dit instrument.

Dette produkt indeholder og anvender computerprogrammer og indhold, hvortil Yamaha har ophavsretten, eller hvortil Yamaha har licens til at bruge andres ophavsret. Sådant ophavsretligt beskyttet materiale omfatter, men er ikke begrænset til, al computersoftware, layouttypefiler, MIDI-filer, WAVE-data, noder til musik og lydoptagelser. Enhver uautoriseret brug af sådanne programmer og sådant indhold, som ikke kun er til privat brug, er forbudt i henhold til de relevante love. Enhver overtrædelse af ophavsret vil få juridiske konsekvenser. FORSØG IKKE AT FREMSTILLE, DISTRIBUERE ELLER ANVENDE ULOVLIGE KOPIER.

Denne enhed kan anvende forskellige typer/formater af musikdata ved på forhånd at optimere dem til det rette musikdataformat, der anvendes med enheden. Derfor vil denne enhed muligvis ikke afspille disse musikdata på nøjagtig den måde, som komponisten oprindelig havde tænkt.

Kopiering af kommercielt tilgængelige musikdata, herunder, men ikke begrænset til, MIDI-data og/eller lyddata er strengt forbudt, medmindre det kun er til privat brug.

(F11) AVE-TCP, en TCP/IP-protokolstak fra ACCESS Co., Ltd., er installeret i dette produkt. **AVE-SSL** (F01) AVE®-SSL, en krypteringsmodulteknologi fra ACCESS Co., Ltd., er installeret i dette produkt.

#### **Varemærker:**

- Windows er et registreret varemærke tilhørende Microsoft® Corporation.
- Alle andre varemærker ejes af de respektive indehavere.

## <span id="page-6-0"></span>**Tilbehør**

#### • Brugervejledning

Denne brugervejledning indeholder samtlige instruktioner til betjening af F11/F01.

- Kvikguide
- Klaverbænk
- Strømforsyningskabel

#### **Stemning**

I modsætning til et akustisk klaver skal dette instrument ikke stemmes. Det stemmer altid.

#### **Transport**

Hvis du flytter, er det nemt at tage instrumentet med. Du kan enten flytte det, som det er (i samlet tilstand), eller adskilt.

Under transporten skal instrumentet ligge vandret. Det må ikke stilles op ad en væg eller stilles på højkant. Instrumentet må ikke udsættes for kraftige rystelser eller stød.

# <span id="page-7-0"></span>**Vigtigste funktioner**

#### **Elegant og avanceret digitalklaver**

Instrumentet giver dig en naturtro klaverlyd i et moderne, attraktivt kabinet, der giver mindelser om skønheden ved et akustisk flygel. Det giver din stue et ekstra strøg af elegance og musikalsk udtryksfuldhed.

#### **NW-klaviatur (Natural Wood)**

Det særlige NW-klaviatur på instrumentet har hvide tangenter af ægte træ, hvilket giver dig oplevelsen af at spille på et rigtigt akustisk flygel. Tangenternes autentiske egenskaber er langt bedre end på eksisterende elektroniske klaverer. Her har man fornemmelsen af tangenternes særlige hårdhed, balancen mellem tangentens og hammerens vægt og tangenternes karakteristiske vægtgraduering – de dybe toner er tungere i anslaget og de høje toner lettere – hvilket giver dig en fornemmelse af at spille på et rigtigt flygel. Dette specielt udviklede klaviatur giver bedre muligheder for at spille teknisk svære og udtryksfulde stykker, f.eks. at spille den samme tone gentagne gange med perfekt artikulation og med fyldig klang, selvom der ikke bruges pedal. Hurtigt spillede toner artikuleres også perfekt, uden at tonerne afbrydes unaturligt.

#### **Bevægelse af tangenter (F11)**

F11 har et imponerende klaviatur med funktionen Moving Key (Bevægelse af tangenter). Uanset hvilke melodier, du afspiller på instrumentet, herunder de 50 inkluderede forprogrammerede klavermelodier (klassisk og jazz), melodier gemt i USB-flashhukommelse eller melodier fra internettet via streamingtjenesten, kan du nyde musikken både visuelt og lydligt. Dette gør F11 til et vidunderligt instrument at have i hjemmet samt til et smukt instrument til en restaurant, forretning eller andet offentligt sted.

#### **AWM Dynamic Stereo Sampling**

F11/F01 giver natrutro lyd uden sidestykke, og Yamahas originale lydmodulteknologi AWM Dynamic Stereo Sampling giver fyldig, autentisk musiklyd. Lydene G. Piano 1 og 2 er fuldstændigt konstrueret fra samples, der er minutiøst indspillet fra et koncertflygel i fuld størrelse. G. Piano 1-lyden er baseret på tre samples, der skifter efter anslaget ("Dynamic Sampling"), en særlig "Sustain Sampling", der sampler den unikke resonans fra et akustisk flygels sangbund og strenge, når dæmperpedalen trædes ned, og "Keyoff Samples", der tilføjer den karakteristiske, svage lyd, der frembringes, når tangenterne slippes. Disse avancerede funktioner og teknologier sikrer, at instrumentet lyder og spiller stort set identisk med et virkeligt akustisk klaver.

#### **Direkte internetforbindelse (IDC) (F11)**

Yamaha har en særlig streamingtjeneste på sit websted, som kan bruges til automatisk at afspille en lang række melodier (melodidata) inden for forskellige musikgenrer som baggrundsmusik direkte på instrumentet.

# <span id="page-8-0"></span>**Indhold**

### **[Introduktion](#page-1-1)**

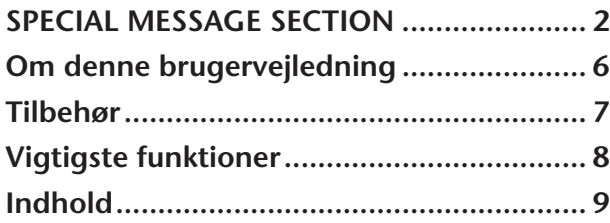

### **Reference**

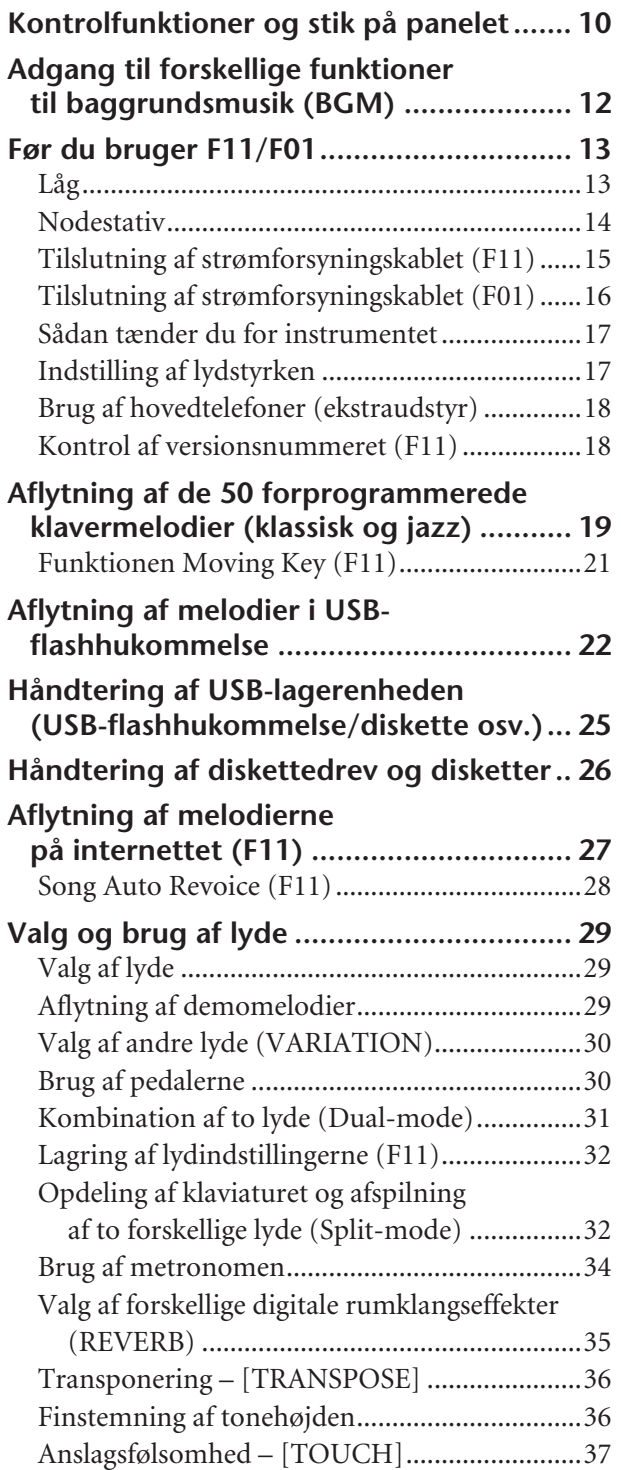

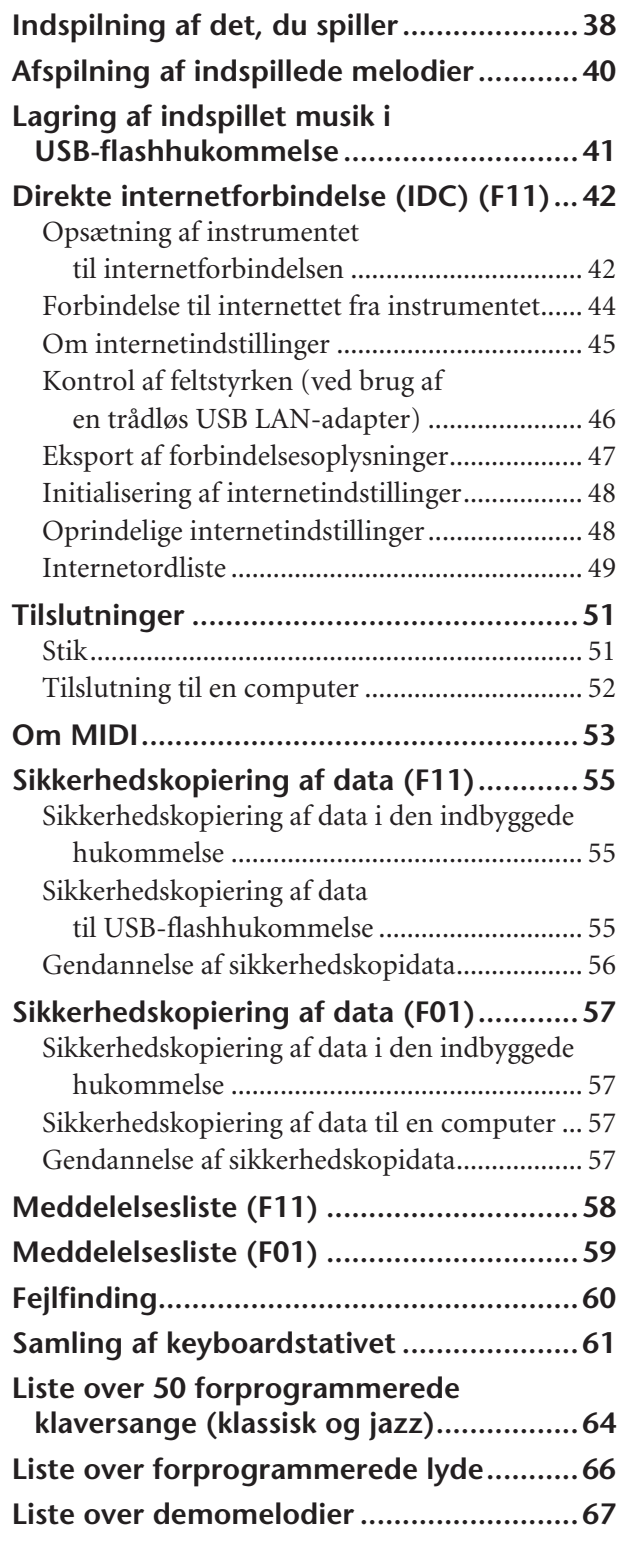

## **Appendiks**

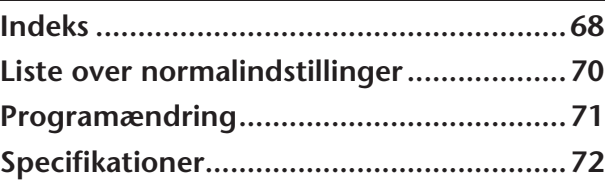

# <span id="page-9-1"></span><span id="page-9-0"></span>**Kontrolfunktioner og stik på panelet**

Illustrationerne er taget fra F11.

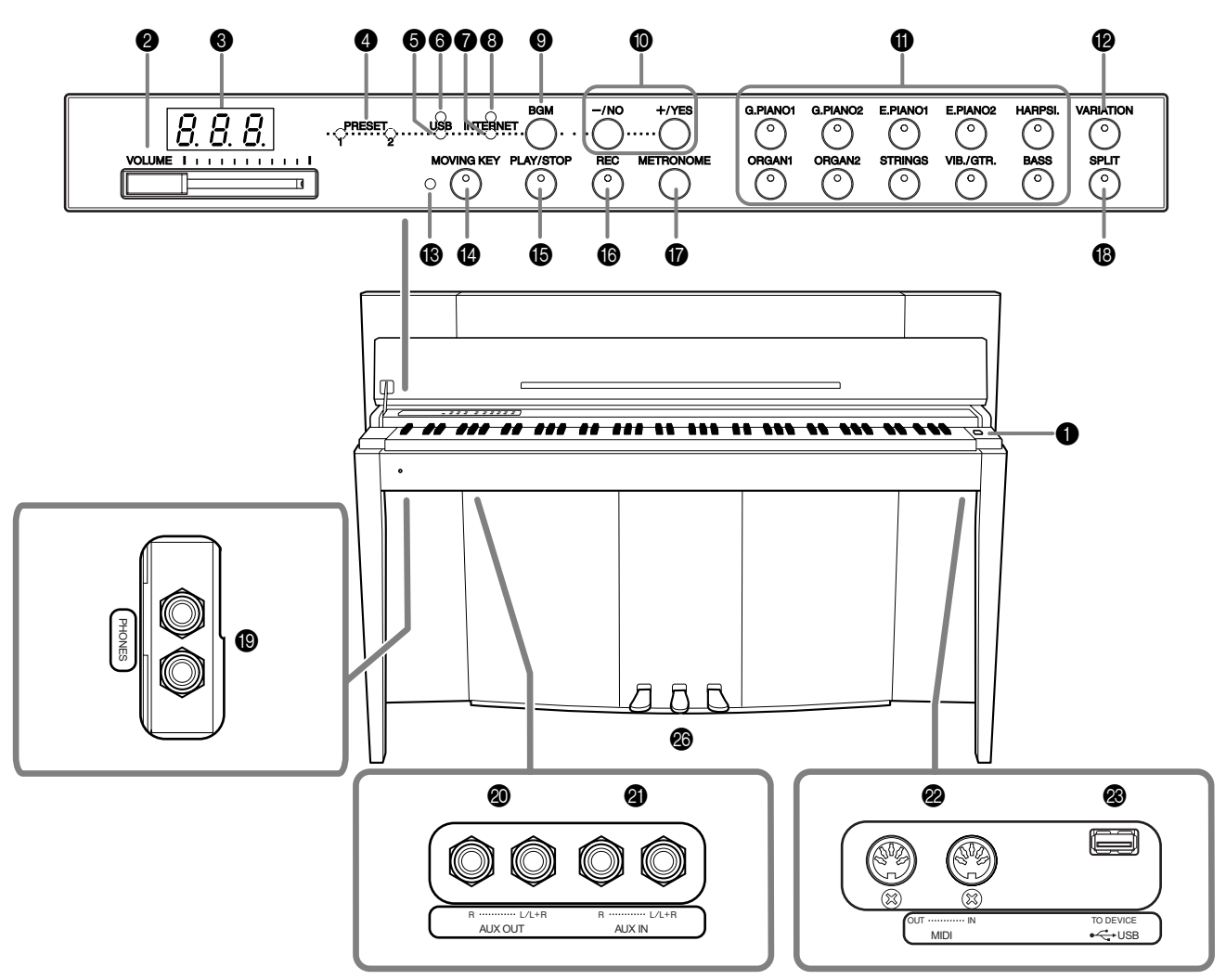

Stikkene på undersiden af instrumentet som vist her kan blive vist i omvendt rækkefølge i forhold til dit perspektiv, når du står foran instrumentet. Når du bruger disse stik, skal du sørge for omhyggeligt at kontrollere navnene, som de er trykt på panelet, inden du etablerer forbindelser.

**● [POWER] (Strøm)-kontakt .............. [s. 17](#page-16-2)** Tænder og slukker for strømmen.

2 [VOLUME] (Lydstyrke)-knap.......... [s. 17](#page-16-3) Indstiller lydstyrken.

3 Display.......................................... [s. 11](#page-10-0) Til at vise forskellige meddelelser og visse instrumentindstillinger. Er muligvis ikke tilgængelig, afhængigt af status.

### *FORSIGTIG*

Afbryd ikke strømmen til instrumentet, mens der vises blinkende streger på displayet (angiver igangværende proces). Det kan i givet fald beskadige dataene.

4 [PRESET 1]/[PRESET 2]-lampe........ [s. 19](#page-18-1)

Når denne lampe lyser, kan du lytte til de 50 forprogrammerede klavermelodier (klassisk og jazz).

- 5 [USB]-lampe..................................[s. 22](#page-21-1) Når denne lampe lyser, kan du lytte til melodier i en USB-flashhukommelse.
- 6 [USB]-adgangslampe.....................[s. 22](#page-21-2) Blinker rødt, når der indlæses data fra en USB-flashhukommelse.
- 7 [INTERNET]-lampe (F11) ...............[s. 27](#page-26-1) Når denne lampe lyser, kan du lytte til melodier på internettet.
- **8** [INTERNET]-adgangslampe (F11) ..[s. 27](#page-26-1) Blinker rødt, når der oprettes forbindelse til internettet.
- 9 [BGM]-knap ............ side [19](#page-18-1), [22,](#page-21-1) [27,](#page-26-1) [29](#page-28-3) Slår BGM-mode til og fra for [PRESET 1]/ [PRESET 2]/[USB]/[INTERNET] (F11). Yderligere oplysninger finder du på [side 12.](#page-11-0)
- $\bigcirc$  [-/NO]/[+/YES] (-/Nej)/(+/Ja)-knap Bruges til at indstille værdier eller håndtere filer.

and the state

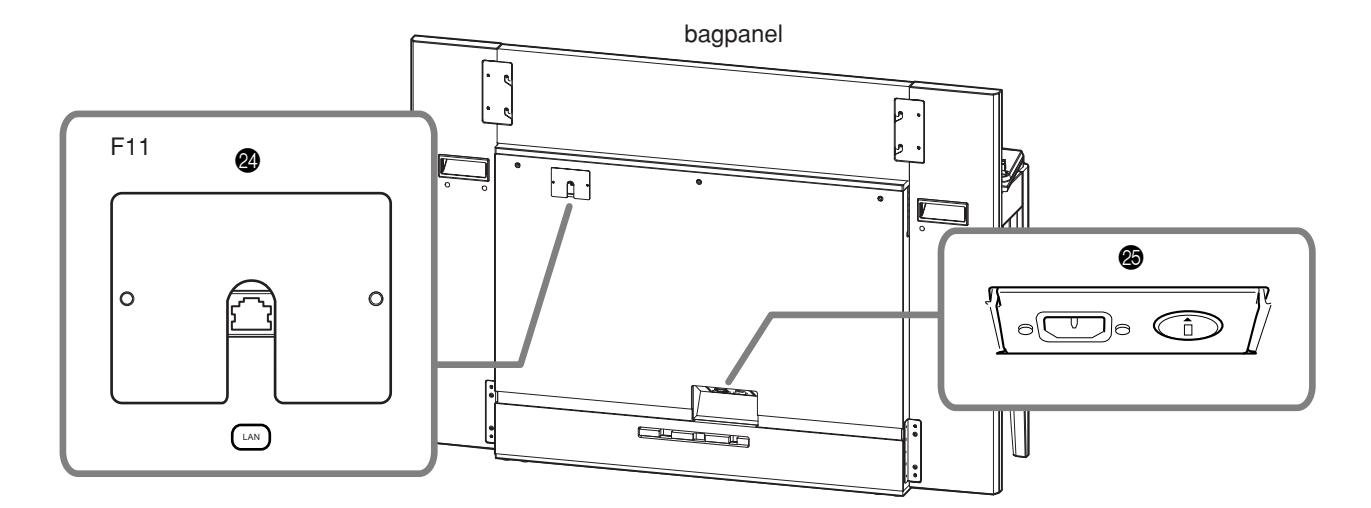

- A Lydknapper................................... [s. 29](#page-28-4) Vælg lyde mellem 20 interne lyde, herunder G. PIANO 1 og 2 (sammen med knappen **[VARIATION]**). Du kan også kombinere to lyde samtidigt.
- B [VARIATION]-knap ........................ [s. 30](#page-29-2) Giver mulighed for at kalde en anden indstilling (f.eks. en anden lyd), afhængigt af den valgte indstilling.
- C [MOVING KEY] (Bevægelse af tangenter)-statuslampe (F11)........ [s. 21](#page-20-1) Lyser rødt, hvis der opstår en fejl under brugen af funktionen Moving Key.
- **1** [MOVING KEY]-knap (F11)............. [s. 21](#page-20-2) Aktiverer funktionen Moving Key, som automatisk bevæger tangenterne under afspilning af melodier – herunder de 50 forprogrammerede klavermelodier, melodier i USB-flashhukommelse og melodier fra internettet ved brug af streamingtjenesten.
- E [PLAY/STOP] (Afspil/Stop)-knap ......................................side [20](#page-19-0), [23,](#page-22-0) [28](#page-27-1) Bruges til at starte/stoppe afspilning af de 50 forprogrammerede klavermelodier (klassisk og jazz), melodier i USB-flashhukommelse eller melodier fra internettet ved brug af streamingtjenesten (F11).
- F [REC] (Indspil)-knap ...................... [s. 38](#page-37-1) Indspil det, du spiller.
- G [METRONOME]-knap.................... [s. 34](#page-33-1) Kontrollerer metronomens funktioner.
- H [SPLIT] (Deling)-knap.................... [s. 32](#page-31-2) Bruges til at spille forskellige lyde på venstreog højrehåndsdelen af klaviaturet.
- **I** [PHONES] (Hovedtelefoner)-stik ....[s. 18](#page-17-2) Her kan du tilslutte et sæt almindelige stereohovedtelefoner, så du kan øve dig, uden at andre kan høre det.
- J AUX OUT[L/L+R][R]-stik.................[s. 51](#page-50-2) Bruges ved tilslutning af optageudstyr (f.eks. en kassettebåndoptager), så du kan indspille din musik.
- K AUX IN[L/L+R][R]-stik ....................[s. 51](#page-50-3) Sender outputtet fra F11/F01 til en tilsluttet instrumentforstærker, mixer, PA-system eller optageudstyr.
- L MIDI [IN] [OUT]-stik......................[s. 52](#page-51-1) Bruges ved tilslutning af en MIDI-enhed, så du kan anvende forskellige MIDI-funktioner.
- M USB [TO DEVICE] (Til enhed)-stik ...[s. 52](#page-51-2) Bruges ved tilslutning af en USB-flashhukommelsesenhed, så du kan gemme dine egne indspillede melodier og afspille melodier, der findes på enheden.
- N [LAN]-port (F11) ...........................[s. 52](#page-51-1) Ved at oprette direkte forbindelse til internettet fra F11 kan du bruge den særlige streamingtjeneste på Yamahas websted til automatisk at afspille en lang række melodier (melodidata) inden for forskellige musikgenrer som baggrundsmusik direkte på instrumentet.

#### *FORSIGTIG*

Forbind ikke [LAN]-porten direkte med computeren. Internetfunktionerne kan i så fald ikke bruges.

#### O [AC INLET] (Strømtilførsel)-stik

........................................... side [15,](#page-14-0) [16](#page-15-1) Stik, som strømforsyningskablet sættes i.

P Pedaler..........................................[s. 30](#page-29-3) Svarer til pedalerne på et akustisk klaver og gør det muligt at spille med forskellige udtryksfulde effekter.

#### <span id="page-10-0"></span>**Display**

- Kontroller funktionsmåden på displayet på toppanelet, mens du bruger instrumentet.
- Displayet angiver forskellige værdier, som vist herunder, afhængigt af funktionen.

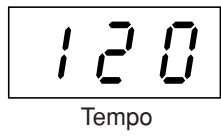

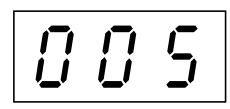

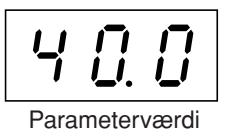

Et af melodinumrene fra de 50 forprogrammerede Tempo Parameterværdiklavermelodier (klassisk og jazz)

## <span id="page-11-1"></span><span id="page-11-0"></span>**Adgang til forskellige funktioner til baggrundsmusik (BGM)**

En række forskellige funktioner kan aktiveres (som angivet herunder) ved at slå knappen **[BGM]** til og fra.

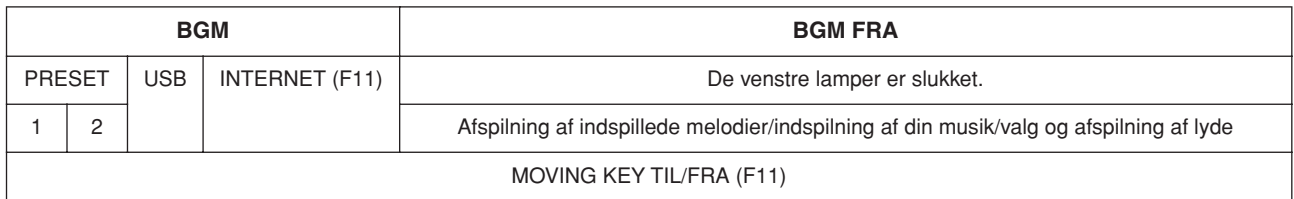

#### **BGM**

Består af følgende:

**[PRESET 1]/[PRESET 2]**....... Lytte til de 50 forprogrammerede klavermelodier (klassisk og jazz) ([side 19](#page-18-2)) **[USB]**................................... Lytte til melodier i USB-flashhukommelse [\(side 22\)](#page-21-3), gemme din indspillede musik i USB-flashhukommelse [\(side 41\)](#page-40-1)

**[INTERNET]** (F11)............. Lytte til melodierne på internettet ved hjælp af streamingtjenesten [\(side 27](#page-26-2))

#### **BGM FRA**

Tryk på knappen **[BGM]** for at slukke for lamperne **[PRESET 1]/[PRESET 2]/[USB]/[INTERNET]** (F11). Afspilning af indspillede melodier [\(side 40\)](#page-39-1), Indspilning af din musik ([side 38](#page-37-2)), Valg og brug af lyde (afspilning) ([side 29](#page-28-4))

#### **MOVING KEY TIL/FRA (F11)**

Funktionen Moving Key på F11 gør det muligt for klaviaturets tangenter at bevæge sig automatisk som reaktion på afspilning af melodier. Yderligere oplysninger finder du på [side 21.](#page-20-3)

# <span id="page-12-0"></span>**Før du bruger F11/F01**

## <span id="page-12-1"></span>**Låg**

#### **Sådan åbnes låget over tangenterne:**

**1.** Når låget åbnes, skal du sætte fingrene ind under det foran, forsigtigt løfte låget og folde det tilbage.

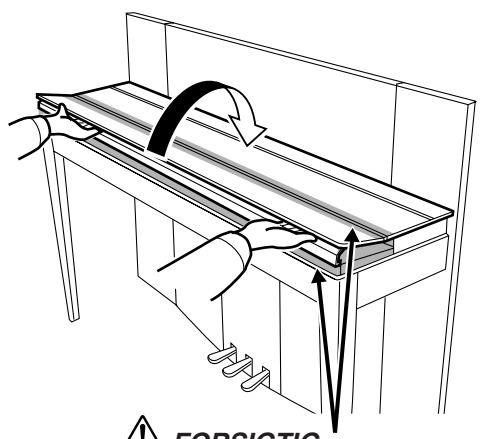

*FORSIGTIG* Pas på ikke at få fingrene i klemme, når du åbner eller lukker låget.

**2.** Løft det sammenfoldede låg, og lad det læne mod frontpanelet.

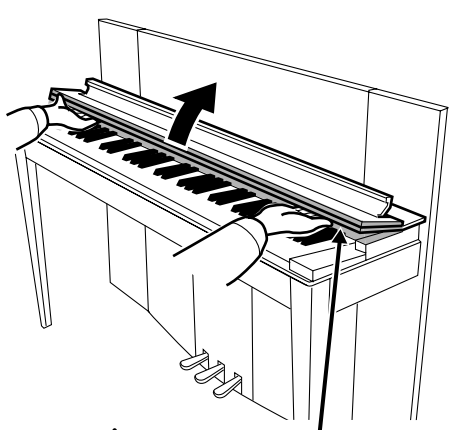

*FORSIGTIG* Pas på ikke at få fingrene i klemme, når du åbner eller lukker låget.

#### **Sådan lukkes låget over tangenterne:**

- **1.** Hvis nodestativet ([side 14](#page-13-0)) er hævet, løftes det op og ind mod låget for at undgå beskadigelse af panelet.
- **2.** Træk låget ned og ind mod dig selv.

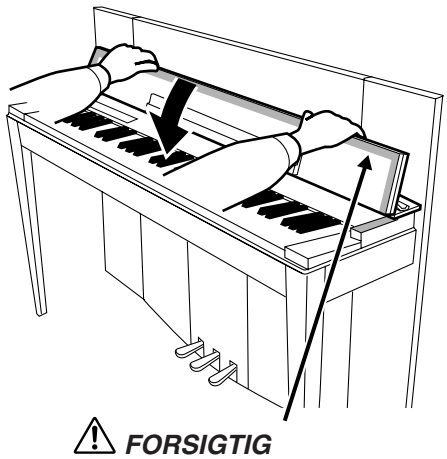

Pas på ikke at få fingrene i klemme, når du åbner eller lukker låget.

**3.** Fold låget ud, og sænk forsigtigt den forreste halvdel.

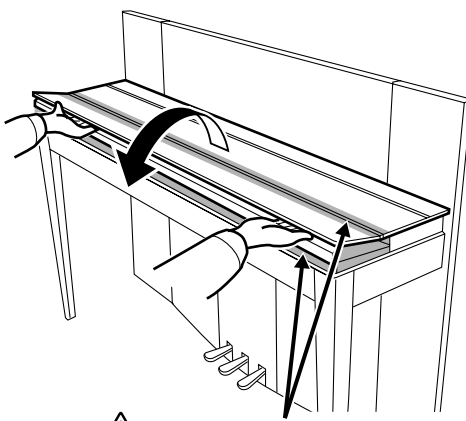

*FORSIGTIG* Pas på ikke at få fingrene i klemme, når du åbner eller lukker låget.

#### *FORSIGTIG*

Hold tangentlåget med begge hænder, når det åbnes eller lukkes, og slip det ikke, før det er åbnet eller lukket helt. Pas på ikke at få fingrene i klemme (dine eller andres, og især børns) i foldedelen eller mellem låget og klaveret.

 $\mathsf{I}$  $\mathbf{I}$  Før du bruger F11/F01

## <span id="page-13-0"></span>**Nodestativ**

Nodestativet er fastgjort indvendigt på tangentlåget.

#### **Sådan placeres nodestativet til brug:**

Træk nodestativet på låget ned og ind mod dig selv.

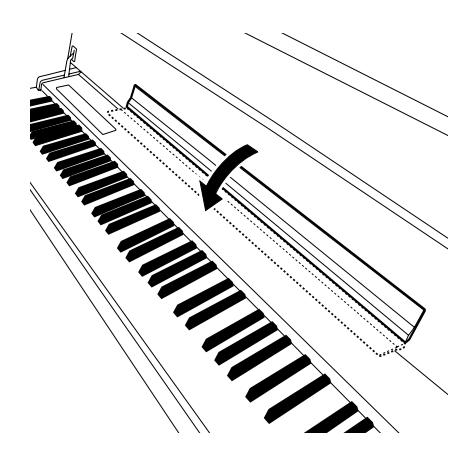

#### **Sådan sættes nodestativet på plads:**

Løft nodestativet op og ind mod låget.

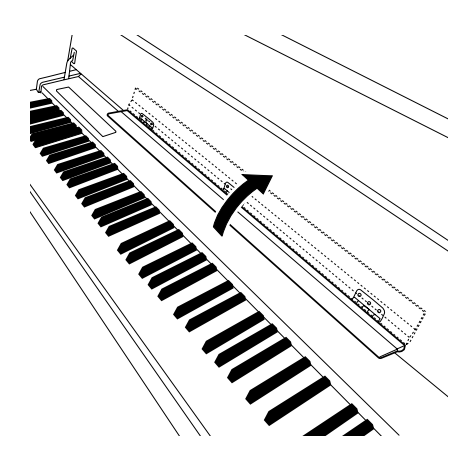

## <span id="page-14-1"></span><span id="page-14-0"></span>**Tilslutning af strømforsyningskablet (F11)**

Læs følgende instruktioner og advarsler omhyggeligt inden tilslutning af strømkablet.

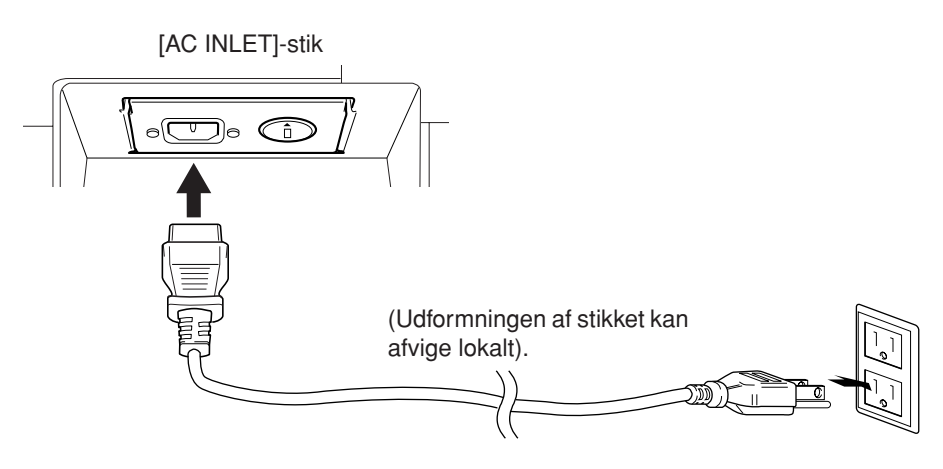

- **1.** Sæt det medfølgende strømkabel i **[AC INLET]**-stikket på instrumentets bagpanel. En illustration af **[AC INLET]** stikkets placering finder du under "Kontrolfunktioner og stik på panelet" [\(side 10\)](#page-9-0).
- **2.** Sæt den anden ende af kablet i en stikkontakt. Sørg for, at F11 overholder spændingskravet for det land eller område, du befinder dig i.

Der kan medfølge en stikadapter, der passer til stikkontakternes udformning i det pågældende område.

#### *ADVARSEL*

**Sørg for, at F11 er klassificeret til vekselspændingen i det område, hvor instrumentet skal bruges (som angivet på bagpanelet). Hvis instrumentet tilsluttes den forkerte spænding, kan det medføre alvorlig beskadigelse af de interne kredsløb og risiko for elektrisk stød!**

#### *ADVARSEL*

**Brug kun det strømforsyningskabel, der følger med F11. Hvis det medfølgende strømkabel mistes eller beskadiges, skal du kontakte din Yamaha-forhandler. Brug af en forkert type kabel kan medføre risiko for brand og elektrisk stød!**

#### *ADVARSEL*

**Den type strømkabel, der følger med F11, kan variere alt efter købslandet (der kan være tre ben i stikket af hensyn til jordforbindelse). Er der ikke ordentlig jordforbindelse, kan der opstå risiko for elektrisk stød. Der må IKKE foretages ændringer af det stik, der leveres sammen med F11. Hvis stikket ikke passer til stikkontakten, skal du lade en autoriseret elektriker montere en anden stikkontakt. Brug ikke en stikadapter, som tilsidesætter jordforbindelsen.**

<span id="page-15-1"></span>Før du bruger F11/F01

## <span id="page-15-0"></span>**Tilslutning af strømforsyningskablet (F01)**

Læs følgende instruktioner og advarsler omhyggeligt inden tilslutning af strømkablet.

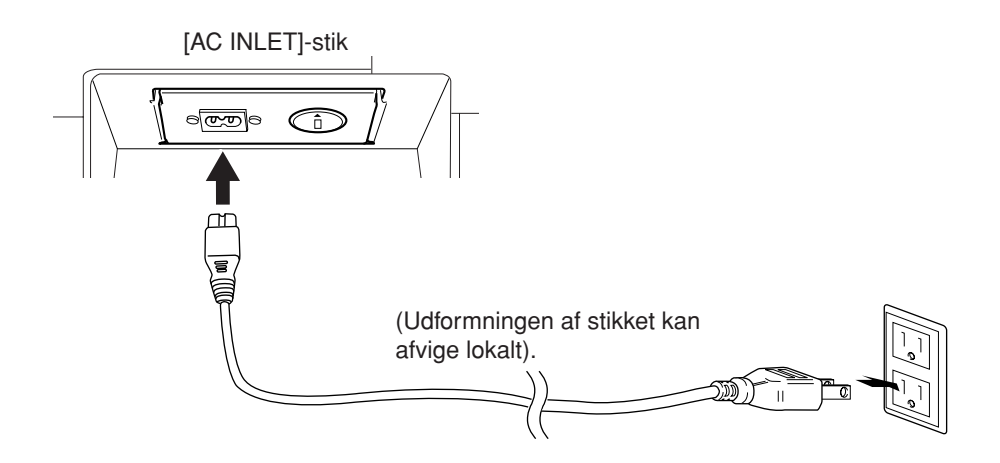

- **1.** Sæt det medfølgende strømkabel i **[AC INLET]**-stikket på instrumentets bagpanel. En illustration af **[AC INLET]** stikkets placering finder du under "Kontrolfunktioner og stik på panelet" [\(side 10\)](#page-9-0).
- **2.** Sæt den anden ende af kablet i en stikkontakt. Kontroller, at F01 overholder spændingskravet i det land eller område, du befinder dig i.

Der kan medfølge en stikadapter, der passer til stikkontakternes udformning i det pågældende område.

### *ADVARSEL*

**Sørg for, at F01 er klassificeret til vekselspændingen i det område, hvor instrumentet skal bruges (som angivet på bagpanelet). Hvis instrumentet tilsluttes den forkerte spænding, kan det medføre alvorlig beskadigelse af de interne kredsløb og risiko for elektrisk stød!**

#### *ADVARSEL*

**Brug kun det strømforsyningskabel, der følger med F01. Hvis det medfølgende strømkabel mistes eller beskadiges, skal du kontakte din Yamaha-forhandler. Brug af en forkert type kabel kan medføre risiko for brand og elektrisk stød!**

## <span id="page-16-2"></span><span id="page-16-0"></span>**Sådan tænder du for instrumentet**

Tryk på **[POWER]**-knappen.

Strømindikatoren foran på klaveret i venstre side tændes. Tryk på **[POWER]**-knappen igen for at slukke for strømmen.

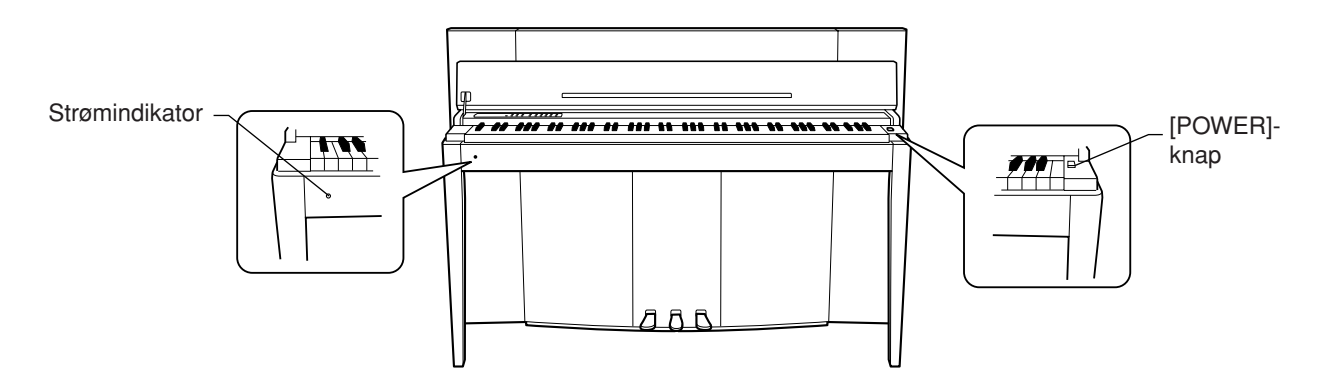

#### *FORSIGTIG*

Afbryd aldrig strømforsyningen, mens instrumentet indlæser data fra en USB-flashhukommelse! Det kan medføre tab af data.

#### *FORSIGTIG*

Der afgives hele tiden små mængder elektricitet til instrumentet, selv om der er slukket for strømmen. Tag stikket ud af stikkontakten i tordenvejr, eller hvis instrumentet ikke skal bruges i længere tid.

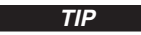

#### *TIP* **Strømindikator**

Hvis du lukker tangentlåget uden at slukke for strømmen, bliver strømindikatoren ved med at lyse som tegn på, at der stadig er tændt for strømmen.

## <span id="page-16-3"></span><span id="page-16-1"></span>**Indstilling af lydstyrken**

Start med at indstille **[VOLUME]**-knappen til ca. halvejs mellem indstillingerne "MIN" og "MAX". Når du begynder at spille, kan du derefter indstille **[VOLUME]**-knappen til det mest behagelige lydniveau.

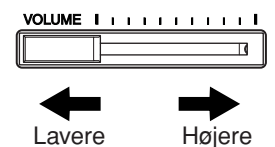

### *FORSIGTIG*

Brug ikke instrumentet i længere tid ved et højt lydniveau, da det kan medføre høreskader.

*TERMINOLOGI* **LYDSTYRKE:**

Den overordnede lydstyrke for hele instrumentet.

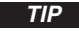

**TIP** Du kan også indstille udgangsniveauet for **[PHONES]** og indgangsniveauet for AUX IN med **[VOLUME]**-knappen.

#### <span id="page-17-2"></span>Før du bruger F11/F01

## <span id="page-17-0"></span>**Brug af hovedtelefoner (ekstraudstyr)**

Slut et sæt hovedtelefoner til et af **[PHONES]**-stikkene.

Der er to **[PHONES]**-stik.

Du kan tilslutte to sæt almindelige stereohovedtelefoner. (Hvis du kun skal bruge ét par, kan de sættes i et hvilket som helst af stikkene).

### *FORSIGTIG*

Brug ikke hovedtelefoner ved højt volumen i længere tid ad gangen. Det kan give høreskader.

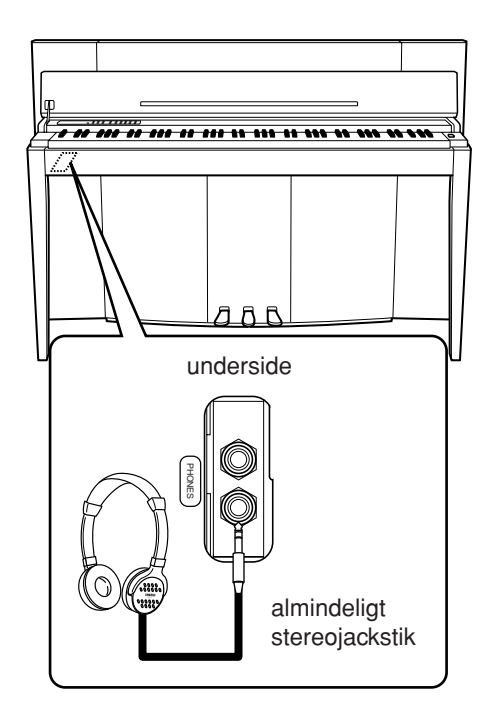

## <span id="page-17-1"></span>**Kontrol af versionsnummeret (F11)**

Du kan kontrollere dette instruments versionsnummer ved samtidig at holde **[MOVING KEY]**-knappen nede og trykke på A-1 på klaveret (se også Kvikguide). Tryk på knappen **[–/NO]** eller **[+/YES]** for at vende tilbage til det oprindelige display.

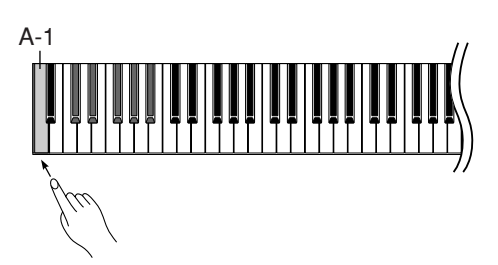

Instruktioner i, hvordan instrumentet opdateres til den nyeste version, finder du på Yamahas websted: http://www.music.yamaha.com/idc

## <span id="page-18-2"></span><span id="page-18-0"></span>**Aflytning af de 50 forprogrammerede klavermelodier (klassisk og jazz)**

Der findes halvtreds forprogrammerede klavermelodier i instrumentet, herunder både klassiske stykker og jazzstandarder.

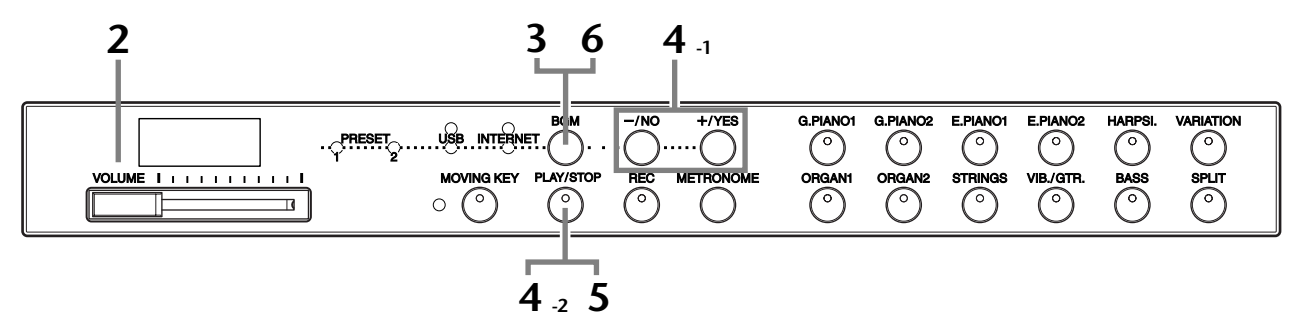

### **Fremgangsmåde**

### **1 Tænd for klaveret.**

Tryk på **[POWER]**-knappen for at tænde instrumentet.

**2 Indstil lydstyrken.**

Start med at indstille **[VOLUME]**-knappen til ca. halvejs mellem indstillingerne "MIN" og "MAX". Når du begynder at spille, kan du derefter indstille **[VOLUME]**-knappen til det mest behagelige lydniveau.

## <span id="page-18-1"></span>**3 Tænd for lampen [PRESET 1] eller [PRESET 2].**

Tryk på **[BGM]**-knappen for at tænde lampen **[PRESET 1]** eller **[PRESET 2]**. Preset 1 indeholder en række velkendte klassiske musikstykker, mens Preset 2 indeholder mange populære jazzstandarder. En liste over alle 50 forprogrammerede klavermelodier findes på [side 64](#page-63-1).

### **4 Afspil en af de 50 forprogrammerede klavermelodier.**

- **4-1** Tryk på knappen **[–/NO]** eller **[+/YES]** for at vælge nummeret på den melodi, du vil afspille. **rnd:** Afspil alle forprogrammerede melodier i vilkårlig rækkefølge. **ALL:** Afspil alle forprogrammerede melodier i rækkefølge. **Sxx:** Afspil alle forprogrammerede melodier i hver scene (særlige underkategorier inden for klassisk eller jazz). **1 - 30 (PRESET 1):** Vælg nummeret på en forprogrammeret melodi, og afspil kun den valgte melodi. Melodiens nummer
	- **31 50 (PRESET 2):** Vælg nummeret på en forprogrammeret melodi, og afspil kun den valgte melodi.

#### *TERMINOLOGI*

På F11/F01 betyder ordet "melodi" et stykke musik. Det omfatter demomelodier og 50 forprogrammerede klavermelodier (klassisk og jazz).

#### *BEMÆRK*

Du kan ikke vælge lamperne [PRESET 1] og [PRESET 2], mens afspilning af demomelodier er i brug [\(side 29](#page-28-3)) eller [REC]-knappen er slået til ([side 38\)](#page-37-1).

#### *TERMINOLOGI*

#### **Tilfældig rækkefølge:**

De 50 forprogrammerede klavermelodier (klassisk og jazz) vælges og afspilles vilkårligt af instrumentet – på samme måde som at blande et spil kort – når der trykkes på [PLAY/STOP]-knappen.

#### Aflytning af de 50 forprogrammerede klavermelodier (klassisk og jazz)

#### **Scene:**

De 50 forprogrammerede klavermelodier (klassisk og jazz) er opdelt i treogtyve grupper eller kategorier, der er tilpasset forskellige musikpræferencer. På denne måde kan du vælge dine foretrukne melodier baseret på en scenebeskrivelse. Hvis du f.eks. vil lytte til elegante melodier, skal du vælge scene 4. De melodier, der tilhører denne kategori, afspilles efter hinanden. En liste over de 50 forprogrammerede klavermelodier (klassisk og jazz) findes på [side 64.](#page-63-1)

#### **Navne på scener:**

#### **Klassisk**

- Home Party (privat fest) - Melancholy (melankoli)
- Morning (morgen)
- Upbeat (energisk)
- Elegant
- Relaxing (afslappende)
- Nighttime (nat)

#### **Jazz**

- Home Party (privat fest)
- Daytime (dag)
- Afternoon (eftermiddag)
- Evening (aften)
- Midnight (midnat)

- Fantasy (fantasi)

(barok og førromantisk musik)

- Elegant
- Upbeat (energisk)
	- Ballad (ballade)
- Innocent (uskyldig) - Mood Music

- Pre-romantic (Chopin)

- Post-romantic - Modern French (moderne fransk)

(stemningsmusik)

- Mood Music (stemningsmusik) (førromantisk, Chopin)

- Baroque and Pre-romantic Music (efterromantisk)

#### **4-2** Tryk på **[PLAY/STOP]**-knappen for at starte afspilningen.

<span id="page-19-0"></span>På F11 bevæges tangenterne automatisk som reaktion på afspilning af melodier (Moving Key). Yderligere oplysninger finder du på [side 21.](#page-20-0)

#### **Indstil lydstyrken**

Brug **[VOLUME]**-knappen til at indstille lydstyrken.

## **5 Stop afspilningen.**

Tryk på **[PLAY/STOP]**-knappen.

## **6 Sluk lampen [PRESET 1] eller [PRESET 2].**

Sluk lampen **[PRESET 1]** eller **[PRESET 2]** ved at trykke på **[BGM]**-knappen.

#### *TIP*

Du kan spille på klaveret samtidig med afspilningen af den forprogrammerede melodi. Du kan også ændre den lyd, der spilles på klaveret.

#### *TIP*

Du kan indstille den rumklangstype ([side 35](#page-34-1)), der anvendes på lyden, som spilles på klaveret, og til afspilning af forprogrammerede melodier. Anslagsfølsomheden ([side 37\)](#page-36-1) for klaverlyden kan også indstilles efter behag.

#### *BEMÆRK*

Standardtempoet "---" vælges automatisk, når en ny forprogrammeret melodi vælges, eller når afspilning af en ny forprogrammeret melodi begynder under afspilning med "rnd" (vilkårlig), "ALL" eller "Sxx" (scene).

#### *BEMÆRK*

Hvis du vælger en anden melodi (eller når en ny melodi vælges under afspilning af flere melodier), vælges den tilhørende indstilling for rumklang.

#### *BEMÆRK*

Dataene for de 50 forprogrammerede klavermelodier sendes ikke via MIDI-stikkene.

## <span id="page-20-3"></span><span id="page-20-0"></span>**Funktionen Moving Key (F11)**

F11 har en Moving Key-funktion, hvor klaverets tangenter bevæger sig automatisk som reaktion på afspilning af melodier – herunder de medfølgende 50 forprogrammerede klavermelodier (klassisk og jazz), melodier gemt i USBflashhukommelse og melodier fra internettet ved hjælp af streamingtjenesten. Det gør det til en sand fornøjelse af se på og lytte til instrumentet. Yderligere oplysninger om forholdet mellem Moving Key og baggrundsmusik (BGM) finder du på [side 12.](#page-11-1)

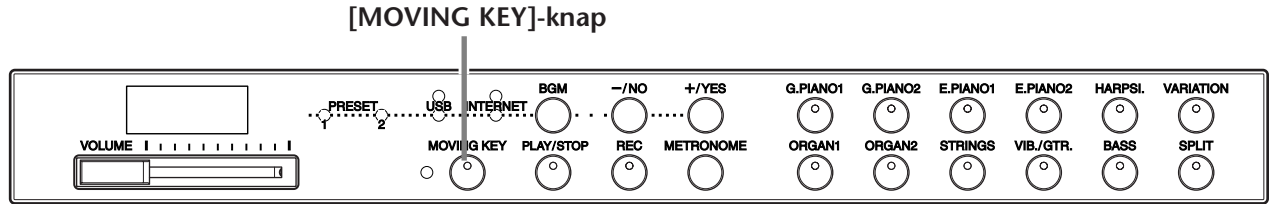

### **Fremgangsmåde**

## <span id="page-20-2"></span>**1 Aktiver funktionen Moving Key.**

Tryk på **[MOVING KEY]**-knappen, så indikatoren lyser.

Vær opmærksom på, at funktionen Moving Key kun gælder klaverets tangenter. Pedalerne bevæger sig ikke automatisk, selvom **[MOVING KEY]**-knappen er slået til, og afspilning af melodier er startet.

*TIP* Normalindstilling: ON

### *TERMINOLOGI* **Normalindstilling:**

Termen "Normalindstilling" er fabrikkens standardindstilling, som anvendes, når du første gang tænder for instrumentet.

## <span id="page-20-1"></span>**2 Start afspilningen.**

Afspil de ønskede melodier. Du kan bruge Moving Key sammen med de 50 forprogrammerede klavermelodier [\(side 19\)](#page-18-0), melodier i USB-flashhukommelse ([side 22](#page-21-0)) eller melodier på internettet ved hjælp af streamingtjenesten ([side 27](#page-26-2)).

Statuslampen **[MOVING KEY]** (ved siden af knappen) lyser, hvis der opstår en fejl under brugen af Moving Key. Yderligere oplysninger finder du under "Meddelelsesliste" på side [58.](#page-57-1)

## **3 Stop afspilningen.**

Stop afspilningen af de 50 forprogrammerede klavermelodier [\(side 19](#page-18-0)), melodier i USB-flashhukommelsen [\(side 22\)](#page-21-0) eller melodier på internettet ved hjælp af streamingtjenesten ([side 27](#page-26-2)).

## **4 Deaktiver funktionen Moving Key.**

Tryk på **[MOVING KEY]**-knappen, så indikatoren slukker.

#### **Valg af parten (kanalen) for Moving Key**

Afhængigt af de pågældende melodidata kan den melodi, som du afspiller, indeholde flere parter. Med normalindstillingen (Auto) vælger instrumentet automatisk den bedste part til afspilning med Moving Key baseret på melodidataene. Hvis du vil ændre denne part, skal du manuelt vælge kanalen til den ønskede part. Tryk på en af C4-F5-tangenterne, mens du holder **[MOVING KEY]**-knappen nede (se også Kvikguide). Den aktuelle partindstilling vises på displayet, mens begge kontrollerne holdes nede.

Tryk på en af C4-F5-tangenterne, mens du holder **[MOVING KEY]**-knappen nede (se Kvikguide). Den aktuelle partindstilling vises på displayet, mens begge kontrollerne holdes nede.

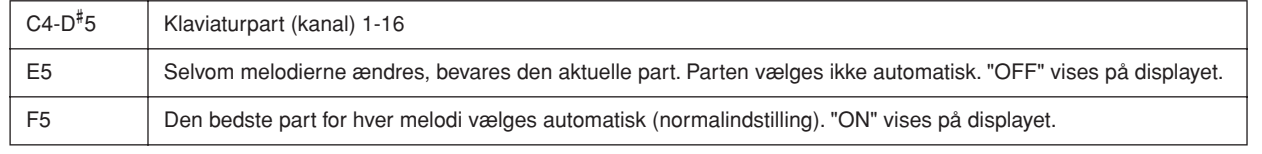

# <span id="page-21-3"></span><span id="page-21-0"></span>**Aflytning af melodier i USB-flashhukommelse**

Du kan nemt slutte en USB-flashhukommelsesenhed til instrumentet og lytte til melodier indspillet på enheden (på en computer). Du kan også gemme din indspillede musik på instrumentet på den tilsluttede enhed og afspille disse melodier. Før du bruger en USB-flashhukommelsesenhed, skal du læse "Håndtering af USB-lagerenheden (USB-flashhukommelse/ diskette osv.)" på [side 25](#page-24-1).

### <span id="page-21-2"></span>*FORSIGTIG*

Mens du afspiller en melodi på USB-enheden, eller mens [USB]-adgangslampen blinker rødt, må du IKKE trække USBenheden ud eller slukke for strømmen. Det kan medføre tab af data.

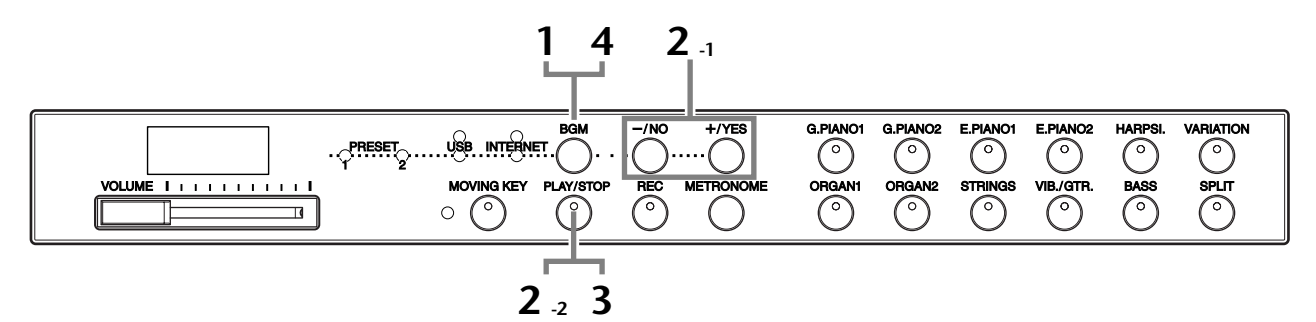

#### **Tegnsæt**

Hvis melodien ikke kan indlæses, kan det være nødvendigt at ændre indstillingen for tegnsæt.

#### **International**

Filer med navn i vestligt alfabet (herunder omlyd eller diakritiske tegn) kan indlæses (filer med navne på japansk kan ikke indlæses). Tænd for klaveret, og hold samtidig knapperne **[HARPSI.]** og **[VARIATION]** nede.

#### **Japansk**

Filer med navne i vestligt alfabet og japanske navne kan indlæses, men navne med omlyde eller diakritiske tegn kan ikke indlæses. Tænd for klaveret, og hold samtidig knapperne **[BASS]** og **[SPLIT]** nede.

#### **Fremgangsmåde**

### <span id="page-21-1"></span>**1 Tænd for [USB]-lampen.**

Sørg for, at USB-flashhukommelsen er tilsluttet instrumentet, og tænd derefter for **[USB]**-lampen ved at trykke på **[BGM]**-knappen.

## **2 Afspil melodier på USB-enheden.**<br>2-1 Tryk på knappen I–/NOI eller I+/YESI for at vælge

- **2-1** Tryk på knappen **[–/NO]** eller **[+/YES]** for at vælge nummeret på den melodi, du vil afspille.
	- **rnd:** Afspil alle melodier på USB-enheden i vilkårlig rækkefølge.

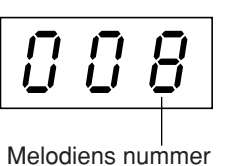

- **ALL:** Afspil alle melodier på USB-enheden i rækkefølge.
- **Uxx:** Vælg nummeret på melodien på USB-enheden, nummeret på den musik, som du har indspillet og gemt.
- **001-600 (F11):** Vælg nummeret på den ønskede melodi på USB-enheden, som du har gemt ved hjælp af en computer, og afspil melodien. Det samlede antal tilgængelige USB-melodier (herunder melodier gemt på selve instrumentet og på en computer) er 600. Derfor kan det tilgængelige antal her være mindre end 600, hvis nogle USB-melodier (i Uxx herover) er blevet gemt på instrumentet.
- **001-400(F01):** Vælg et nummer på en USB-melodi, som du har gemt ved hjælp af en computer, og afspil melodien.

#### *TIP*

Normalindstilling: International

#### *TERMINOLOGI*

**Normalindstilling:** Termen "Normalindstilling" er fabrikkens standardindstilling, som anvendes, når du første gang tænder for instrumentet.

#### *BEMÆRK*

Du kan ikke tænde for [USB] lampen, mens afspilning af demomelodier er i brug [\(side 29](#page-28-3)) eller [REC]-knappen er slået til [\(side 38](#page-37-1)).

#### *BEMÆRK*

Afspilningen af visse melodier kan være længere tid om at starte. Husk, at dette også påvirker pausen mellem afspilning af to forskellige melodier.

#### Aflytning af melodier i USB-flashhukommelse

<span id="page-22-0"></span>**2-2** Tryk på **[PLAY/STOP]**-knappen for at starte afspilningen.

#### **Indstil lydstyrken**

Brug **[VOLUME]**-knappen til at indstille lydstyrken.

**3 Stop afspilningen.**

Tryk på **[PLAY/STOP]**-knappen.

### **4 Sluk for [USB]-lampen.**

Sluk for **[USB]**-lampen ved at trykke på **[BGM]**-knappen.

#### **Dataformat**

Instrumentet kan afspille melodidata i SMF Format 0 og Format 1 (Standard MIDI file) og DOC (Disk Orchestra Collection). Når du kopierer melodidata fra en computer til USB-flashhukommelse, skal du sørge for at gemme dem i SMF Format 0 og Format 1. Vær opmærksom på, at melodier indspillet på andre enheder kan bruge flere lyde, som ikke er tilgængelige på dette instrument, og derfor lyde anderledes end de originale melodier.

**VIGTIGT** Når du afspiller melodier, der er kopieret til en USBflashhukommelsesenhed fra en computer eller anden enhed, skal melodierne enten være gemt i USB-flashhukommelsens rodmappe eller i en mappe på første eller andet niveau under rodmappen. Melodier, der er gemt på disse placeringer, kan afspilles som melodidata. Melodier, der gemmes i mapper på tredje niveau, kan ikke afspilles af dette instrument.

#### USB-flashhukommelse

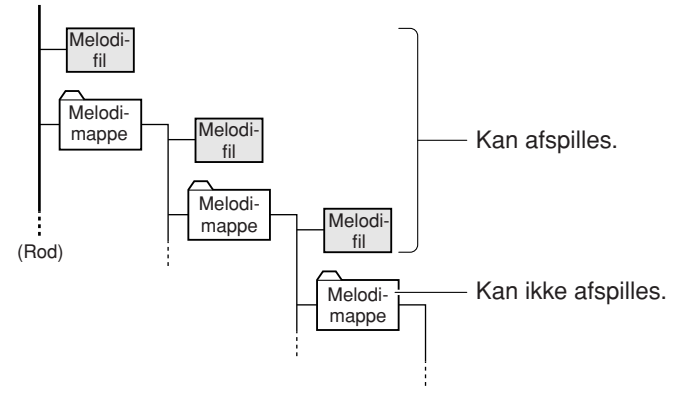

*TIP* Instrumentet har en praktisk Song Auto Revoice-funktion

(F11). Se [side 28](#page-27-2).

#### *TIP*

Normalindstilling: ON (bruger instrumentets specielt oprettede G. PIANO 1-lyd)

Hvis du vil ændre instrumentets specielt oprettede G. PIANO 1 lyd til de konventionelle XG Piano-lyde af samme type, skal du slå funktionen fra.

#### *TIP*

Du kan spille på klaveret samtidig med afspilningen af USB-melodien. Du kan også ændre den lyd, der spilles på klaveret.

#### *TIP* Du kan indstille den

rumklangstype ([side 35](#page-34-1)), der anvendes på lyden, som spilles på klaveret, og til afspilning af USB-melodier. Anslagsfølsomheden ([side 37\)](#page-36-1) for klaverlyden kan også indstilles efter behag.

#### *BEMÆRK*

Standardtempoet "---" vælges automatisk, når en ny USBmelodi vælges, eller når afspilning af en ny USB-melodi begynder under afspilning med "rnd" (vilkårlig) eller "ALL".

#### *BEMÆRK*

Hvis du vælger en anden melodi (eller når en ny melodi vælges under afspilning af flere melodier), vælges den tilhørende indstilling for rumklang.

#### *BEMÆRK*

USB-melodidata sendes ikke via MIDI-stikkene.

#### *TERMINOLOGI*

**Hvad er SMF (Standard MIDI File)?**

SMF-formatet (Standard MIDI File) er et af de mest almindelige og kompatible sequencer-formater og bruges til lagring af sequencer-data. Der findes to varianter: Format 0 og Format 1. Et stort antal MIDI-enheder er kompatible med SMF Format 0, og de fleste MIDI-sequencer-data i handelen leveres i SMF Format 0.

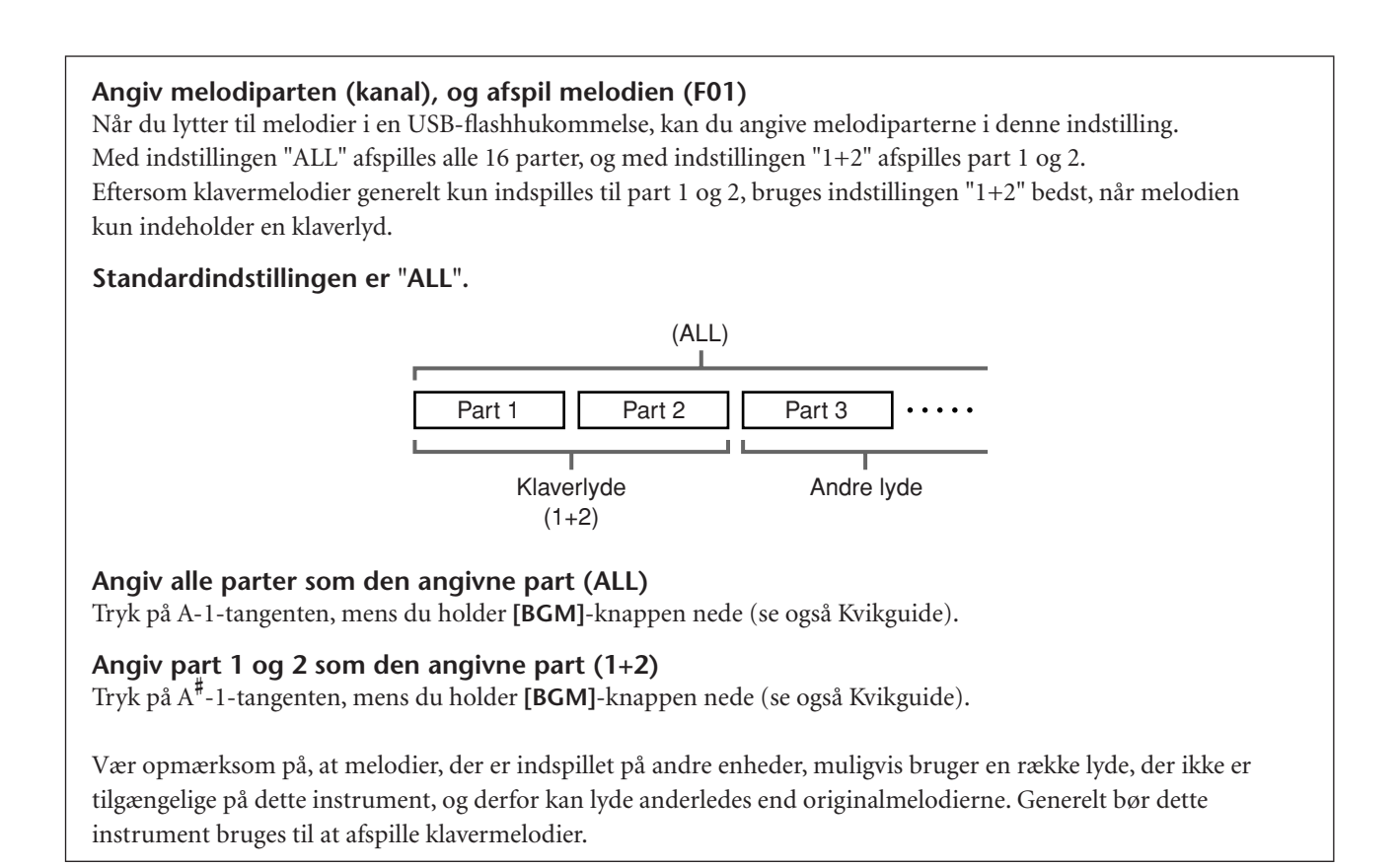

#### **Købte melodidata**

Melodidata købt ved hjælp af en computer og købte melodidisketter er tilgængelige, når diskettedrevet sluttes til instrumentet. Instrumentet er kompatibelt med melodidisketter af følgende formater:

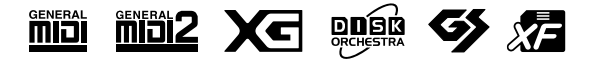

#### *BEMÆRK*

Før du bruger en USBlagerenhed, skal du læse "Håndtering af USBlagerenheden (USBflashhukommelse/diskette osv.)" på [side 25](#page-24-1).

#### *BEMÆRK*

Før du bruger en diskette og diskettedrevet, bør du læse "Håndtering af diskettedrev og disketter" på [side 26.](#page-25-1)

#### *BEMÆRK*

Købte musikdata er beskyttet af love om ophavsret. Det er tilladt at kopiere egne købte data til eget brug. Al anden kopiering er ulovlig.

## <span id="page-24-1"></span><span id="page-24-0"></span>**Håndtering af USB-lagerenheden (USB-flashhukommelse/diskette osv.)**

Dette instrument har et indbygget **USB [TO DEVICE]**-stik. Ved at tilslutte instrumentet til en USB-lagerenhed med et standard-USB-kabel kan du gemme data, du har oprettet, på den tilsluttede enhed samt læse data fra den tilsluttede enhed. Håndter USB-enheden forsigtigt. Følg nedenstående vigtige forholdsregler.

Se oplysninger om håndtering af USB-lagerenheden i brugervejledningen til USB-lagerenheden.

#### ■ Kompatible USB-lagerenheder

- Der kan sluttes en USB-lagerenhed til **USB [TO DEVICE]**-stikket, f.eks. et diskettedrev, et harddiskdrev, et cd-rom-drev, en flashkortlæser/ skriver osv. (Brug om nødvendigt en USB-hub. Et musikinstrument kan maksimalt anvende én USBlagerenhed ad gangen, også selvom der bruges en USB-hub). Andet USB-udstyr, f.eks. computertastatur eller mus, kan ikke bruges.
- Instrumentet understøtter ikke nødvendigvis alle USB-lagerenheder på markedet. Yamaha kan ikke garantere funktionen af en USB-lagerenhed, som brugeren køber. Før du køber en USB-lagerenhed, bedes du søge vejledning hos en forhandler af Yamaha eller en autoriseret Yamaha-distributør (se listen til sidst i denne brugervejledning) eller besøge følgende hjemmeside:

http://music.yamaha.com/homekeyboard

Selvom CD-R/RW-drev kan indlæse data på instrumentet, kan de ikke bruges til lagring af data.

#### ■ **Brug af USB-lagerenheder**

• Når du slutter en USB-lagerenhed til **USB [TO DEVICE]**-stikket, skal du kontrollere, at stikket på enheden er af den korrekte type, og at det vender rigtigt. Før du tager mediet ud af enheden, skal du kontrollere, at instrumentet ikke er i gang med at behandle data (f.eks. gemme, kopiere eller slette data).

### *FORSIGTIG*

Undlad at tænde/slukke for USB-lagerenheden eller sætte ledningen i/tage ledningen ud for ofte. I modsat fald kan instrumentet "hænge" (gå i stå). Mens instrumentet arbejder med data (f.eks. er ved at gemme eller kopiere data), må USB-kablet IKKE tages ud, medier må IKKE fjernes fra enheden, og der må IKKE slukkes for instrumentet eller lagerenheden. Dette kan beskadige dataene på den ene eller begge enheder.

- Hvis du tilslutter en USB-lagerenhed og en LANadapter samtidig, skal du bruge en USB-hub. En USBhub skal have egen strømforsyning og skal være tændt. Der kan kun bruges én USB-hub. Hvis der vises en fejlmeddelelse, mens en USB-hub bruges, skal du koble hub'en fra instrumentet, slukke for instrumentet og tilslutte USB-hub'en igen.
- Instrumentet understøtter USB 1.1-standarden, men det er alligevel muligt at bruge en USB 2.0-lagerenhed sammen med instrumentet. Bemærk dog, at overførselshastigheden er den samme som for USB 1.1.

#### ■ **Beskyttelse** af dine data **(skrivebeskyttelse):**

For at sikre, at vigtige data ikke slettes ved en fejltagelse, kan du bruge skrivebeskyttelsen, som findes på alle lagermedier. Hvis du vil gemme data på en USBlagerenhed, skal du sørge for at fjerne skrivebeskyttelsen først.

# <span id="page-25-1"></span><span id="page-25-0"></span>**Håndtering af diskettedrev og disketter**

Med diskettedrevet kan du indlæse data fra diskette til instrumentet.

Disketterne og diskettedrevet bør håndteres forsigtigt. Følg nedenstående vigtige forholdsregler.

#### ■ Kompatibilitet for diskette

Der kan anvendes 3,5-tommers disketter af typen 2DD og 2HD.

#### ■ **Isætning/udtagning af disketter Isætning af en diskette i diskettedrevet:**

• Hold disketten, så etiketten vender opad, og dækpladen vender fremad mod diskettedrevet. Sæt forsigtigt disketten i diskettedrevet, og skub den langsomt helt ind, til den klikker på plads, og udløserknappen springer frem.

**BEMÆRK** Du må aldrig sætte andet end disketter i diskettedrevet. Isættelse af andre objekter kan beskadige diskettedrevet eller disketterne.

#### **Udtagning af en diskette**

• Når du har kontrolleret, at instrumentet ikke læser\* disketten (kontrolleret, at lampen ved siden af diskettedrevet er slukket), skal du trykke udløserknappen nederst til højre for diskettedrevet helt ind.

Når disketten er blevet skubbet ud, kan du tage den ud af drevet. Hvis disketten ikke kan tages ud, fordi den sidder fast, skal du ikke forsøge at tvinge den ud, men i stedet prøve at trykke på udløserknappen igen eller prøve at skubbe disketten ind igen og forsøge at tage den ud igen.

Læsning af disketten indikerer en aktiv handling, såsom indspilning, afspilning eller sletning af data. Hvis der isættes en diskette, mens instrumentet er tændt, læses disketten automatisk, da instrumentet kontrollerer, om disketten indeholder data.

### *FORSIGTIG*

Forsøg ikke at fjerne disketten eller slukke selve instrumentet, mens der læses fra disketten. Hvis du gør dette, kan det ikke alene medføre tab af data på disketten, men også beskadige diskettedrevet.

\* Husk at fjerne disketten fra diskettedrevet, før du slukker instrumentet. Hvis en diskette efterlades i drevet i længere perioder, kan den let samle støv og snavs, som kan forårsage fejl ved læsning og skrivning af data.

#### ■ **Rengøring af diskettens læse-/skrivehoved**

• Læse-/skrivehovedet skal rengøres jævnligt. Dette instrument anvender et magnetisk præcisionslæsehoved og -skrivehoved, som, efter længere tids brug, opsamler et lag af magnetiske partikler fra de anvendte disketter, hvilket til sidst vil medføre læse- og skrivefejl.

For at vedligeholde diskettedrevet i optimal stand anbefaler Yamaha, at du anvender en af de disketter til tørrensning af diskettedrevhoveder, der findes på markedet, cirka en gang om måneden. Spørg hos din Yamaha-forhandler, hvilke egnede hovedrensningsdisketter der er tilgængelige.

#### ■ Om disketter

#### **Håndter disketterne forsigtigt, og følg disse forholdsregler:**

- Undlad at anbringe tunge genstande oven på en diskette, og undlad at bøje eller udsætte disketten for tryk af nogen art. Opbevar altid disketterne i beskyttelseshylstrene, når de ikke er i brug.
- Undlad at udsætte disketten for direkte sollys, ekstreme temperaturer eller høj fugtighed, støv eller væske.
- Undlad at åbne dækpladen og berøre den eksponerede overflade inde i disketten.
- Undlad at udsætte disketten for magnetfelter, såsom fra tv-apparater, højttalere, motorer osv., da magnetfelter kan slette data helt eller delvist fra disketten og gøre den ulæselig.
- Anvend aldrig en diskette med en deform dækplade eller et deformt hylster.
- Undlad at sætte andet end de medfølgende etiketter på en diskette. Sørg desuden for, at etiketterne påsættes de rette steder.

#### **Beskyttelse af dine data (glider til skrivebeskyttelse):**

• For at forebygge utilsigtet sletning af vigtige data skal du skubbe diskettens glider til skrivebeskyttelse til beskyttelsespositionen (glider åben). Ved lagring af data skal du kontrollere, at diskettens glider til skrivebeskyttelse er indstillet til overskrivningspositionen (glider lukket).

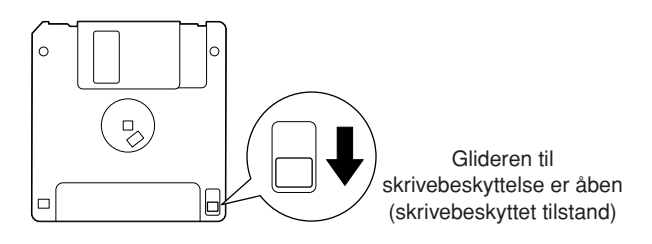

## <span id="page-26-2"></span><span id="page-26-0"></span>**Aflytning af melodierne på internettet (F11)**

Yamaha har et særligt websted med en streamingtjeneste, som kan bruges til at afspille en lang række melodier (melodidata) inden for forskellige musikgenrer som baggrundsmusik direkte på instrumentet.

Inden du opretter forbindelse mellem instrumentet og internettet, skal du læse "Direkte internetforbindelse (IDC) (F11)" på [side 42.](#page-41-2)

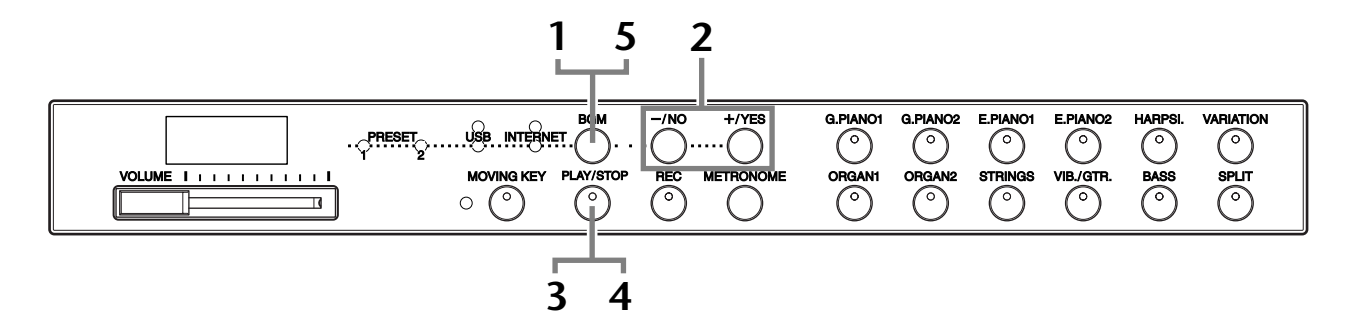

#### **Fremgangsmåde**

### <span id="page-26-1"></span>**1 Tænd for [INTERNET]-lampen.**

Kontroller, at instrumentet har forbindelse til internettet, og vælg derefter **[INTERNET]**-lampen ved at trykke på [BGM]-knappen (**[INTERNET]** adgangslampen blinker rødt under internetadgang).

## **2 Skift kanal.**

Tryk på knappen **[–/NO]** eller **[+/YES]** for at ændre kanalen. Den aktuelle kanalindstilling vises på displayet.

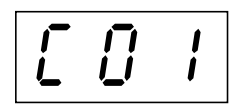

#### *TERMINOLOGI*

#### **Streaming**

Med streaming kan du lytte til melodidata, mens de sendes fra internettet. Det giver mulighed for at kalde dataene flere gange, men du kan ikke gemme dataene i en fil.

#### *BEMÆRK*

Du kan ikke vælge [INTERNET]-lampen, mens afspilning af demomelodier er i brug ([side 29](#page-28-3)) eller [REC] knappen er slået til ([side 38](#page-37-1)).

#### *BEMÆRK*

De LED-displays, der er vist i denne brugervejledning, er udelukkende beregnet til instruktion og kan være lidt forskellige fra dem, der vises på dit instrument.

Aflytning af melodierne på internettet (F11)

## <span id="page-27-1"></span>**3 Start afspilningen.**

Tryk på **[PLAY/STOP]**-knappen for at starte afspilningen (**[INTERNET]** adgangslampen blinker rødt under internetadgang).

### **4 Stop afspilningen.**

Tryk på **[PLAY/STOP]**-knappen.

## **5 Sluk for [INTERNET]-lampen.**

Sluk for **[INTERNET]**-lampen ved at trykke på **[BGM]**-knappen.

*TIP*

Du kan spille på klaveret samtidig med afspilningen af streamingmelodien. Du kan også ændre den lyd, der spilles på klaveret.

#### *TIP*

Du kan indstille den rumklangstype ([side 35](#page-34-1)), der anvendes på lyden, som spilles på klaveret, og til internetafspilningen af streamingmelodien. Anslagsfølsomheden ([side 37\)](#page-36-1) for klaverlyden kan også indstilles efter behag.

#### *BEMÆRK*

Standardtempoet "---" vælges automatisk, når en melodi vælges.

#### *BEMÆRK*

Hvis du vælger en anden melodi (eller når en ny melodi vælges under afspilning af flere melodier), vælges den tilhørende indstilling for rumklang.

#### *BEMÆRK*

Streaming af melodidata fra internettet sendes ikke via MIDI-stikkene.

## <span id="page-27-2"></span><span id="page-27-0"></span>**Song Auto Revoice (F11)**

Når der afspilles XG-melodidata (købt eller oprettet på andre instrumenter), kan Auto Revoice-funktionen bruges til automatisk at tildele instrumentets specielt oprettede G. PIANO 1-lyd i stedet for de almindelige XG-lyde af samme type. Hvis du vil bevare XG-lyden og deaktivere denne automatiske gentildeling, skal du deaktivere Auto Revoice.

#### **Fremgangsmåde**

Tryk på F# 0-tangenten, og hold samtidig **[BGM]**-knappen nede for at slå funktionen til/fra. Når den er slået til, erstatter instrumentet automatisk den konventionelle XGklaverlyd med G.PIANO-lyden. Når den er slået fra, bevares XG-lyden. Den aktuelle indstilling (ON/OFF) vises på displayet, mens begge kontrollerne holdes nede.

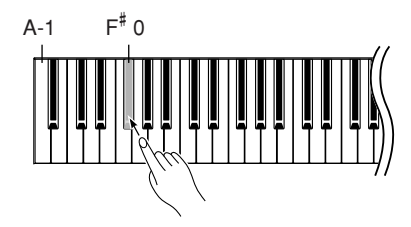

#### *TIP*

Normalindstilling: ON (bruger instrumentets specielt oprettede G. PIANO 1-lyd)

Hvis du vil ændre instrumentets specielt oprettede G. PIANO 1 lyd til de konventionelle XG Piano-lyde af samme type, skal du slå funktionen fra.

#### *BEMÆRK*

Denne indstilling har ingen indflydelse på den lyd, du spiller på klaveret. Den anvendte klaverlyd er instrumentets specielt oprettede G. PIANO 1-lyd.

# <span id="page-28-4"></span><span id="page-28-0"></span>**Valg og brug af lyde**

## <span id="page-28-1"></span>**Valg af lyde**

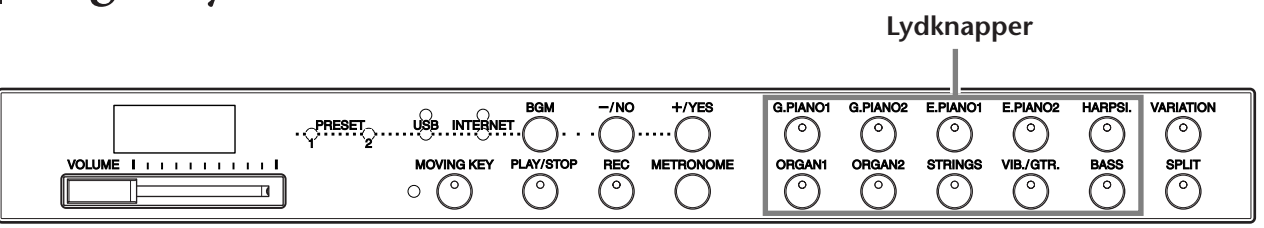

#### **Fremgangsmåde**

Vælg den ønskede lyd ved at trykke på en af **[VOICE]**-knapperne.

For at få indtryk af de forskellige lyde kan du lytte til demomelodier for hver lyd ([side 29](#page-28-2)). Se "Liste over forprogrammerede lyde" på [side 66](#page-65-1) for at få yderligere oplysninger om de enkelte forprogrammerede lydes egenskaber.

Når du begynder at spille, kan du derefter indstille **[VOLUME]**-knappen til det mest behagelige lydniveau.

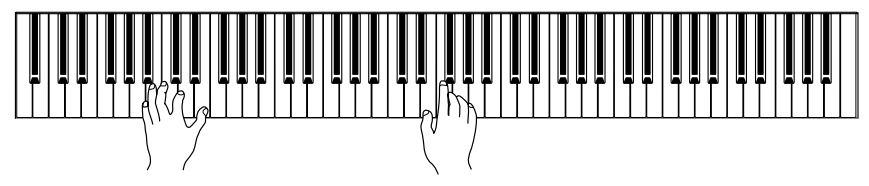

#### *TIP*

Du kan styre, hvor kraftig en lyd er, ved at justere den kraft, som du slår tangenterne an med, selvom forskellige stilarter (anslagsfølsomhed) har meget lille eller slet ingen effekt for visse musikinstrumenter.

Se "Liste over forprogrammerede lyde" på [side 66](#page-65-1).

## <span id="page-28-2"></span>**Aflytning af demomelodier**

Instrumentet indeholder demomelodier, der effektivt demonstrerer alle lydene på F11/F01.

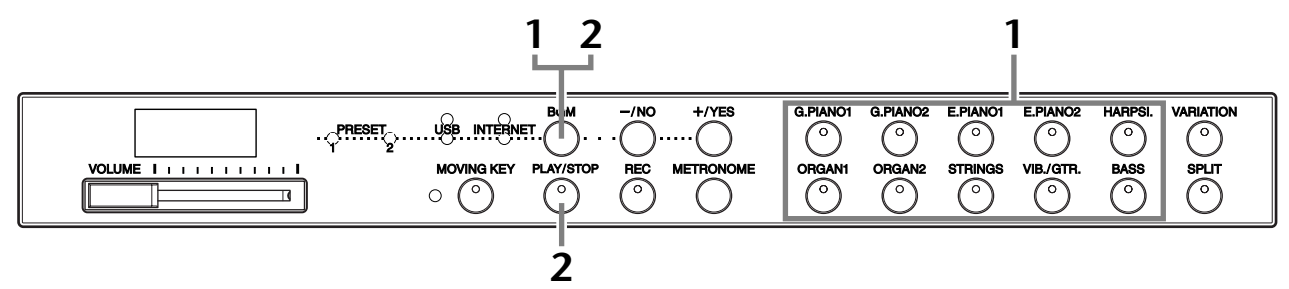

#### **Fremgangsmåde**

### <span id="page-28-3"></span>**1 Afspil en demomelodi.**

Tryk på en af lydknapperne, og hold samtidig **[BGM]**-knappen nede for at starte afspilning af alle demomelodier med start fra øverste venstre knap til nederste højre knap til den lyd, der normalt vælges med den pågældende lydknap. En liste over demomelodierne finder du på [side 67](#page-66-1).

## **2 Stop afspilningen af demomelodien.**

Tryk på knappen **[BGM]** eller **[PLAY/STOP]**.

#### *BEMÆRK*

MIDI-modtagelse er ikke mulig, mens afspilning af demomelodier er i brug. Demomelodidata sendes ikke via MIDI-stikkene.

#### *BEMÆRK*

En demomelodi kan ikke afspilles, mens [REC]-knappen er slået til ([side 38\)](#page-37-3).

#### *BEMÆRK*

Tempoet i demomelodierne kan ikke justeres. Standardtempoet "---" for den valgte demomelodi indstilles og fastlægges automatisk under afspilning.

#### *BEMÆRK*

Tryk på den aktuelle lydknap under afspilning af demomelodien for at genstarte afspilningen af melodien.

## <span id="page-29-2"></span><span id="page-29-0"></span>**Valg af andre lyde (VARIATION)**

Med denne funktion kan du aktivere andre "variationslyde" for hver lyd, hver især med sin egen karakteristiske lyd og effekt. Se "Liste over forprogrammerede lyde" på [side 66](#page-65-1) for at få yderligere oplysninger om hver variations egenskaber.

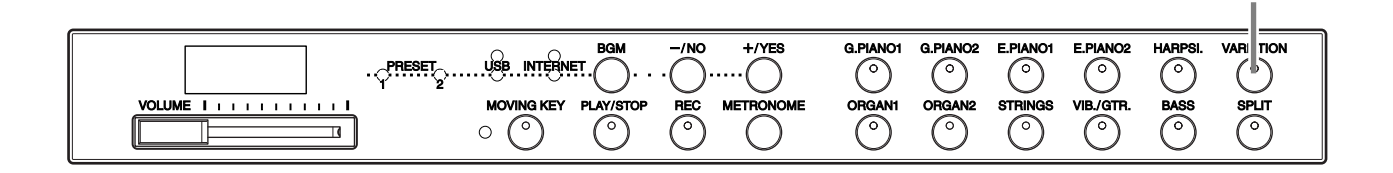

#### **Fremgangsmåde**

Hvis du trykker på **[VARIATION]** eller den valgte lydknap, slås variationen til og fra. Indikatoren lyser, hver gang der trykkes på **[VARIATION]**-knappen.

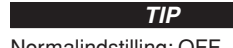

**[VARIATION]-knap**

Normalindstilling: OFF

## <span id="page-29-3"></span><span id="page-29-1"></span>**Brug af pedalerne**

Instrumentet har tre fodpedaler, som kan producere en række udtryksfulde effekter, der lyder som dem, pedalerne på et akustisk klaver producerer.

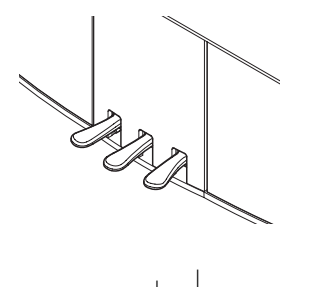

#### **Dæmperpedal (højre pedal)**

Dæmperpedalen fungerer på samme måde som dæmperpedalen på et akustisk klaver. Når pedalen er trådt ned, er tonernes efterklang længere. Hvis pedalen slippes, stoppes (dæmpes) alle klingende toner. Når du vælger G. PIANO 1- eller G. PIANO 1 VARIATION-lyden på F11/F01, vil du ved at træde på dæmperpedalen aktivere instrumentets særlige "Sustain Samples", som nøjagtigt reproducerer den særlige klang fra et akustisk flygels sangbund og strenge.

#### **Sostenuto (midterste pedal)**

Hvis du spiller en tone eller akkord på tangenterne og træder sostenutopedalen ned, mens du holder tonen (eller tonerne), klinger tonen, så længe pedalen holdes nede (som om du havde trådt på dæmperpedalen), men de efterfølgende toner klinger ikke længere, end de plejer. Du kan f.eks. lade en akkord klinge og spille en række andre toner "staccato".

#### **Soft-pedal (venstre pedal)**

Når soft-pedalen er trådt ned, mindskes lydstyrken, og klangfarven ændres en smule. Soft-pedalen påvirker ikke toner, der allerede klinger, når pedalen trædes ned.

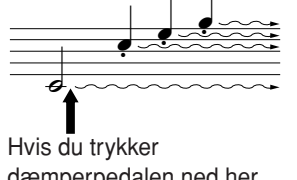

dæmperpedalen ned her, klinger de toner, du spiller, før pedalen slippes igen, længere.

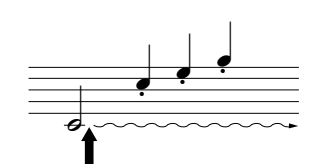

Hvis du trykker sostenutopedalen ned her, mens tonen holdes, vil tonen klinge, så længe pedalen holdes nede.

#### *TIP*

I Split-mode bestemmer funktionen til dæmperpedalområde, om dæmperpedalen påvirker den højre lyd, den venstre lyd eller både venstre og højre lyd [\(side 33](#page-32-0)).

#### *TIP*

Orgel-, stryger- og korlyde fortsætter med at klinge, så længe sostenutopedalen er trådt ned.

## <span id="page-30-0"></span>**Kombination af to lyde (Dual-mode)**

Du kan spille med to forskellige Voices (lyde) samtidig på hele klaviaturet. På denne måde kan du simulere en melodiduet eller kombinere to næsten ens lyde for at få en fyldigere lyd.

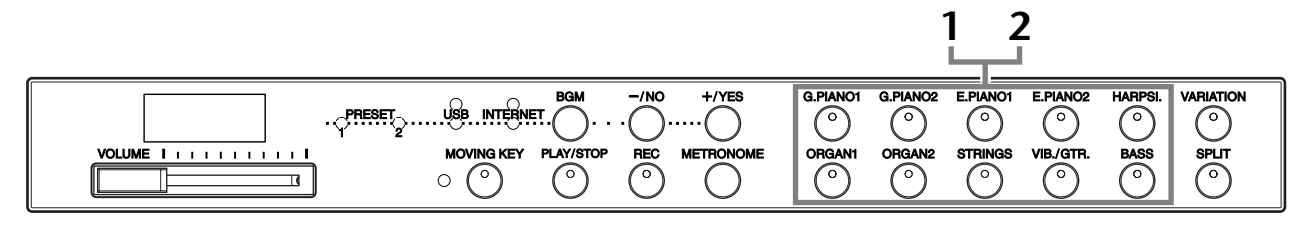

#### **Fremgangsmåde**

#### **1 Aktiver Dual-mode.**

Tryk samtidig på to lydknapper (eller tryk på én lydknap, mens du holder en anden nede). Lydindikatorerne for begge de valgte lyde lyser, når Dual-mode er aktiv.

• I henhold til lydnummereringsprioriteten vist i diagrammet til højre betegnes lyden med den lavere værdi som lyd 1 (den anden lyd betegnes som lyd 2).

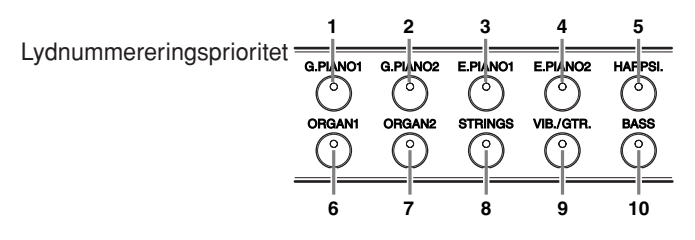

Du kan angive følgende indstillinger for lyd 1 og 2 i Dual-mode:

#### **Balance i Dual-mode**

Du kan indstille én lyd som hovedlyden og en anden lyd som en blødere, blandet lyd. Tryk på en af F<sup>#</sup>5-F<sup>#</sup>6-tangenterne, mens du holder **[METRONOME]**-knappen nede (se Kvikguide). Den aktuelle balanceindstilling vises på displayet, mens begge kontrollerne holdes nede. Ved indstillingen "0" er de to lyde i Dual-mode lige kraftige. Indstillinger under "0" øger lydstyrken for lyd 2 i forhold til lyd 1, og indstillinger over "0" øger lydstyrken for lyd 1 i forhold til lyd 2.

#### **Oktavskift**

Du kan ændre tonehøjden op og ned med én oktav ad gangen for lyd 1 og lyd 2 uafhængigt af hinanden. Afhængigt af hvilke lyde du bruger i Dual-mode, lyder kombinationen af lyde måske bedre, hvis en af lydene flyttes en oktav op eller ned. Hold **[METRONOME]**-knappen nede, og tryk samtidig på en af A4-D5 tangenterne (se Kvikguide). Den aktuelle oktavskiftindstilling vises på displayet, mens begge kontrollerne holdes nede.

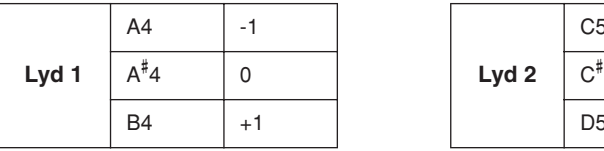

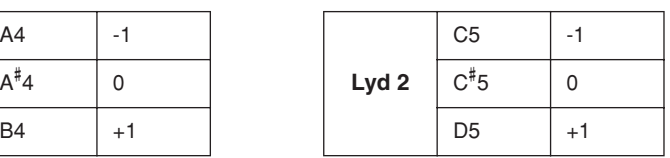

#### **Rumklangsdybde for lyd 2 (F11)**

Tryk på en af F# 1-F2-tangenterne, mens du holder **[METRONOME]**-knappen nede (se Kvikguide). Den aktuelle indstilling for rumklangsdybde vises på displayet, mens begge kontrollerne holdes nede.

## **2 Afslut Dual-mode.**

Tryk på en enkelt lydknap.

#### *TERMINOLOGI*

#### **Mode:**

En mode er en driftstilstand for instrumentet, som giver mulighed for at udføre en specialfunktion. I Dual-mode kan du f.eks. spille to lyde samtidig på hele klaviaturet.

#### *BEMÆRK*

Dual- og Split-mode [\(side 32\)](#page-31-1) kan ikke aktiveres samtidig.

#### *TIP*

**[VARIATION] i Dual-mode [VARIATION]**-knappens indikator lyser, hvis variationen aktiveres for en af eller begge Dual-modelydene. Når Dualmode er aktiveret, kan **[VARIATION]**-knappen bruges til at aktivere eller deaktivere variationen for begge lyde. Hvis du kun vil aktivere eller deaktivere variationen for en af lydene, skal du holde lydknappen for den anden lyd nede og trykke på knappen for den lyd, som du vil ændre variationen for.

#### *TERMINOLOGI*

**Normalindstilling:** Balancen bestemmes i henhold til lydkombinationens balancestandardværdi.

#### *TIP*

**[REVERB] i Dual-mode** Rumklangstypen [\(side 35\)](#page-34-0) tildelt lyd 1 har forrang for den anden. (Hvis rumklang er indstillet til OFF, er rumklangstypen for lyd 2 gældende).

#### *TERMINOLOGI*

**Normalindstilling:** Oktav bestemmes i henhold til lydkombinationens oktavstandardværdi.

#### *TERMINOLOGI*

**Normalindstilling:** F2 Rumklangsdybden for lyd 2 bestemmes i henhold til standardværdien for lyd 2's rumklangsdybde.

Valg og brug af lyde

## <span id="page-31-0"></span>**Lagring af lydindstillingerne (F11)**

Nogle af de aktuelle lydindstillinger kan gemmes i instrumentets indbyggede hukommelse. Dataene bevares, selv når der slukkes for strømmen.

### **Fremgangsmåde**

Tryk på **[G. PIANO 1]**-knappen, og hold samtidig **[REC]**-knappen nede (se Kvikguide). Når indstillingerne er gemt, vises meddelelsen "End" på displayet i tre sekunder. Følgende indstillinger kan gemmes:

- **Reverb Type og Depth**
- **Octave**
- **Volume**

#### **Sådan initialiseres lydindstillingerne**

Tænd for strømmen, og hold samtidig knappen **[REC]** og **[G. PIANO 1]** nede.

#### *BEMÆRK*

På F01 kan du ikke angive, om lydindstillingerne gemmes i instrumentets indbyggede hukommelse eller ej. Indstillingerne gemmes automatisk, når du ændrer indstillingerne. Når du slukker for strømmen til instrumentet, går de gemte data dog tabt.

## <span id="page-31-1"></span>**Opdeling af klaviaturet og afspilning af to forskellige lyde (Split-mode)**

Med Split-mode kan du spille med to forskellige lyde på klaviaturet – den ene i venstre, den anden i højre hånd. F.eks. kan du spille en basstemme med baslyden i venstre hånd og en melodistemme i højre hånd.

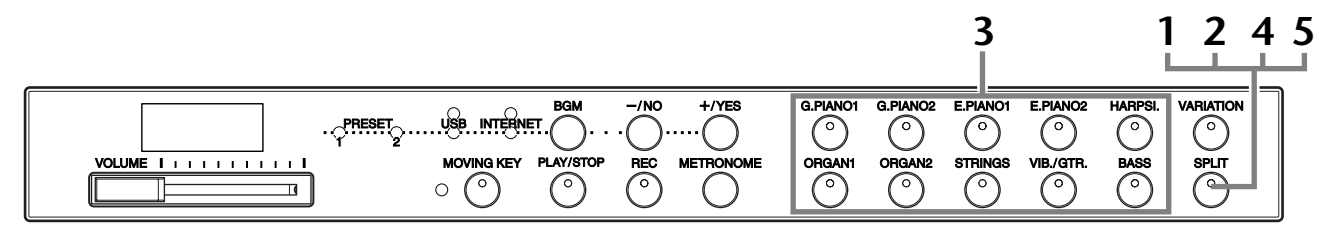

### **Fremgangsmåde**

#### <span id="page-31-2"></span>**1 Aktiver Split-mode.**

Tryk på **[SPLIT]**-knappen, så indikatoren lyser. Standardindstillingen **(BASS)** vælges først til venstrehåndsstemmen.

#### **2 Angiv splitpunktet (grænsen mellem højreog venstrehåndssektionen).**

Du kan ændre splitpunktet til en anden tangent ved at trykke på tangenten og samtidig holde **[SPLIT]**-knappen nede (eller ændre splitpunktet ved at trykke på knappen **[–/NO]** eller **[+/YES]** og samtidig holde **[SPLIT]**-knappen nede). Navnet på den aktuelle splitpunktstangent vises på LED-displayet, mens **[SPLIT]**-knappen holdes nede.

Et eksempel på display med splitpunktstangent

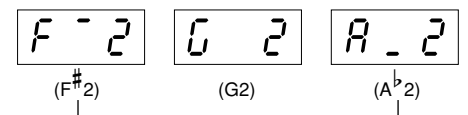

efterfulgt af høj streg hvis hævet efterfulgt af lav streg hvis sænket

Til at begynde med er splitpunktet som standard indstillet til F $^{\text{\#}}$ 2-tangenten. Spring denne fremgangsmåde over, hvis du ikke har brug for at ændre splitpunktet.

*BEMÆRK*

Dual- ([side 31](#page-30-0)) og Split-mode kan ikke aktiveres samtidig.

#### *TIP*

Venstrehåndssektionen indeholder en nærmere angivet "splitpunktstangent".

*TIP*

**Normalindstilling:** F# 2

#### **3 Vælg en lyd til højre hånd.**

Tryk på en lydknap.

#### **4 Vælg en lyd til venstre hånd.**

Tryk på den tilsvarende lydknap, og hold samtidig **[SPLIT]**-knappen nede. (Indikatoren for venstre lydknap lyser, når der trykkes på **[SPLIT]**-knappen).

Du kan angive følgende indstillinger for højre og venstre lyde i Split-mode:

#### **Splitbalance**

Tryk på en af F# 5-F# 6-tangenterne, mens du holder **[METRONOME]**-knappen nede (se Kvikguide). Den aktuelle balanceindstilling vises på displayet, mens begge kontrollerne holdes nede. Med indstillingen "0" produceres de to lyde i Split-mode lige kraftigt. Indstillinger under "0" forøger lydstyrken af venstre lyd i forhold til den højre lyd, og indstillinger over "0" forøger lydstyrken af højre lyd i forhold til venstre lyd.

#### **Oktavskift**

Du kan ændre tonehøjden op og ned med én oktav ad gangen for højre lyd og venstre lyd uafhængigt af hinanden. Du bør angive indstillingen afhængigt af registret i de melodier, som du spiller. Hold **[METRONOME]**-knappen nede, og tryk samtidig på en af A4-D5-tangenterne (se Kvikguide). Den aktuelle oktavskiftindstilling vises på displayet, mens begge kontrollerne holdes nede.

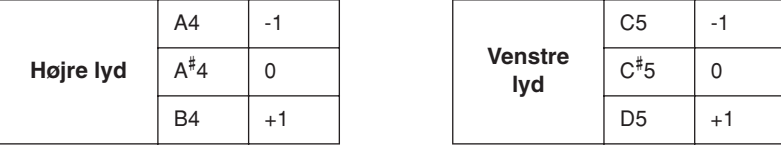

#### **Rumklangsdybde for venstre lyd (F11)**

Tryk på en af F# 1-F2-tangenterne, mens du holder **[METRONOME]**-knappen nede (se Kvikguide). Den aktuelle indstilling for rumklangsdybde vises på displayet, mens begge kontrollerne holdes nede.

#### <span id="page-32-0"></span>**Dæmperpedalområde**

I Split-mode bestemmer funktionen til dæmperpedalområde, om dæmperpedalen påvirker den højre lyd, den venstre lyd eller både venstre og højre lyd. Tryk på en af C0-D0-tangenterne, mens du holder **[BGM]**-knappen nede (se Kvikguide). Den aktuelle områdeindstilling vises på displayet, mens begge kontrollerne holdes nede.

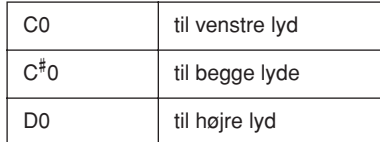

## **5 Afslut Split-mode.**

Tryk på **[SPLIT]**-knappen igen, så indikatoren slukker.

#### **[VARIATION] i Split-mode**

*TIP*

Du kan aktivere eller deaktivere variationen for lyde i Split-mode. Normalt lyser lydindikatoren for den højre lyd i Split-mode. **[VARIATION]** kan bruges til at aktivere eller deaktivere variationen for den højre lyd efter behov. Mens **[SPLIT]** knappen holdes nede, lyser lydindikatoren for den venstre lyd. I denne tilstand aktiverer eller deaktiverer **[VARIATION]** knappen variationen for den venstre lyd.

#### *TIP*

#### **[REVERB] i Split-mode**

Rumklangstypen [\(side 35\)](#page-34-0) tildelt højre lyd har forrang for den anden. (Hvis rumklang er indstillet til OFF, er rumklangstypen for venstre lyd gældende).

#### *TERMINOLOGI*

**Normalindstilling:** Balancen bestemmes i henhold til lydkombinationens balancestandardværdi.

#### *TERMINOLOGI*

**Normalindstilling:** Oktav bestemmes i henhold til lydkombinationens oktavstandardværdi.

#### *TERMINOLOGI*

#### **Normalindstilling:** F2

Rumklangsdybde for venstre lyd bestemmes i henhold til lydens standardværdi for venstre lyds rumklangsdybde.

*TIP*

Normalindstillingen af dæmperpedalområdet er "for den højre lyd".

<span id="page-33-1"></span>Valg og brug af lyde

## <span id="page-33-0"></span>**Brug af metronomen**

Dette instrument har en indbygget metronom (en anordning, der holder et nøjagtigt tempo), som er et praktisk hjælpemiddel, når man øver.

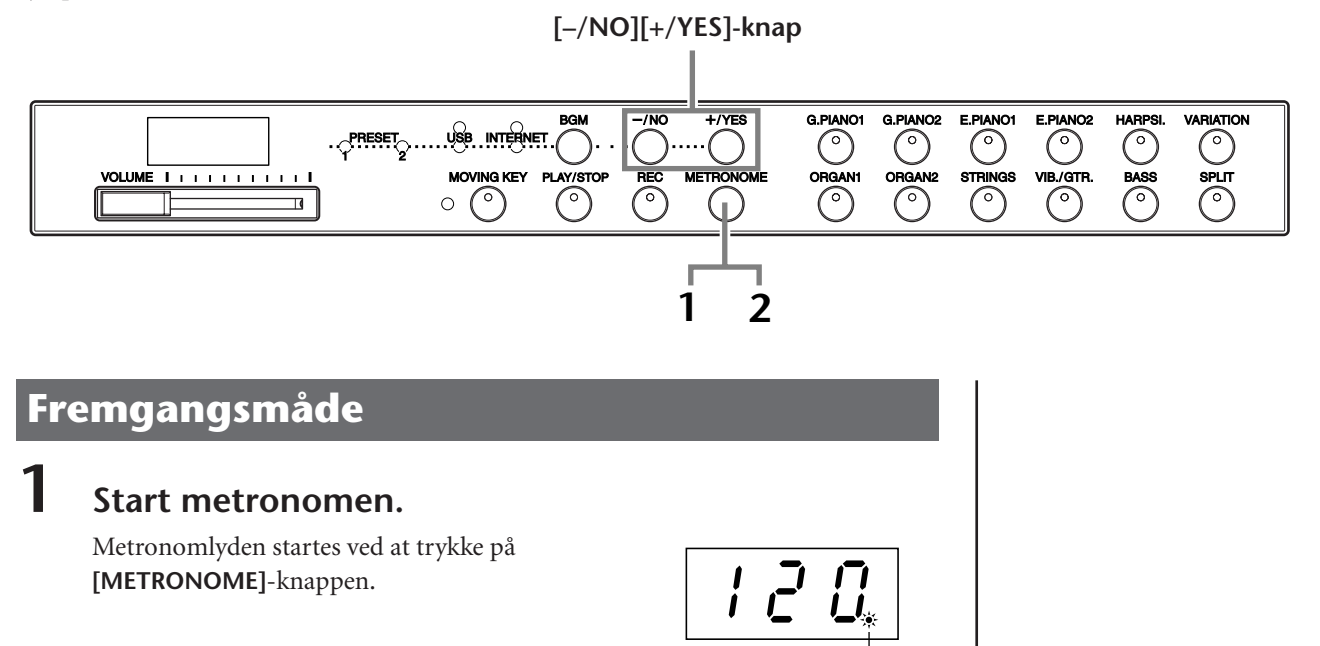

Taktslagsindikatoren blinker i det aktuelle tempo.

#### **Metronomlydstyrke**

Tryk på en af A-1-F# 0-tangenterne, mens du holder **[METRONOME]**-knappen nede (se Kvikguide). Den aktuelle indstilling for metronomlydstyrke vises på displayet, mens begge kontrollerne holdes nede.

#### **Indstilling af tempo**

Tempoet for metronomen og i brugermelodier afspillet fra en optager kan indstilles ved at bruge knappen **[–/NO]** eller **[+/YES]**.

#### **Indstilling af taktarten**

Metronomens taktart (taktslag) kan indstilles ved at trykke på en af A0-D1-tangenterne og samtidig holde **[METRONOME]**-knappen nede. Du kan indstille taktslaget til 0, 2, 3, 4, 5 eller 6. Den aktuelle indstilling vises på LED-displayet, mens begge kontroller holdes nede.

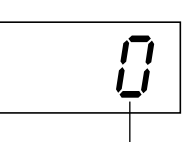

taktslag

## **2 Stop metronomen.**

Metronomen stoppes ved at trykke på **[METRONOME]**-knappen.

#### *TIP*

**Normalindstilling:**  $F11:7$ F01: 5

#### *TERMINOLOGI*

F11: 5 til 500 taktslag i minuttet Normalindstilling: 120 Når melodien er valgt, bliver den automatisk melodiens standardtempo "---" under afspilning.

F01: 32 til 280 taktslag i minuttet Normalindstilling: 120 Når melodien er valgt, bliver den automatisk melodiens standardtempo "---" under afspilning.

#### *BEMÆRK*

Eftersom metronomen bruges til at øve sig, kan metronomens tempo være forskelligt fra tempoet i visse melodier i de 50 forprogrammerede klavermelodier.

*TIP* **Normalindstilling:**  $\Omega$ 

## <span id="page-34-1"></span><span id="page-34-0"></span>**Valg af forskellige digitale rumklangseffekter (REVERB)**

Med denne funktion kan du vælge forskellige digitale rumklangseffekter, der giver lyden ekstra dybde og udtryk ved at skabe en realistisk akustisk klang.

### **Fremgangsmåde**

#### **Valgt af rumklangstype**

Tryk på en af G# 6-C7-tangenterne, mens du holder **[METRONOME]**-knappen nede (se Kvikguide). Den aktuelle indstilling for rumklangstype vises på displayet, mens begge kontrollerne holdes nede.

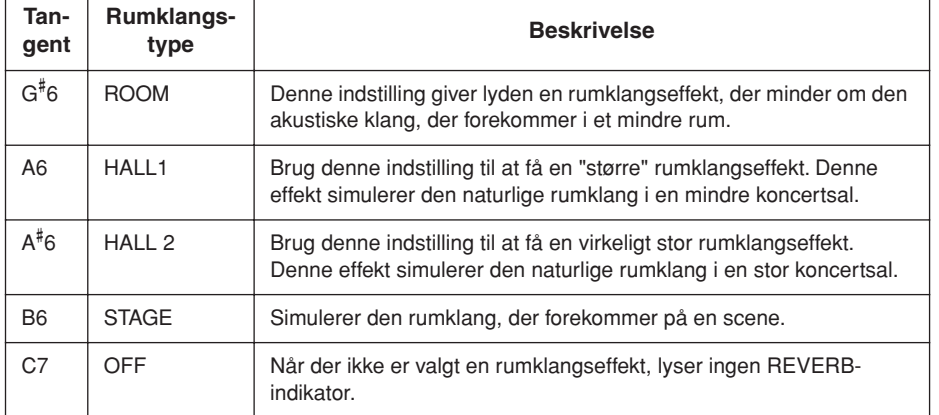

Selvom REVERB-effekten er slået fra, anvendes en "klangbundseffekt", når lyden **G. PIANO 1 eller 2** er valgt.

#### **Justering af rumklangsdybde**

Tryk på en af A2-F# 4-tangenterne, mens du holder **[METRONOME]**-knappen nede (se Kvikguide). Den aktuelle indstilling for rumklangsdybde vises på displayet, mens begge kontrollerne holdes nede.

*TIP* Standardindstillingerne for

rumklangstype (herunder OFF) og -dybde er forskellige fra lyd til lyd.

#### *TIP*

**dybde 0:** ingen effekt **dybde 20:** maksimal rumklangsdybde

#### *TIP*

Standardindstillinger for dybde er forskellige fra lyd til lyd.

## <span id="page-35-0"></span>**Transponering – [TRANSPOSE]**

Med dette instruments transponeringsfunktion er det nemt at tilpasse klaviaturets tonehøjde i halvtonetrin efter en sanger eller et andet instrument. Hvis du f.eks. indstiller transponeringsværdien til "5", vil et tryk på C-tangenten give et F. På denne måde kan du spille en melodi, som om den er i C-dur, og F11/F01 transponerer den automatisk til F-dur.

#### **Fremgangsmåde**

Tryk på en af F $^\#$ 5-F $^\#$ 6-tangenterne, og hold samtidig **[BGM]**-knappen nede (se Kvikguide). Den aktuelle transponeringsværdi vises på displayet, mens begge kontrollerne holdes nede.

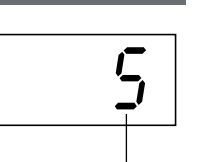

**Transponering** 

#### **Sådan transponeres tonehøjden ned (i halvtonetrin)**

Hold **[BGM]**-knappen nede, og tryk på en af F# 5-B5-tangenterne.

#### **Sådan transponeres tonehøjden op (i halvtonetrin)**

Tryk på en af C# 6-F# 6-tangenterne, og hold samtidig **[BGM]**-knappen nede.

#### **Sådan initialiseres den normale tonehøjde**

Tryk på C6-tangenten, og hold samtidig **[BGM]**-knappen nede.

#### *TERMINOLOGI*

**Transponering:** Ændring af en melodis toneart. På F11/F01 ændres hele instrumentets tonehøjde ved transponering.

#### *TIP*

**Transponeringsområde:**

- **F**# **5:** -6 halvtoner
- **C6:** normal tonehøjde
- **F**# **6:** +6 halvtoner

#### *TIP* Toner under og over området

C-2 …. G8 i F11/F01 lyder henholdsvis en oktav højere og lavere.

## <span id="page-35-1"></span>**Finstemning af tonehøjden**

Du kan finstemme tonehøjden for hele instrumentet. Denne funktion er nyttig, når du spiller på F11/F01 sammen med andre instrumenter eller med musik på cd. Oplysninger om tangenttildeling finder du i Kvikguide.

### **Fremgangsmåde**

Du kan også bruge klaviaturet til at indstille tonehøjden.

#### **Sådan hæves tonehøjden (i intervaller på ca. 0,2 Hz)**

Hold tangenterne A-1, B-1 og C0 nede samtidig, og tryk på en vilkårlig tangent mellem C3 og B3.

Den aktuelle tonehøjdeindstilling vises på displayet, når tangentkombinationen holdes nede.

#### **Eksempel:**

432,0 Hz

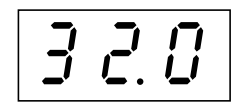

#### **Sådan sænkes tonehøjden (i intervaller på ca. 0,2 Hz)**

Hold tangenterne A-1, B-1 og C# 0 nede samtidig, og tryk på en vilkårlig tangent mellem C3 og B3. Den aktuelle tonehøjdeindstilling vises på displayet, når tangentkombinationen holdes nede.

#### **Sådan initialiseres standardtonehøjden**

Hold tangenterne A-1, B-1 og C# 0 nede samtidig, og tryk på en vilkårlig tangent mellem C3 og B3. Den aktuelle tonehøjdeindstilling vises på displayet, når tangentkombinationen holdes nede.

#### *TERMINOLOGI*

#### **Hz (Hertz):**

En måleenhed for en lyds frekvens eller det antal gange, en lydbølge svinger pr. sekund.

#### *TIP*

**Indstillingsmuligheder:** F11: 414,8 Hz - 466,8 Hz F01: 427,0 Hz - 453,0 Hz

#### *TIP*

**Normalindstilling:** 440,0 Hz
# **Anslagsfølsomhed – [TOUCH]**

Du kan vælge fire forskellige typer anslagsfølsomhed til instrumentet – HARD, MEDIUM, SOFT eller FIXED – som passer til forskellige stilarter og præferencer.

### **Fremgangsmåde**

Tryk på en af A6-A7-tangenterne, mens du holder **[BGM]**-knappen nede (se Kvikguide).

Den aktuelle indstilling for anslagstype vises på displayet, mens begge kontrollerne holdes nede.

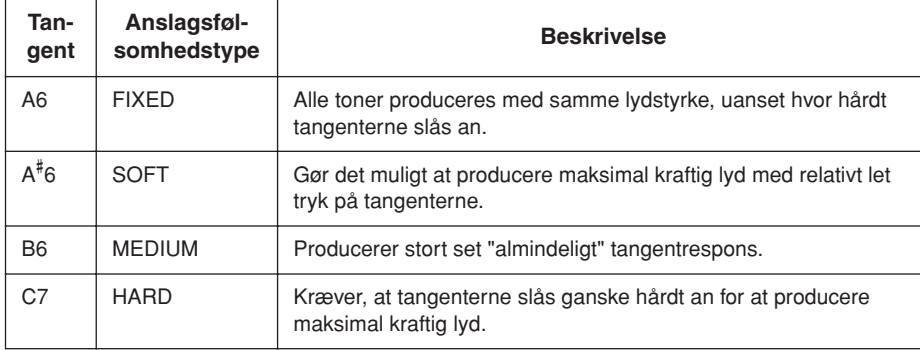

#### *TIP*

<span id="page-36-0"></span>Denne indstilling påvirker ikke instrumentets fysiske vægt.

#### *TIP*

Normalindstilling: MEDIUM

#### *TIP*

Anslagsfølsomhedens type bliver fællesindstillingen for alle lyde. Indstillingerne for anslagsfølsomhed kan have ringe eller ingen effekt på visse lyde, der ikke normalt ændrer sig i forhold til, hvor hårdt tangenterne slås an. (Se "Liste over forprogrammerede lyde" på [side 66](#page-65-0).)

# <span id="page-37-1"></span><span id="page-37-0"></span>**Indspilning af det, du spiller**

Muligheden for at indspille og afspille det, du har spillet på F11/F01 keyboardet, kan være en effektiv hjælp under øvningen. F11/F01's melodioptager kan indeholde én brugermelodi.

#### **Indspilning eller lagring:**

En indspilning på et kassettebånd har ikke samme format som data optaget på F11/F01. På et kassettebånd optages audiosignaler. F11/F01 "gemmer" oplysninger om rytmeværdier, lyde og en tempoværdi, men ikke audiosignaler. Når du afspiller en optaget melodi, danner F11/F01 lyden på grundlag af de gemte oplysninger. Der er derfor snarere tale om "at gemme information" end at indspille på F11/F01. I denne bog bruges ordet "indspilning" alligevel ofte, da det virker mere meningsfuldt.

#### *TIP*

Du kan indspille den musik, du spiller (audiodata), på en kassettebåndoptager eller anden optageenhed via AUX OUT[L/L+R][R]-stikket [\(side 51](#page-50-0)).

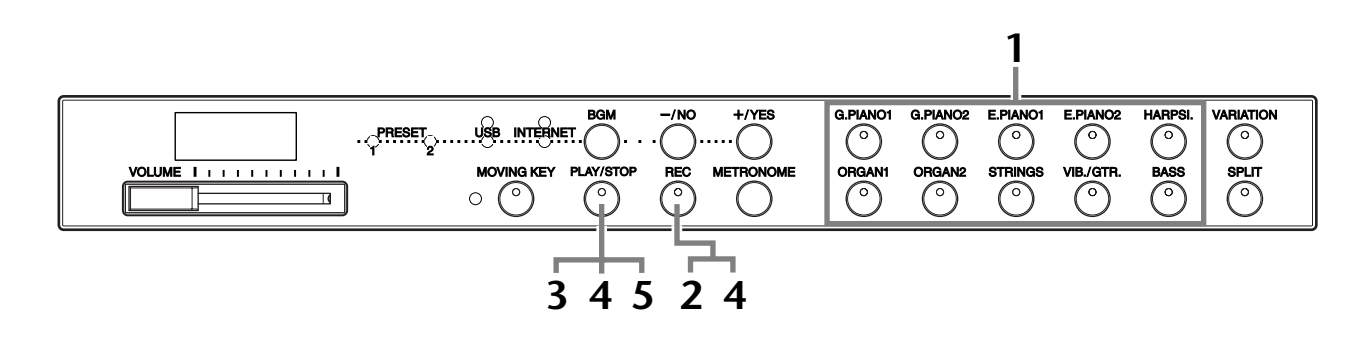

### **Fremgangsmåde**

## **1 Afslut BGM-mode.**

Tryk på **[BGM]**-knappen for at afslutte BGM-mode ([side 12](#page-11-0)).

## **2 Angiv alle indledende indstillinger.**

Vælg den lyd, der skal indspilles (eller lyde, hvis du vil bruge Dual- eller Splitmode), før du begynder at indspille. Angiv også alle andre indstillinger (tempo, rumklang osv). Du skal måske også indstille lyden.

Du kan også indstille afspilningens lydstyrke med **[VOLUME]**-knappen.

# **3 Tryk på [REC]-knappen.**

Tryk på **[REC]**-knappen. Indspilningen starter ikke endnu.

**[REC]**-knappens indikator blinker rødt.

**[PLAY/STOP]**-knappens indikator blinker med den aktuelle indstilling for metronomens tempo.

### *FORSIGTIG*

Optagetilstanden kan deaktiveres før indspilning ved at trykke på **[REC]**-knappen igen.

### *FORSIGTIG*

Vær opmærksom på, at tidligere indspillede data slettes, når optagelsen startes. Pas på, at du ikke kommer til at slette vigtige data.

#### *BEMÆRK*

En lyddemo og en af de 50 forprogrammerede klavermelodier (klassisk og jazz) kan ikke afspilles, mens [REC]-knappen er slået til.

#### *BEMÆRK*

Du kan ikke indspille musikken på den tilsluttede USBflashhukommelse direkte. De indspillede melodier gemmes automatisk på instrumentet. Hvis du vil gemme data i USB-flashhukommelsen, skal det gøres [\(side 41](#page-40-0)) efter standsning af indspilningen.

#### Indspilning af det, du spiller

## **4 Start indspilningen.**

Indspilningen begynder automatisk, så snart du spiller en tone på keyboardet eller trykker på **[PLAY/STOP]**-knappen.

Det aktuelle taktnummer vises på displayet under indspilningen, og punktet yderst til højre på LED-displayet blinker med den aktuelle indstilling for metronomens tempo.

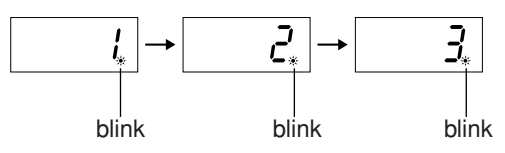

# **5 Stop indspilningen.**

Tryk enten på knappen **[REC]** eller **[PLAY/STOP]** for at stoppe indspilningen. Når indspilningen er afsluttet, vises "End" på displayet i tre sekunder.

## **6 Sådan afspilles det, du har indspillet.**

Se "Afspilning af indspillede melodier" på [side 40](#page-39-0).

#### **Følgende data indspilles på melodioptageren:**

- De spillede toner
- Valgt lyd
- [VARIATION] ON/OFF
- Pedal (dæmper/soft/sostenuto)
- Rumklangstype (herunder OFF)
- Rumklangsdybde
- Tempo
- Taktart (taktslag)
- Lyde i Dual-mode
- Balance i Dual-mode
- Oktavskift i Dual-mode
- Rumklangstype i Dual-mode
- Lyde i Split-mode
- Splitbalance
- Oktavskift i Split-mode
- Rumklangstype i Split-mode

#### *TIP*

Hvis metronomen var tændt, da du begyndte at indspille, kan du holde takten med metronomen, mens du indspiller, men metronomlyden vil ikke blive indspillet.

#### *BEMÆRK*

På F01 begynder indikatorerne for [PLAY/STOP]- og [REC] knapperne at blinke, når optagerens hukommelse næsten er fyldt. Hvis hukommelsen bliver fyldt under indspilning, vises "FUL" på displayet, og indspilningen standses automatisk. (Alle indspillede data til dette punkt bevares).

#### *BEMÆRK*

Hvis der trykkes på [PLAY/ STOP]-knappen for at starte en indspilning og derefter trykkes på knappen igen for stoppe indspilningen, slettes alle tidligere indspillede data.

#### *BEMÆRK*

Du kan ikke indspille midt i en melodi.

<span id="page-39-1"></span>Afspilning af indspillede melodier

# <span id="page-39-0"></span>**Afspilning af indspillede melodier**

Du kan afspille indspillede melodier med optagefunktionen (side [38\)](#page-37-0). Du kan også spille på tangenterne samtidig med afspilningen.

#### *BEMÆRK*

Melodidata sendes ikke via MIDI-stikkene.

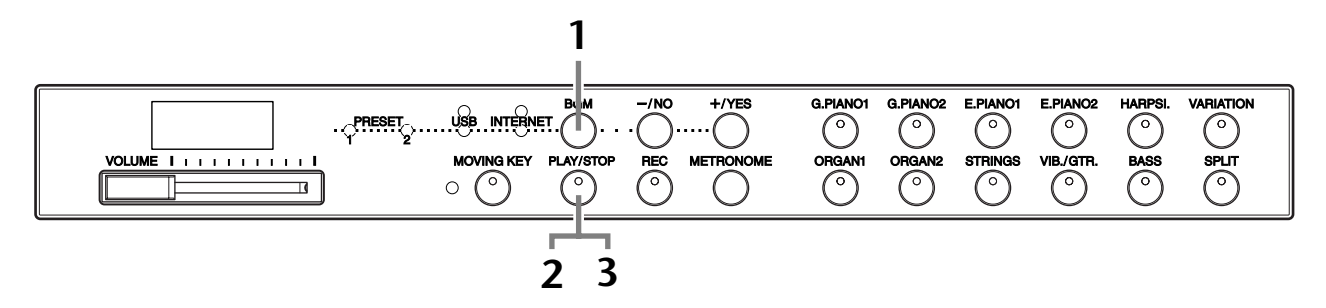

### **Fremgangsmåde**

### **1 Afslut BGM-mode.**

Tryk på **[BGM]**-knappen for at afslutte BGM-mode [\(side 12](#page-11-0)).

# **2 Start afspilning.**

Tryk på **[PLAY/STOP]**-knappen.

 $\Rightarrow$  Det aktuelle taktnummer vises på displayet under afspilning.

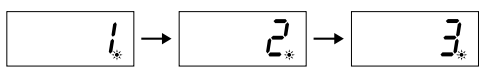

• Du kan spille på tangenterne, mens instrumentet afspiller en melodi. Du kan også spille tonerne med en anden lyd end afspilningslyden ved at vælge en lyd på panelet.

#### **Indstil lydstyrken**

Brug **[VOLUME]**-knappen til at indstille lydstyrken.

#### **Indstil tempoet**

Du kan indstille afspilningstempoet efter behov inden eller under afspilning. Se [side 34](#page-33-0).

## **3 Stop afspilningen.**

Når afspilningen er færdig, standser instrumentet automatisk og går til starten af melodien. Du kan standse afspilningen midt i melodien ved at trykke på **[PLAY/STOP]**-knappen.

#### *BEMÆRK*

Du kan ikke starte afspilningen, mens afspilning af demomelodier bruges, eller enheden er i BGM-mode.

#### *BEMÆRK*

Afspilning kan ikke startes, når optageren ikke indeholder data.

#### *TIP*

Du kan også spille duetter med dig selv ved at indspille en part af en duet eller en melodi for to klaverer og derefter spille den anden part, mens den indspillede part afspilles.

#### *TIP*

F11 kan bevæge tangenterne i overensstemmelse med afspilningen af den indspillede melodi (Moving Key). Yderligere oplysninger finder du på [side 21](#page-20-0).

#### *TIP*

Hvis der anvendes metronom under afspilningen, standser den automatisk, når afspilningen stopper.

#### *TIP*

Hvis rumklangstypen ændres via panelkontrollerne under afspilning, ændres både afspilningens og klaverets rumklangseffekter. På F01 kan tempo ikke justeres under afspilning.

#### *TIP*

**Normalindstilling:** 120

# <span id="page-40-0"></span>**Lagring af indspillet musik i USBflashhukommelse**

<span id="page-40-1"></span>Med den indbyggede melodioptager på F11/F01 kan du indspille én brugermelodi, som du derefter kan gemme på en USB-flashhukommelsesenhed ([side 38](#page-37-0)). Med brugen af denne enhed kan du gemme mange melodier (op til enhedens kapacitet) og altid have ledig plads på selve instrumentet til indspilning af en ny melodi.

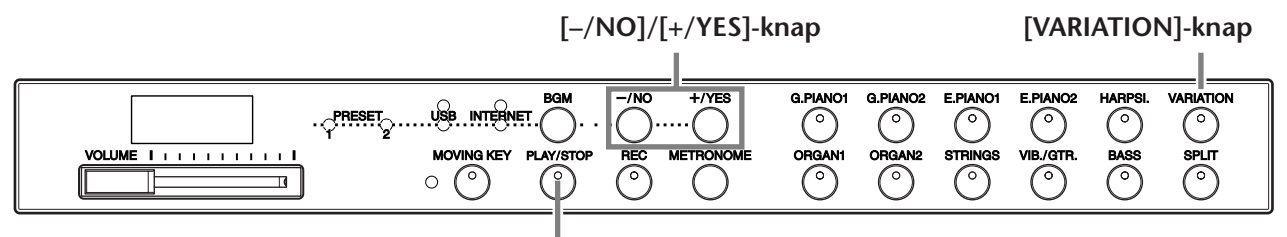

**[PLAY/STOP]-knap**

### **Fremgangsmåde**

#### **1 Vælg en filbeholder i USB-flashhukommelsen, og gem brugermelodien.**

Når du har kontrolleret, at USB-flashhukommelsen er tilsluttet instrumentet, skal du trykke på **[PLAY/STOP]**-knappen, mens du holder **[VARIATION]** knappen nede. Tryk derefter på knappen **[–/NO]** og **[+/YES]** for at vælge en beholder (U00-U99), og tryk på **[PLAY/STOP]**-knappen. På F01 skal du trykke på **[+/YES]**-knappen for at gemme melodien, efter at du har trykket på **[PLAY/ STOP]**-knappen, og prompten "n y" (nej/ja) vises på displayet. Når du er færdig med at gemme, vises meddelelsen "End" på displayet i tre sekunder.

### *FORSIGTIG*

Du kan annullere lagringen ved at trykke på en vilkårlig knap (undtagen [PLAY/STOP], [–/NO] eller [+/YES]), inden du trykker på [PLAY/STOP]-knappen.

#### **Overskrivning af brugermelodien**

Hvis du vælger en beholder, som indeholder en brugermelodi, vises tre prikker på displayet (f.eks. "U.0.0."). Tryk på **[PLAY/STOP]**-knappen. Hvis du ikke vil overskrive melodien, skal du trykke på **[–/NO]**-knappen ved prompten "n–y" (nej/ja) og vælge en anden beholder. På F01 skal du trykke på **[–/NO]**-knappen og derefter vælge en anden beholder, efter at du har trykket på **[PLAY/STOP]**-knappen, og prompten "n y" (nej/ja) vises på displayet. Hvis du vil overskrive melodien, skal du trykke på **[+/YES]**-knappen, når "n–y" (nej/ja) vises på displayet. På F01 skal du trykke på **[+/YES]**-knappen for at bekræfte, om du vil overskrive brugermelodien, efter at du har trykket på **[PLAY/ STOP]**-knappen, og prompten "n y" (nej/ja) vises på displayet, og derefter trykke på **[+/YES]**-knappen endnu en gang. Når du er færdig med at gemme, vises meddelelsen "End" på displayet i tre sekunder.

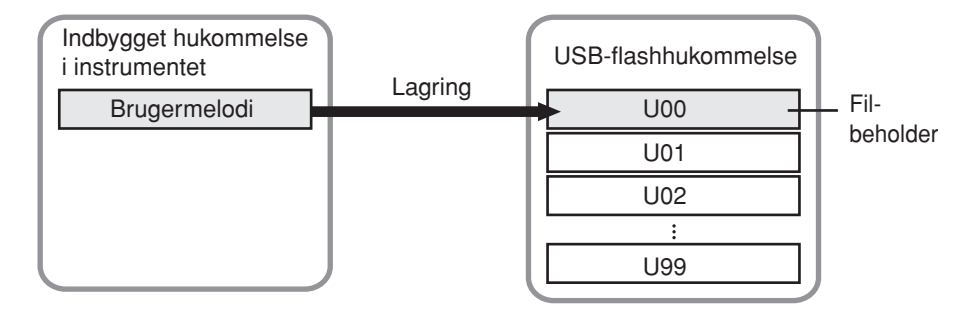

#### *BEMÆRK*

Før du bruger en USBflashhukommelsesenhed, bør du læse ["Håndtering af](#page-24-0)  USB-lagerenheden [\(USB-flashhukommelse/](#page-24-0) [diskette osv.\)" på side 25.](#page-24-0)

#### *BEMÆRK*

Antallet af tilgængelige filbeholdere er 100 (U00-U99).

#### *BEMÆRK*

Brugermelodien gemmes som SMF Format 0.

# <span id="page-41-0"></span>**Direkte internetforbindelse (IDC) (F11)**

Med denne funktion kan du oprette direkte forbindelse mellem instrumentet og internettet. Med en streamingtjeneste på det specielle Yamaha-websted kan du afspille en række melodier (melodidata) i forskellige musikgenrer som baggrundsmusik. Du kan ikke blot lytte til melodierne, men du kan også se tangenterne automatisk bevæge sig.

I dette afsnit kan du støde på nogle ukendte begreber og vendinger, der er relateret til computere og onlinekommunikation. Du kan slå betydningen af disse begreber op i ["Internetordliste" på side 49](#page-48-0).

# **Opsætning af instrumentet til internetforbindelsen**

Du kan oprette en fast forbindelse (ADSL, fiberoptiske kabler, kabel osv.) til internettet via en router eller et modem med indbygget router. Du kan finde de nyeste tjenester og specifikke oplysninger om tilslutning (samt oplysninger om kompatible enheder osv.) på Yamahas websted:

http://music.yamaha.com/homekeyboard

Brug en computer til at oprette forbindelse til internettet, inden du opretter forbindelse fra instrumentet, da det ikke er muligt at angive indstillinger for modem eller router fra selve instrumentet.

Du skal have en internetforbindelse og dermed også et abonnement hos en internetudbyder.

Bag på instrumentet er **[LAN]**-porten beskyttet af en plade. Inden tilslutning af LAN-kablet til **[LAN]**-porten skal du løsne højre og venstre skrue med hånden og fjerne pladen.

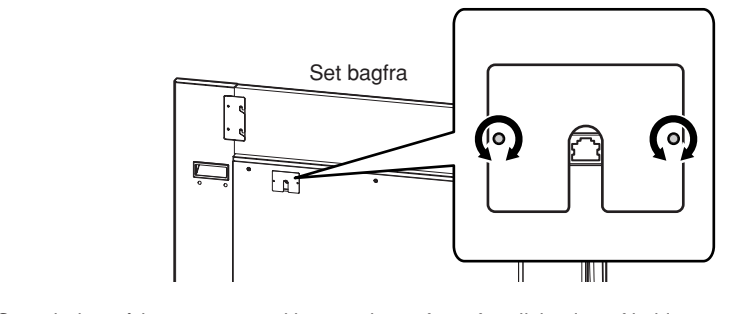

Sæt pladen på igen, og spænd begge skruer fast efter tilslutning af kablet.

#### **Eksempel på forbindelse 1: Kabelforbindelse (med et modem uden router)**

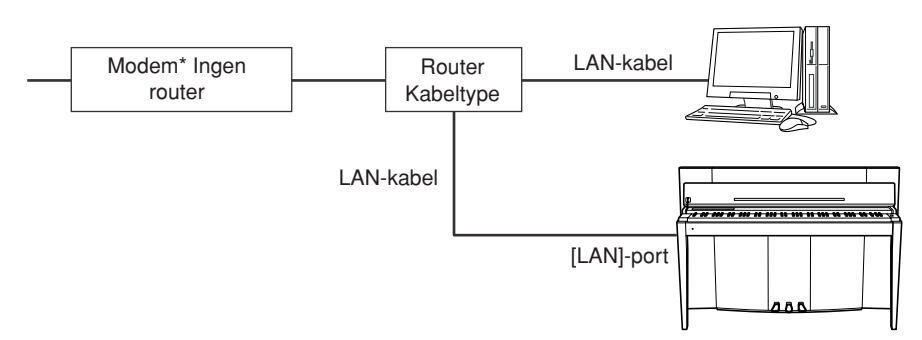

"Modem" betyder her et ADSL-modem, en optisk netværksenhed (ONU) eller et kabelmodem.

#### *TERMINOLOGI*

#### <span id="page-41-1"></span>**Streaming**

Med streaming kan du lytte til melodidata, mens de sendes fra internettet. Det giver mulighed for at kalde dataene flere gange, men du kan ikke gemme dataene i en fil.

#### *BEMÆRK*

#### Afhængigt af

internetforbindelsen kan du muligvis ikke oprette forbindelse til to eller flere enheder

(f.eks. en computer og instrumentet), alt efter aftalen med udbyderen. Det betyder, at du ikke kan oprette forbindelse med instrumentet. Kontakt internetudbyderen, hvis du er i tvivl.

#### *BEMÆRK*

Slut LAN-kablet til [LAN]-porten.

#### *BEMÆRK*

Nogle typer modem kræver en Ethernet-netværkshub (ekstraudstyr), hvis flere enheder (fx computer, musikinstrument osv.) skal oprette forbindelse til internettet samtidig.

#### Direkte internetforbindelse (IDC) (F11)

*BEMÆRK*

#### **Eksempel på forbindelse 2: Kabelforbindelse (modem med router)**

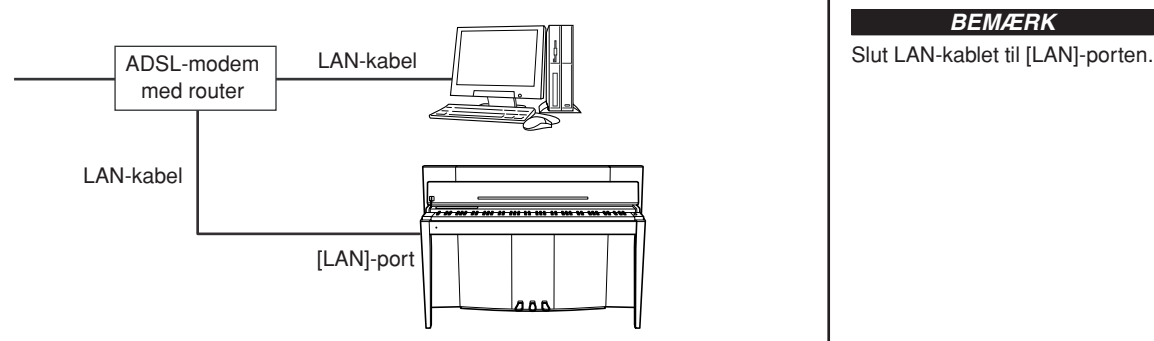

#### **Eksempel på forbindelse 3: trådløs forbindelse (med en trådløs spiladapter)**

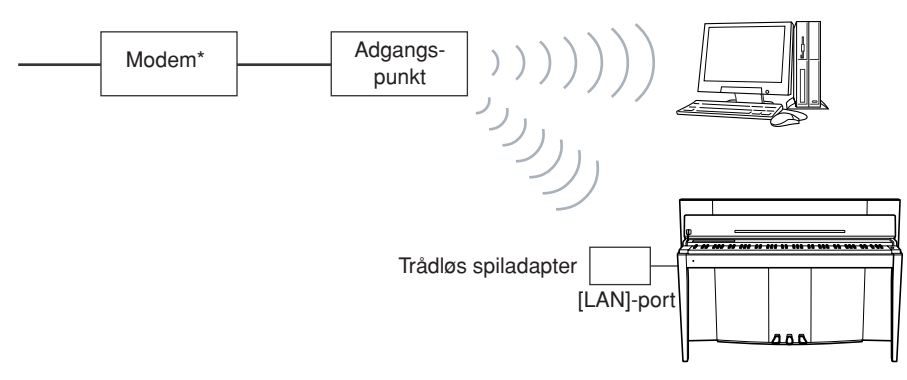

\* "Modem" betyder her et ADSL-modem, en optisk netværksenhed (ONU) eller et kabelmodem.

#### <span id="page-42-0"></span>**Eksempel på forbindelse 4: trådløs forbindelse (med en trådløs USB LAN-adapter)**

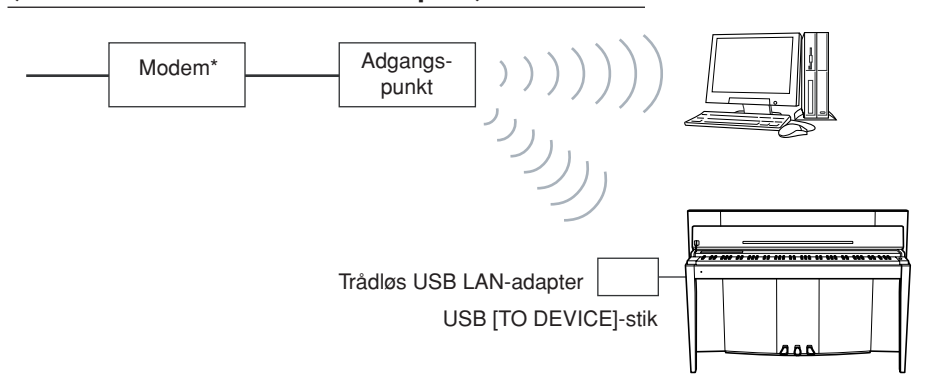

\* "Modem" betyder her et ADSL-modem, en optisk netværksenhed (ONU) eller et kabelmodem.

#### *BEMÆRK*

Slut den trådløse spiladapter til [LAN]-porten.

#### *BEMÆRK*

Ud over modemmet eller et adgangspunkt kræver denne forbindelse en router.

#### *BEMÆRK*

Slut den trådløse USB LANadapter til USB [TO DEVICE] stikket.

#### *BEMÆRK*

Ud over modemmet eller et adgangspunkt kræver denne forbindelse en router.

#### *BEMÆRK*

F11 er kun krypteret i WEPformat.

# **Forbindelse til internettet fra instrumentet**

#### **Hvis du bruger en forbindelse med kabel (med DHCP):**

Du behøver ikke angive indstillinger på instrumentet. Du kan få adgang til internettet ved blot at slutte en router eller et modem udstyret med en router til instrumentet via et LAN-kabel.

Når instrumentet er korrekt tilsluttet internettet, vises den kanal, der streames fra internettet, på displayet, når du vælger **[INTERNET]**-lampen med **[BGM]**-knappen.

Du kan afspille melodier på internettet ved hjælp af streamingtjenesten. Du kan finde instruktioner i at afspille melodier i ["Aflytning af melodierne på internettet](#page-26-0)  [\(F11\)" på side 27](#page-26-0).

#### **Hvis du bruger en forbindelse med kabel (med statisk IP-adresse, proxyserver):**

Du skal angive internetindstillinger på instrumentet.

Du kan finde instruktioner i at angive internetindstillinger i ["Om internetindstillinger"](#page-44-0)  [på side 45.](#page-44-0)

#### **Hvis du bruger et trådløst LAN (med en trådløs spiladapter):**

Du behøver ikke angive indstillinger på instrumentet.

- Du kan få adgang til internettet ved blot slutte en trådløs spiladapter til instrumentet. \* Den trådløse spiladapter kræver indstillinger som f.eks. adgangspunktet.
- Oplysninger om at angive indstillinger findes i brugervejledningen til det produkt, du bruger.

Når instrumentet er korrekt tilsluttet internettet, vises den kanal, der streames fra internettet, på displayet, når du vælger **[INTERNET]**-lampen med **[BGM]**-knappen.

Du kan afspille melodier på internettet ved hjælp af streamingtjenesten. Du kan finde instruktioner i at afspille melodier i ["Aflytning af melodierne på internettet](#page-26-0)  [\(F11\)" på side 27](#page-26-0).

#### **Hvis du bruger et trådløst LAN (med en trådløs USB LAN-adapter):**

Du skal angive internetindstillinger på instrumentet. Du kan finde instruktioner i at angive internetindstillinger i ["Om internetindstillinger"](#page-44-0)  [på side 45.](#page-44-0)

*BEMÆRK*

Den mest almindelige router og modem udstyret med en router har en DHCP-funktion.

*BEMÆRK*

<span id="page-44-1"></span>Du behøver ikke angive internetindstillinger her, hvis du bruger en forbindelse med kabel (med DHCP) eller et trådløst LAN (med en trådløs spiladapter).

# <span id="page-44-0"></span>**Om internetindstillinger**

Du kan nemt angive internetindstillinger for dit instrument fra det specielle Yamahawebsted.

Hvis du vælger en trådløs forbindelse med den trådløse USB LAN-adapter eller en forbindelse med kabel (med statisk IP-adresse eller proxyserver), skal du angive internetindstillinger som beskrevet i det følgende.

#### **Internetindstillinger**

Når du bruger Internet Direct Connection (IDC) for første gang, skal du angive internetindstillinger i henhold til følgende illustrationsforløb. Dette forløb vises, så du nemt kan forstå, hvordan du indlæser indstillingsfilen oprettet af computeren på instrumentet. Ved at følge dette forløb behøver du ikke angive vanskelige indstillinger som f.eks. at indtaste forskellige data på instrumentet.

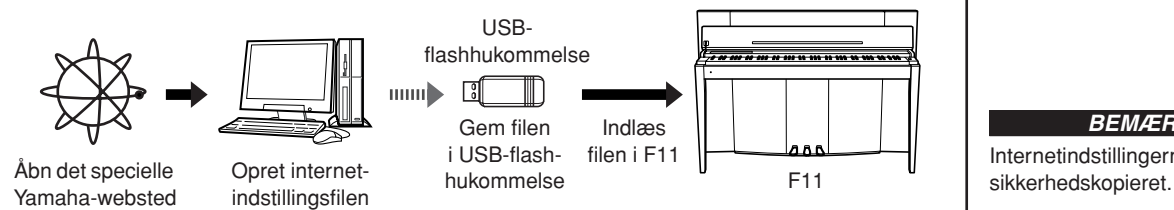

*BEMÆRK* Internetindstillingerne vil blive

Yderligere oplysninger findes på Yamaha-webstedet: http://music.yamaha.com/idc

#### **Oprettelse af internetindstillingsfiler**

Du skal oprette internetindstillingsfilerne på det specielle Yamaha-websted ved hjælp af din computer, inden du angiver internetindstillingerne. Oplysninger om, hvordan du opretter internetindstillingsfiler, finder du i instruktionerne på Yamaha-websiden: http://music.yamaha.com/idc

#### **Indlæsning af internetindstillingsfiler**

Med denne fremgangsmåde kan du angive internetindstillinger ved at indlæse internetindstillingsfilerne oprettet på den specielle Yamaha-webside i instrumentet.

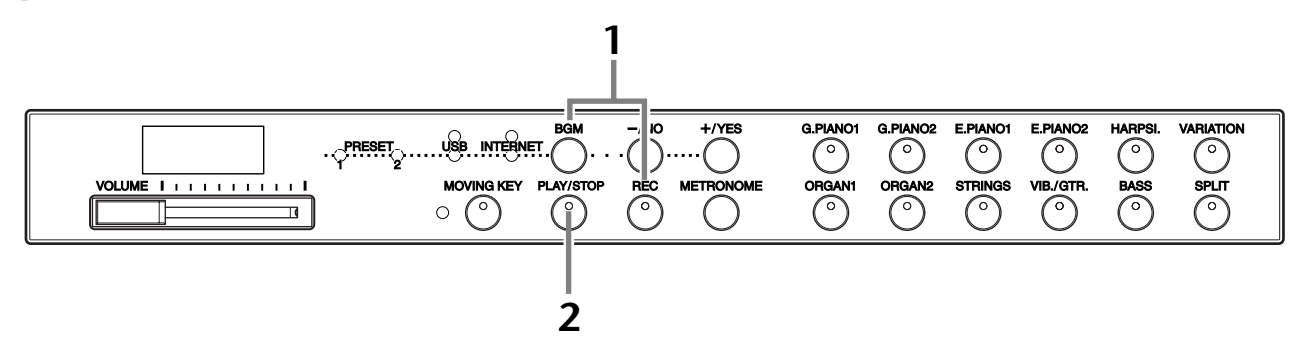

#### **Fremgangsmåde**

#### **1 Aktiver Load-mode.**

Sørg for, at USB-flashhukommelsesenheden med den gemte internetindstillingsfil med navnet "config.n21" er tilsluttet instrumentet, og hold derefter **[BGM]**-knappen nede, og tryk samtidig på **[REC]**-knappen.

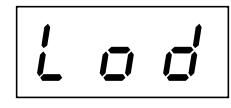

#### *BEMÆRK*

Load-mode kan ikke aktiveres, mens afspilning af demomelodier til lyde er i brug ([side 29\)](#page-28-0), eller enheden er i BGM-mode [\(side 12](#page-11-0)), eller når [REC] knappen er slået til [\(side 38](#page-37-1)), eller afspilning af brugermelodier er aktiv [\(side 40](#page-39-1)).

#### *BEMÆRK*

Du kan oprette internetindstillingsfilen (med navnet "config.n21") på den specielle Yamaha-webside.

*FORSIGTIG*

Du kan annullere indlæsning ved at trykke på en knap (undtagen **[PLAY/STOP]**-knappen), inden du trykker på **[PLAY/STOP]**-knappen i trin 2.

## **2 Start indlæsning.**

Tryk på **[PLAY/STOP]**-knappen.

 $\Rightarrow$  Når indlæsning fra USB-

flashhukommelsesenheden er afsluttet, vises meddelelsen "End" på displayet. Tryk på en vilkårlig knap for at afslutte dette display.

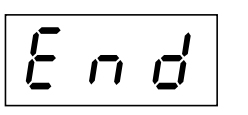

Når indlæsning er afsluttet, er du klar til at gå på internettet.

Når instrumentet er korrekt tilsluttet internettet, vises den kanal, der streames fra internettet, på displayet, når du vælger **[INTERNET]**-lampen med **[BGM]** knappen.

Du kan finde instruktioner om streaming i ["Aflytning af melodierne på](#page-26-0)  [internettet \(F11\)" på side 27](#page-26-0).

#### *BEMÆRK*

Hvis indlæsning ikke blev afsluttet korrekt, vises meddelelsen "Err" og fejlkoden skiftevis på displayet.

#### *BEMÆRK*

**Fejlkode** Du kan kontrollere beskrivelsen til fejlkoden på Yamahawebstedet: http://music.yamaha.com/idc

#### *BEMÆRK*

Yamaha anbefaler, at du sikkerhedskopierer internetindstillingsfilerne [\(side 55](#page-54-0)).

# <span id="page-45-0"></span>**Kontrol af feltstyrken (ved brug af en trådløs USB LAN-adapter)**

Du kan kontrollere feltstyrken på displayet, hvis du bruger en trådløs USB LANadapter (forbindelseseksempel 4 på [side 43\)](#page-42-0).

Hold **[BGM]**-knappen nede, og tryk på **[VARIATION]**-knappen. Angivelsen af feltstyrken vises på displayet i ca. tre sekunder.

#### **Angivelser af feltstyrke**

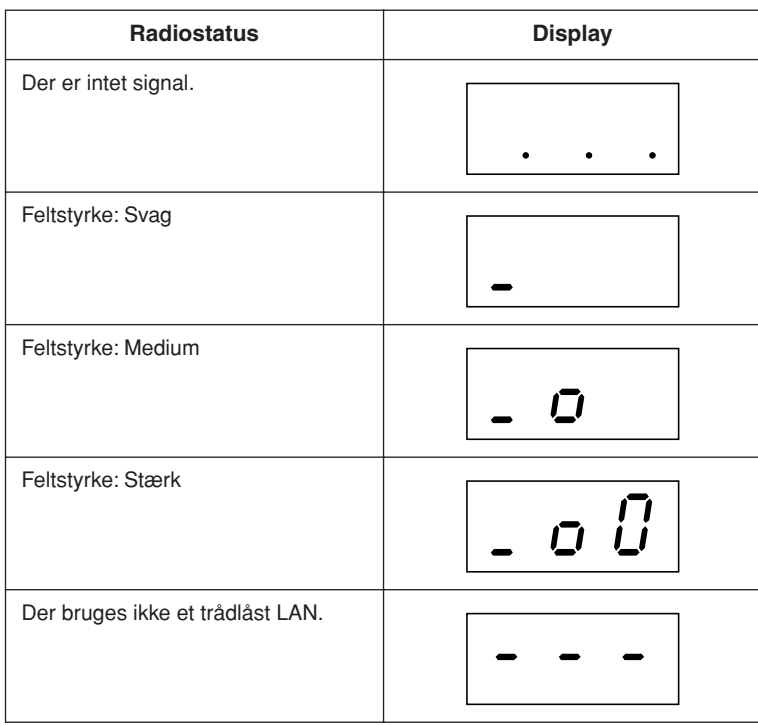

#### *BEMÆRK*

Feltstyrken kan vises, når internetforbindelsen er oprettet.

#### *BEMÆRK*

Hvis du bruger en trådløs spiladapter, vises visningsmønsteret for "No wireless LAN is used".

# **Eksport af forbindelsesoplysninger**

Med denne fremgangsmåde kan du eksportere de detaljerede oplysninger om den aktuelle forbindelse som en tekstfil til en USB-flashhukommelsesenhed. Du kan kontrollere oplysningerne på computeren.

#### *BEMÆRK*

Forbindelsesoplysningsfilen tillader ikke, at du manuelt angiver internetindstillinger. Forbindelsesoplysningsfilen er indstillet til "skrivebeskyttet" og kan ikke redigeres.

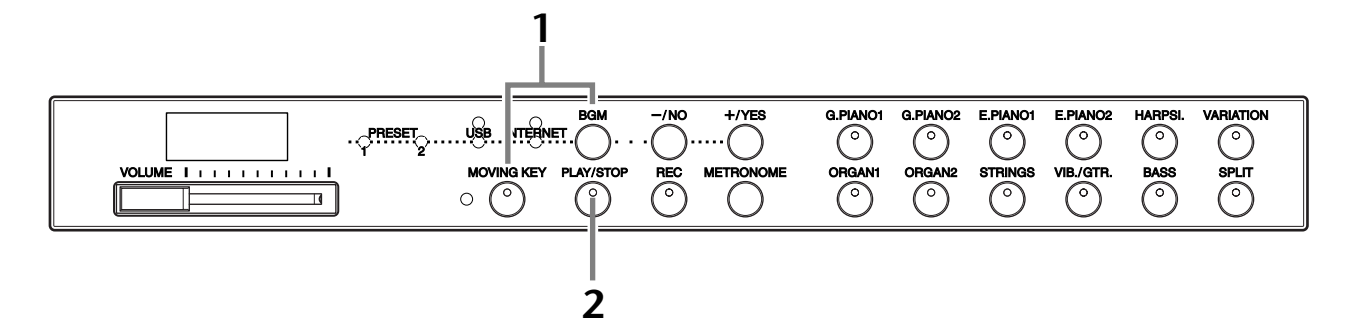

#### **Fremgangsmåde**

#### **1 Aktiver eksport-mode.**

Kontroller, at en USB-flashhukommelsesenhed er tilsluttet instrumentet, og tryk derefter på **[MOVING KEY]**-knappen, mens du holder **[BGM]** knappen nede.

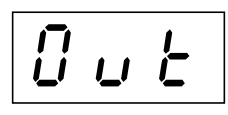

### *FORSIGTIG*

Du kan annullere eksporten ved at trykke på en vilkårlig knap (undtagen knapperne **[PLAY/STOP]**, **[–/NO]** og **[+/YES]**), inden du trykker på **[PLAY/STOP]**-knappen i trin 2.

**2 Start eksporten.**

Tryk på **[PLAY/STOP]**-knappen.

Meddelelsen "n–y" vises på displayet, hvis en USB-flashhukommelsesenhed indeholder en fil med det samme navn som den, du er ved at eksportere. Tryk på **[+/YES]**-knappen for overskrive filen. Tryk på **[–/NO]**-knappen for at annullere eksporten.

 $\Rightarrow$  Når eksporten til USB-

flashhukommelsesenheden er afsluttet, vises meddelelsen "End" på displayet. Tryk på en vilkårlig knap for at afslutte dette display.

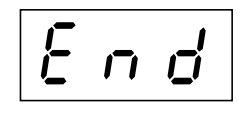

Efter eksporten skal du slutte USB-flashhukommelsesenheden til din computer og derefter åbne tekstfilen med navnet "ConnectionInfo.txt" i rodbiblioteket på USB-flashhukommelsesenheden for at kontrollere de detaljerede forbindelsesoplysninger.

#### *BEMÆRK*

Eksport-mode kan ikke aktiveres, mens afspilning af demomelodier er i brug [\(side 29](#page-28-0)), eller enheden er i BGM-mode [\(side 12](#page-11-0)), eller når [REC]-knappen er slået til [\(side 38](#page-37-1)), eller afspilning af brugermelodier er aktiv [\(side 40](#page-39-1)).

#### *BEMÆRK*

Hvis eksporten ikke blev afsluttet korrekt, vises meddelelsen "Err" og fejlkoden skiftevis på displayet.

#### *BEMÆRK*

**Fejlkode** Du kan kontrollere beskrivelsen til fejlkoden på Yamahawebstedet: http://music.yamaha.com/idc

# <span id="page-47-0"></span>**Initialisering af internetindstillinger**

Du kan initialisere internetindstillingerne ved samtidig at holde **[BGM]**-knappen og **[PLAY/STOP]**-knappen nede og tænde for strømmen.

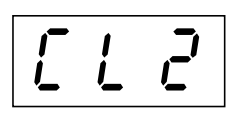

### *FORSIGTIG*

Initialisering gendanner instrumentets fabriksindstillinger for alle internetindstillinger. Yamaha anbefaler, at du sikkerhedskopierer internetindstillingerne inden initialisering.

Se mere på ["Sikkerhedskopiering af data \(F11\)" på side 55.](#page-54-0)

# **Oprindelige internetindstillinger**

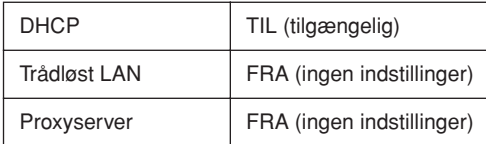

#### *BEMÆRK*

Indstillingerne for internetfunktionen initialiseres ikke, når du bruger "Initialisering af dataene" på [side 55](#page-54-1).

#### *BEMÆRK*

Oplysninger om streamingkanaler og cookies initialiseres samtidig.

# <span id="page-48-0"></span>**Internetordliste**

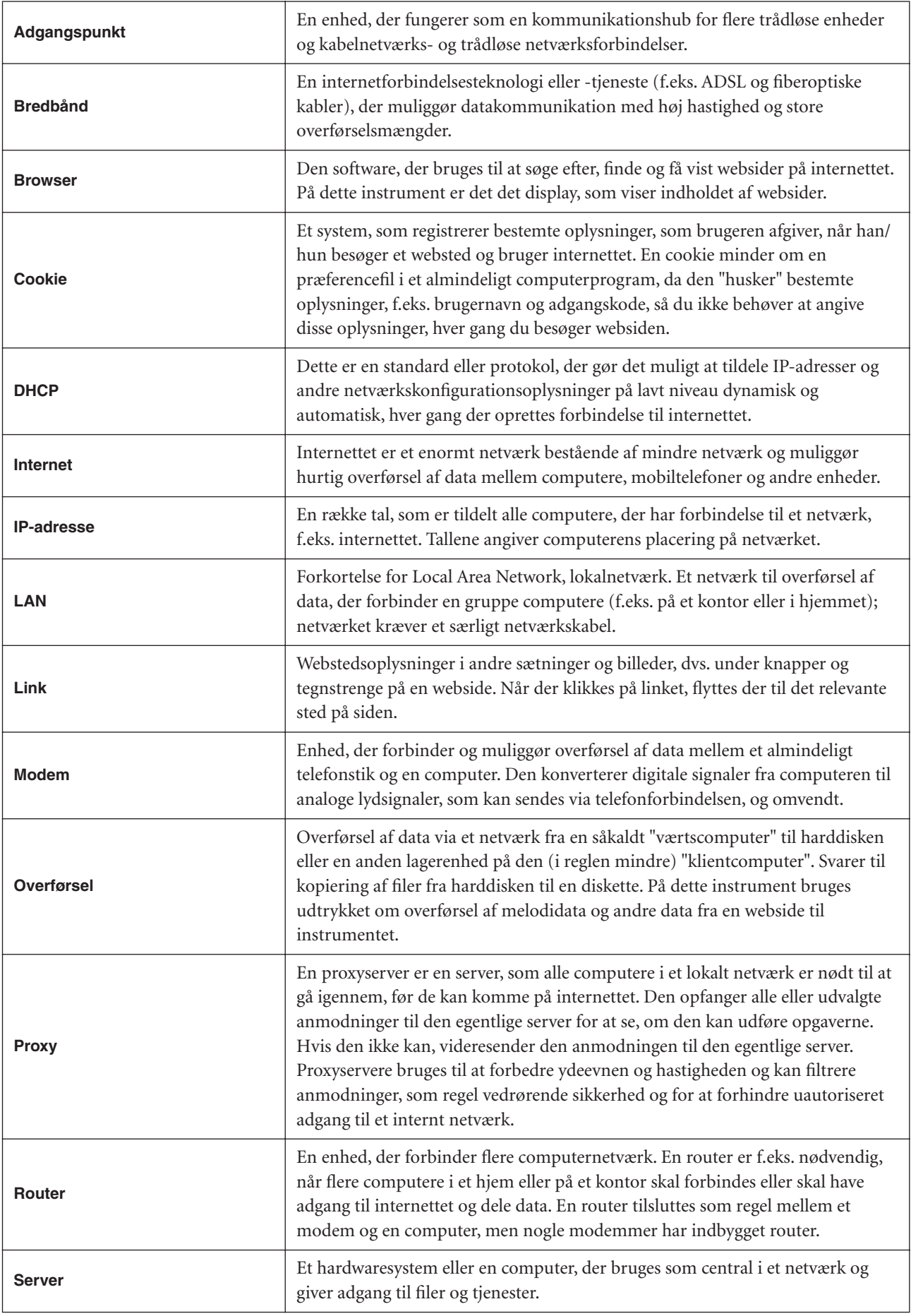

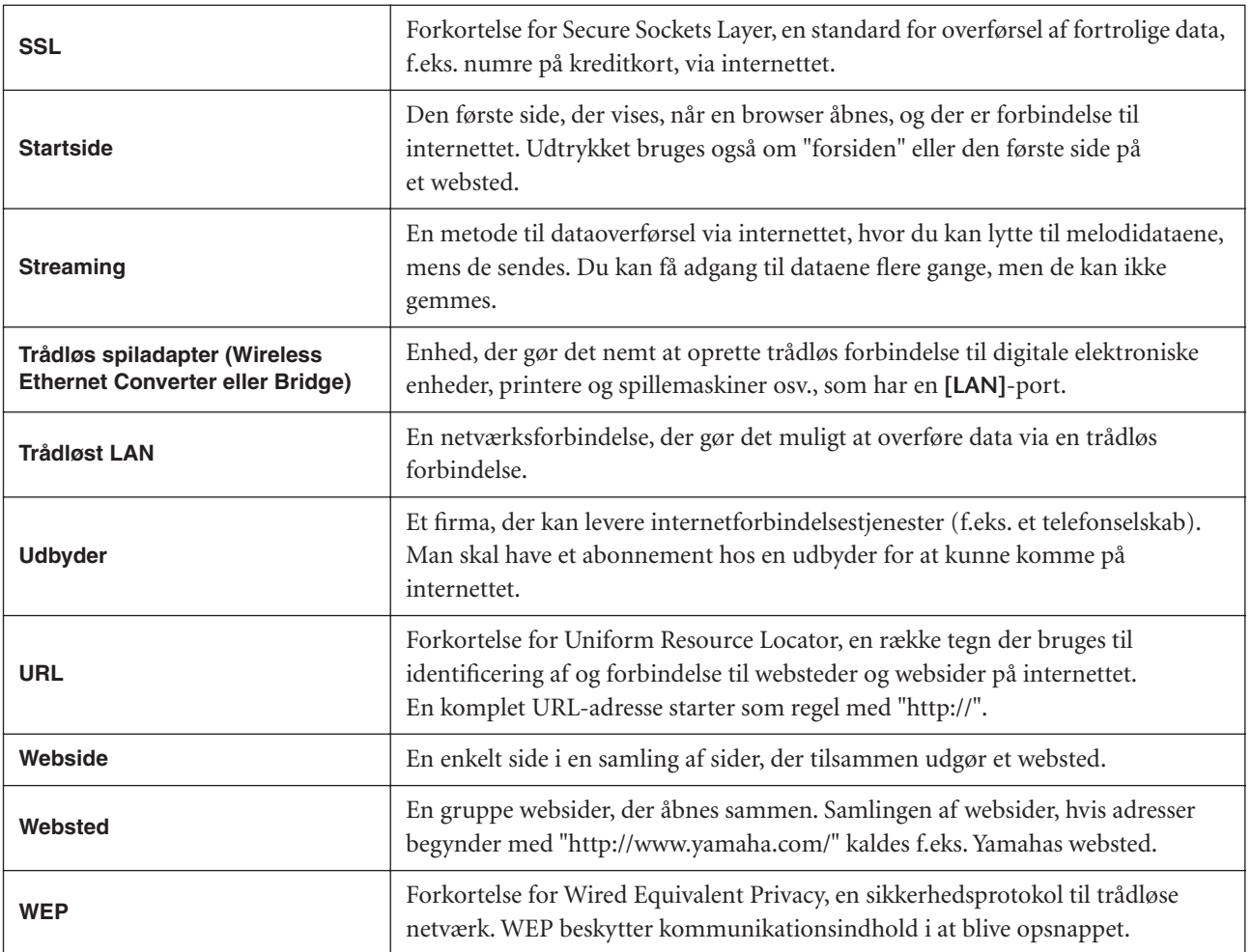

# **Tilslutninger**

# **Stik** *FORSIGTIG*

Før F11/F01 tilsluttes andet elektronisk udstyr, skal strømmen til alt udstyret afbrydes. Skru helt ned til minimum (0) for lydstyrken af alle komponenter, før du tænder eller slukker for strømmen. I modsat fald kan der opstå risiko for elektrisk stød eller beskadigelse af udstyret.

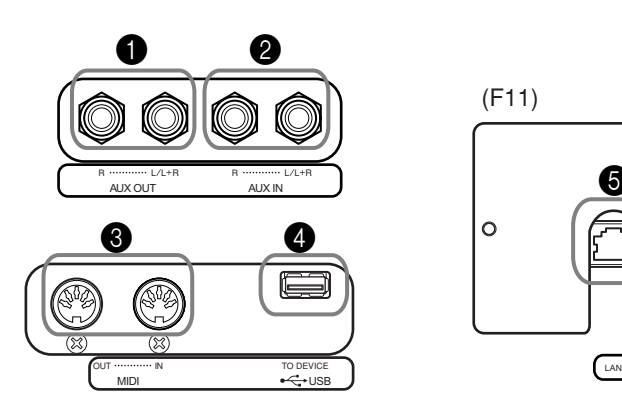

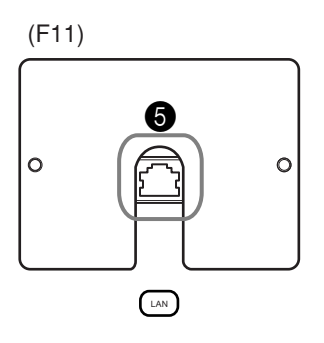

#### <span id="page-50-0"></span>**1** AUX OUT[L/L+R][R]-stik

Du kan forbinde disse stik med et stereoanlæg for at forstærke F11/F01 eller med en kassettebåndoptager for at indspille det, du spiller. Se diagrammet nedenfor, og brug audiokabler til at foretage tilslutningerne.

### *FORSIGTIG*

Når F11/F01's AUX OUT-stik er tilsluttet et eksternt audiosystem, skal du tænde for F11/F01, før du tænder for det eksterne audiosystem. Gør det i omvendt rækkefølge, når udstyret skal slukkes.

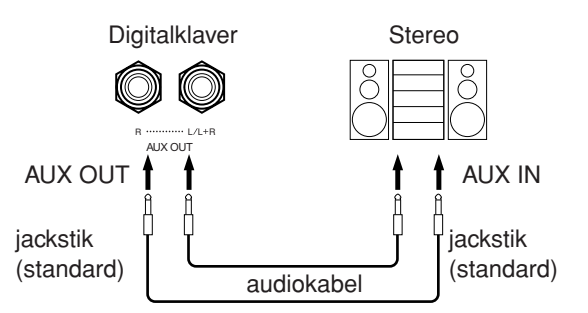

 $\bullet$  AUX IN[L/L+R], [R]-stik

Du kan forbinde stereoudgange på andre instrumenter med disse stik, så det eksterne instrument spiller gennem F11/F01's højttalere. Se diagrammet nedenfor, og brug audiokabler til at foretage tilslutningerne.

*BEMÆRK*

Brug audiokabler og -stik uden modstand.

#### *BEMÆRK*

Når lyden fra AUX OUT-stikkene sendes til AUX IN-stikkene, sendes den indgående lyd ud gennem højttaleren på F11/F01. Lyden kan være meget høj og kan forårsage støj.

#### *BEMÆRK*

Brug kun AUX OUT [L/L+R] stikkene ved tilslutning til monoudstyr.

#### *BEMÆRK*

F11/F01's [VOLUME] kontrolindstilling påvirker indgangssignalet fra AUX INjackstikkene, men [REVERB] indstillingen gør ikke.

#### *BEMÆRK*

Brug kun AUX IN [L/L+R]-stikket ved tilslutning til monoudstyr.

#### Tilslutninger

### *FORSIGTIG*

Når F11/F01's AUX IN-stik er tilsluttet en ekstern enhed, skal du tænde for den eksterne enhed, før du tænder for F11/F01. Gør det i omvendt rækkefølge, når udstyret skal slukkes.

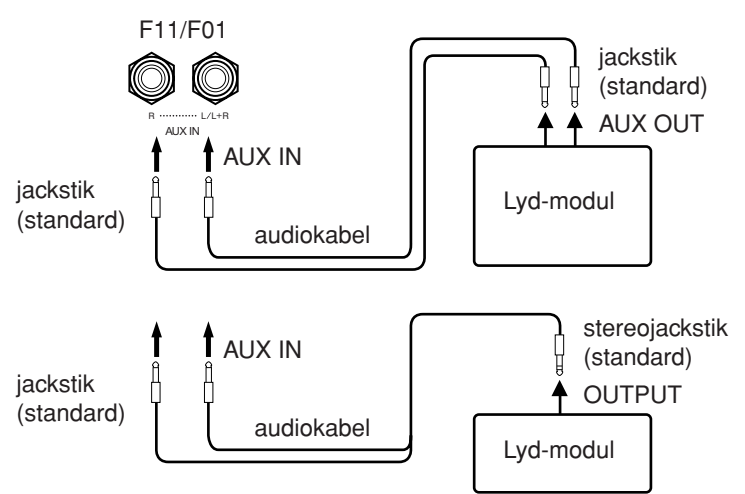

#### **3** USB [TO DEVICE]-stik

Dette stik bruges til at tilslutte en USB-flashhukommelsesenhed. Yderligere oplysninger finder du i ["Håndtering af USB-lagerenheden](#page-24-0)  [\(USB-flashhukommelse/diskette osv.\)" på side 25.](#page-24-0)

#### 4 MIDI [IN][OUT]-stik

Brug MIDI-kabler til at slutte eksterne MIDI-enheder til disse stik. Se nærmere i ["Om MIDI" på side 53](#page-52-0).

#### $\bigcirc$  [LAN]-port (F11)

Denne port muliggør direkte tilslutning af F11 til internettet, så du kan bruge en speciel streamingtjeneste på Yamahas websted til afspilning af melodier i en række forskellige musikgenrer som baggrundsmusik på instrumentet. Sørg for at læse ["Direkte internetforbindelse \(IDC\) \(F11\)" på side 42,](#page-41-0) inden instrumentet tilsluttes internettet.

# **Tilslutning til en computer**

Ved at koble F11/F01 til en computer kan instrumentets lyddata bruges på computeren, og lyddata fra computeren kan ligeledes sendes til og afspilles på F11/F01.

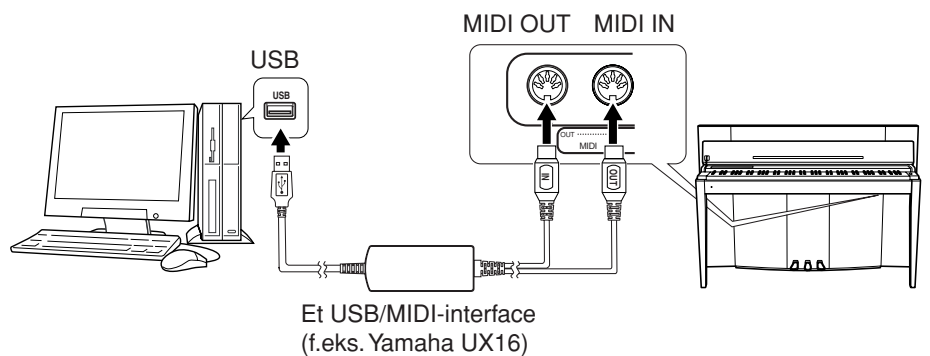

Du skal bruge Yamaha UX16 eller et tilsvarende USB/MIDI-interface (sælges separat) for at oprette en MIDI-forbindelse mellem F11/F01 og en computer med USB-port. Du kan købe et Yamaha UX16- eller andet USB-MIDI-kvalitetsinterface i en musikforretning, computerforretning eller elforretning. Hvis du bruger UX16 interfacet, skal du installere den medfølgende driver på computeren.

# <span id="page-52-1"></span><span id="page-52-0"></span>**Om MIDI**

MIDI (Musical Instrument Digital Interface) er et standardformat for afsendelse/modtagelse af data. Formatet benyttes til at overføre musikdata og kommandoer mellem MIDI-enheder og pc'er.

Med MIDI kan du styre en tilsluttet MIDI-enhed fra instrumentet eller styre instrumentet fra en tilsluttet MIDI-enhed eller computer.

#### **MIDI-stik**

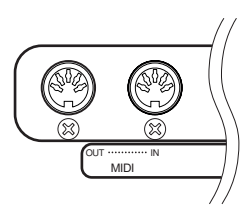

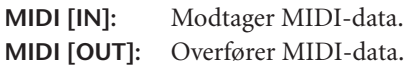

#### **MIDI-kabler**

Forbered dedikerede MIDI-kabler.

#### <span id="page-52-2"></span>**Valg af MIDI-afsendelseskanal**

I alle MIDI-systemer skal MIDI-kanalerne på afsendelses- og modtagelsesudstyret stemme overens, før der kan overføres data. Med denne parameter kan du angive den kanal, som instrumentet afsender MIDI-data på. Tryk på en af C1-E2-tangenterne, mens du holder **[BGM]**-knappen nede (se Kvikguide).

#### **F11:**

I Dual-mode overføres lyd 1-data (hovedlyden) på den angivne kanal, og lyd 2-data overføres på det næste højere kanalnummer. I Split-tilstand overføres højre lyddata på den angivne kanal, og venstre lyddata overføres på kanalen to numre højere. (Hvis den højre lyd er indstillet til kanal 3, vil de venstre lyddata med andre ord blive sendt på kanal 5). Hvis afsendelseskanalen er indstillet til "OFF", afsendes der ingen data i nogen af disse tilstande.

#### **F01:**

I Dual/Split-mode overføres lyd 1/højre lyddata på den angivne kanal (lyd 2/venstre lyddata overføres på kanalen med det næste højere kanalnummer i forhold til det angivne kanalnummer). Hvis afsendelseskanalen er indstillet til "OFF", afsendes der ingen data i nogen af disse tilstande.

#### <span id="page-52-3"></span>**Valg af MIDI-modtagelseskanal**

I alle MIDI-systemer skal MIDI-kanalerne på afsendelses- og modtagelsesudstyret stemme overens, før der kan overføres data. Med denne parameter kan du angive den kanal, som instrumentet modtager MIDI-data på. Tryk på en af C3-F4-tangenterne, mens du holder **[BGM]**-knappen nede (se Kvikguide).

*TIP* Programændring og andet, f.eks. modtagne kanalmeddelelser, påvirker kun F11/F01's panelindstillinger eller de toner, du spiller på keyboardet, når du vælger de relevante kanaler 1-16 på F11.

#### *TIP*

MIDI-spilledata og kommandoer overføres som talværdier.

#### *TIP*

Hvilke MIDI-data der kan overføres eller modtages, afhænger af MIDI-enhedens type. Se derfor "MIDI Implementation Chart" for at finde ud af, hvilke MIDI-data og -kommandoer dine enheder kan overføre eller modtage.

#### *TIP*

Du kan også få detaljerede oplysninger om MIDI fra forskellige musikbøger og andre publikationer.

#### *TIP*

Indstillingsmuligheder: 1-16, OFF (ikke sendt) Normalindstilling: 1

#### *BEMÆRK*

Demomelodier/50 forprogrammerede melodier for klaver og afspilningsdata fra optager sendes ikke via MIDI.

#### *TIP*

Indstillingsmuligheder: ALL, 1&2(F01), 1-16 Normalindstilling: ALL

#### Om MIDI

#### <span id="page-53-2"></span><span id="page-53-0"></span>**Lokal kontrol til/fra**

"Lokal kontrol" hentyder til det faktum, at F11/F01 normalt selv kontrollerer sit indbyggede lydmodul, så de indbyggede lyde kan afspilles direkte fra klaviaturet. I denne situation er Local Control slået til (ON), fordi det indbyggede lydmodul kontrolleres lokalt af sit eget klaviatur. Den lokale kontrol kan imidlertid også slås fra, så F11/F01 ikke spiller de indbyggede lyde, men der stadig afsendes relevante MIDIoplysninger via MIDI OUT-stikket, når der spilles toner på klaviaturet. Samtidig reagerer det indbyggede lydmodul på MIDI-oplysninger, der modtages via MIDI INstikket. Tryk på C5-tangenten, mens du holder **[BGM]**-knappen nede (se Kvikguide).

#### <span id="page-53-3"></span>**Programændring til/fra**

Normalt reagerer F11/F01 på MIDI-oplysninger om ændring af programnumre, der modtages fra et eksternt keyboard eller en anden MIDI-enhed, så lyden med det pågældende nummer vælges på den tilsvarende kanal (lyden på klaviaturet ændres ikke). Desuden sender F11/F01 normalt MIDI-oplysninger om ændring af programnumre, når der vælges en af dets lyde, så lyden eller programmet med det pågældende nummer vælges på den eksterne MIDI-enhed, hvis enheden er indstillet til at modtage og reagere på MIDI-oplysninger om programændringer. Denne funktion gør det muligt at afbryde modtagelse og afsendelse af programændringer, så der kan vælges lyde på F11/F01 uden at påvirke den eksterne MIDI-enhed. Tryk på C#5tangenten, mens du holder **[BGM]**-knappen nede (se Kvikguide).

*TIP* Oplysninger om meddelelser om kontrolskift, der kan bruges sammen med F11/F01, findes i PROGRAMÆNDRING på [side 71.](#page-70-0)

#### <span id="page-53-1"></span>**Kontrolændring til/fra**

Normalt reagerer F11/F01 på MIDI-data om kontrolændringer, der modtages fra en ekstern MIDI-enhed eller et eksternt keyboard, så lyden på den pågældende kanal påvirkes af kontrolindstillinger for pedal og lignende, der modtages fra kontrolenheden (lyden på klaviaturet påvirkes kun, når du vælger 1-16 kanaler på F11). F11/F01 afsender også MIDI-data om kontrolændringer, når du træder på pedalen eller bruger en lignende kontrolfunktion. Denne funktion gør det muligt at afbryde modtagelse og afsendelse af data om kontrolændringer, så f.eks. pedalen og andre kontrolfunktioner på F11/F01 kan bruges uden at påvirke en ekstern MIDI-enhed. Tryk på D5-tangenten, mens du holder **[BGM]**-knappen nede (se Kvikguide).

*TIP* Oplysninger om meddelelser om kontrolændringer, der kan bruges sammen med F11/F01, findes i MIDI Data Format på Data List. Du kan hente Data List fra Yamahas websted ([side 6](#page-5-0)).

*TIP* Indstillingsmuligheder: ON/OFF Normalindstilling: ON

*TIP*

Indstillingsmuligheder: ON/OFF Normalindstilling: ON

*TIP*

Indstillingsmuligheder: ON/OFF Normalindstilling: ON

<span id="page-54-3"></span>Sikkerhedskopiering af data (F11)

# <span id="page-54-0"></span>**Sikkerhedskopiering af data (F11)**

# <span id="page-54-2"></span>**Sikkerhedskopiering af data i den indbyggede hukommelse**

Følgende data gemmes i instrumentets indbyggede hukommelse. Dataene bevares, selv når der slukkes for strømmen.

- BGM-mode
- Metronomlydstyrke/taktart
- Bevægelse af tangenter til/fra
- Splitpunkt
- Finstemning af tonehøjden
- Tegnsæt
- **Internetindstillinger**
- Kanal (til streamingtjeneste)
- **Cookies**

#### <span id="page-54-1"></span>**Initialisering af dataene**

Sluk for strømmen til instrumentet. Tænd derefter for strømmen, mens du holder C7 tangenten nede.

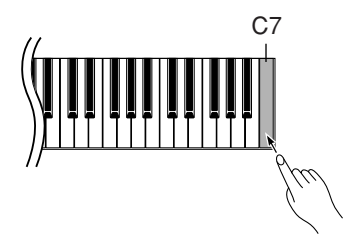

#### *BEMÆRK*

Hvis du vil initialisere internetindstillingerne, skal du se ["Initialisering af](#page-47-0)  [internetindstillinger" på side 48.](#page-47-0)

# **Sikkerhedskopiering af data til USB-flashhukommelse**

Af hensyn til maksimal datasikkerhed anbefaler Yamaha, at du gemmer dine vigtige data i en USB-flashhukommelse som sikkerhedskopi. Disse vigtige data omfatter sikkerhedskopidata i instrumentets indbyggede hukommelse ([side 55](#page-54-2)), lydindstillinger [\(side 32](#page-31-0)) og indspillet musik [\(side 38\)](#page-37-1).

### **Fremgangsmåde**

#### **1 Aktiver sikkerhedskopierings-mode.**

Kontroller, at USB-flashhukommelsesenheden er tilsluttet instrumentet, og tryk derefter på **[REC]**-knappen, mens du holder **[VARIATION]**-knappen nede.

$$
b \,\, U \, P
$$

### *FORSIGTIG*

Du kan annullere sikkerhedskopiering ved at trykke på en vilkårlig knap (undtagen [PLAY/STOP], [–/NO] eller [+/YES]), inden du trykker på [PLAY/STOP]-knappen i trin 2.

# **2 Start sikkerhedskopieringen.**

#### Tryk på **[START]**-knappen.

Prompten "n–y" vises på displayet, hvis USB-flashhukommelsesenheden indeholder en fil med det samme navn som den, du prøver at sikkerhedskopiere. Tryk på **[+/YES]**-knappen for overskrive filen. Tryk på **[–/NO]**-knappen for at annullere sikkerhedskopieringen. Når sikkerhedskopieringen er afsluttet, vises meddelelsen "End" på displayet.

**3 Afslut sikkerhedskopierings-mode.**

Tryk på knappen **[–/NO]** eller **[+/YES]**.

# **Gendannelse af sikkerhedskopidata**

Sikkerhedskopidataene på en USB-flashhukommelsesenhed kan gendannes til instrumentet.

### **Fremgangsmåde**

#### **1 Aktiver sikkerhedskopierings-mode.**

Kontroller, at USB-flashhukommelsesenheden, der indeholder gendannelsesdataene "F11.bup", er tilsluttet instrumentet, og tryk derefter på **[REC]**-knappen, mens du holder **[VARIATION]**-knappen nede.

## **2 Aktiver gendannelses-mode.**

Tryk på **[+/YES]**-knappen.

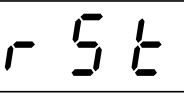

### *FORSIGTIG*

Du kan annullere gendannelsen ved at trykke på en vilkårlig knap (undtagen [PLAY/ STOP], [–/NO] eller [+/YES]), inden du trykker på [PLAY/STOP]-knappen i trin 3.

## **3 Start gendannelsen.**

Tryk på **[START]**-knappen. Når gendannelsen er afsluttet, vises meddelelsen "End" på displayet.

## **4 Afslut gendannelses-mode.**

Tryk på knappen **[–/NO]** eller **[+/YES]**.

*BEMÆRK*

<span id="page-55-0"></span>Datafilen til sikkerhedskopiering navngives automatisk "F11.bup".

# **Sikkerhedskopiering af data (F01)**

# **Sikkerhedskopiering af data i den indbyggede hukommelse**

Følgende data gemmes i instrumentets indbyggede hukommelse. Dataene bevares, selv når der slukkes for strømmen.

- Metronomlydstyrke/taktart
- Finstemning af tonehøjden
- Tegnsæt

#### **Initialisering af dataene**

Sluk for strømmen til instrumentet. Tænd derefter for strømmen, mens du holder C7 tangenten nede.

<span id="page-56-2"></span>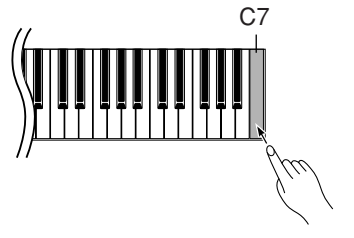

# **Sikkerhedskopiering af data til en computer**

<span id="page-56-1"></span>Du skal først hente Musicsoft Downloader fra Yamahas websted (nedenfor) og installere det på computeren for at kunne sikkerhedskopiere data fra instrumentet til computeren.

http://music.yamaha.com/download/

#### **Systemkrav til Musicsoft Downloader**

- Operativsystem: Windows® 98SE/Me/2000/XP/Vista
- Processor: Intel® Pentium®- eller Celeron®-chip på 233 MHz eller højere (500 MHz eller kraftigere anbefales)
- Hukommelse: 64 MB eller derover (256 MB eller derover anbefales)
- Ledig plads på harddisken: 128 MB eller derover (512 MB eller derover anbefales)
- Display:  $800 \times 600$  mange farver (16-bit)
- Andet: Microsoft® Internet Explorer® version 5.5 eller nyere

Af hensyn til maksimal datasikkerhed anbefaler Yamaha, at du bruger Musicsoft Downloader til at gemme vigtige data på en computer. Disse vigtige data omfatter sikkerhedskopidata i instrumentets indbyggede hukommelse ([side 55](#page-54-2)) og indspillet musik ([side 38](#page-37-1)). Oplysninger om lagring af sikkerhedskopidata fra instrumentet på en computer finder du under emnet "Transferring Data Between the Computer and Instrument (for unprotected data)" i Hjælp-filen til Musicsoft Downloader.

# **Gendannelse af sikkerhedskopidata**

Sikkerhedskopidataene "F01.bup" på en computer kan gendannes til instrumentet. Oplysninger om indlæsning af melodidata fra en computer til instrumentet finder du under emnet "Transferring Data Between the Computer and Instrument (for unprotected data)" i Hjælp-filen til Musicsoft Downloader.

#### *BEMÆRK*

Du kan hente programmet Musicsoft Downloader gratis på Yamahas websted.

# *FORSIGTIG*

Sluk ikke for strømmen til instrumentet, og tag ikke kablet til instrumentet ud under dataoverførsel. Hvis du gør det, gemmes de overførte data ikke. USBflashhukommelsen kan desuden blive ustabil, så alt indhold i hukommelsen slettes, når du tænder eller slukker for strømmen til instrumentet.

#### *BEMÆRK*

Inden du bruger instrumentet, skal du afslutte Musicsoft Downloader.

#### *BEMÆRK*

<span id="page-56-0"></span>Datafilen til sikkerhedskopiering navngives automatisk "F01.bup".

# **Meddelelsesliste** (**F11**)

I dette diagram er kommentarerne opdelt i tre forskellige dele: Den første sætning forklarer betydningen af meddelelsen, mens "•"-mærket angiver det underliggende problem, og " → "-mærket angiver den mulige løsning.

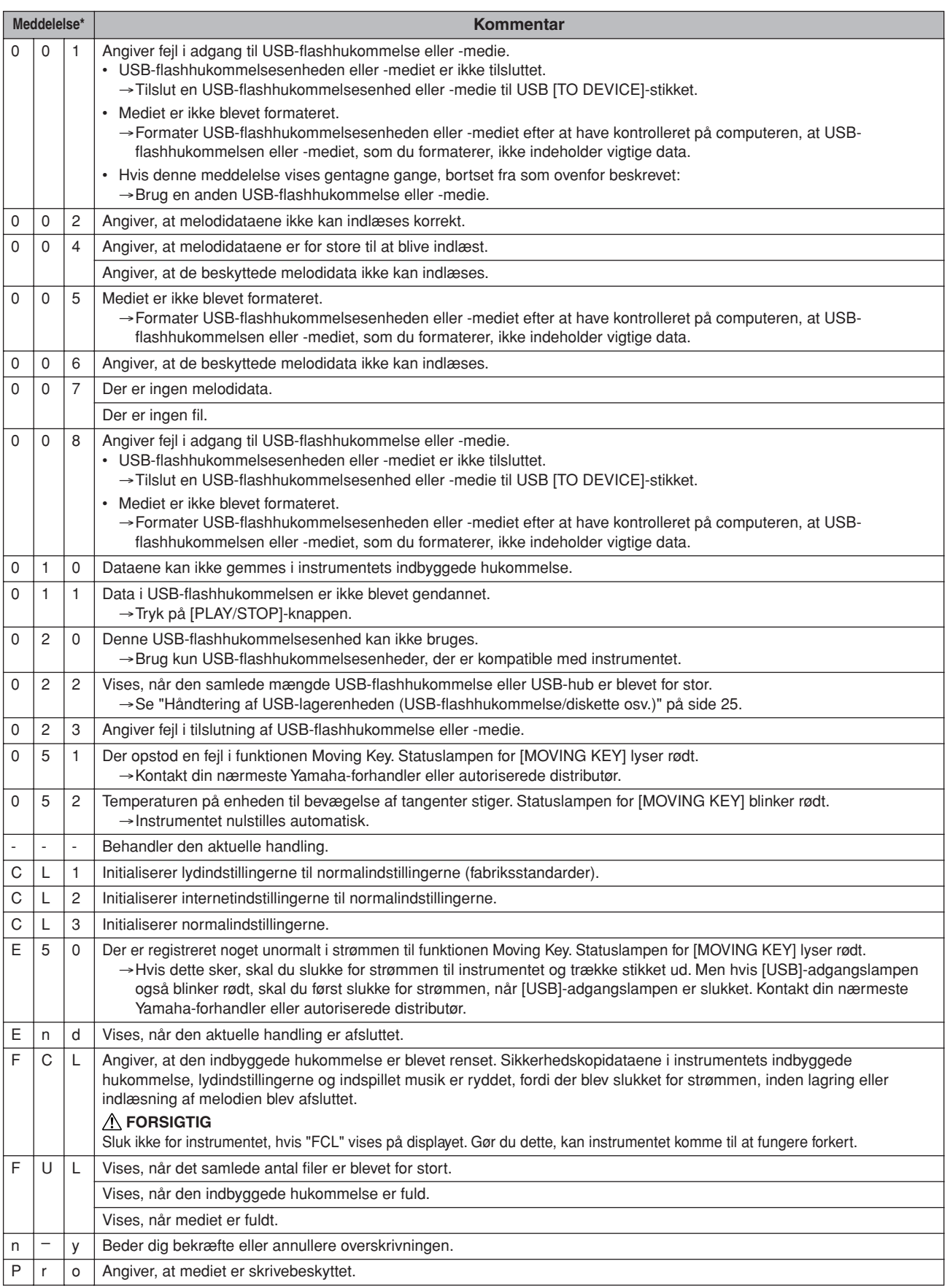

\* Når meddelelsen er et trecifret nummer (001-052), blinker "Err" (fejl) og nummeret skiftevis på displayet.

\* Når en handling (f.eks. lagring eller dataoverførsel) er i gang, viser displayet en sekvens med blinkende streger.

# **Meddelelsesliste** (**F01**)

I dette diagram er kommentarerne opdelt i tre forskellige dele: Den første sætning forklarer betydningen af meddelelsen, mens "•"-mærket angiver det underliggende problem, og " → "-mærket angiver den mulige løsning.

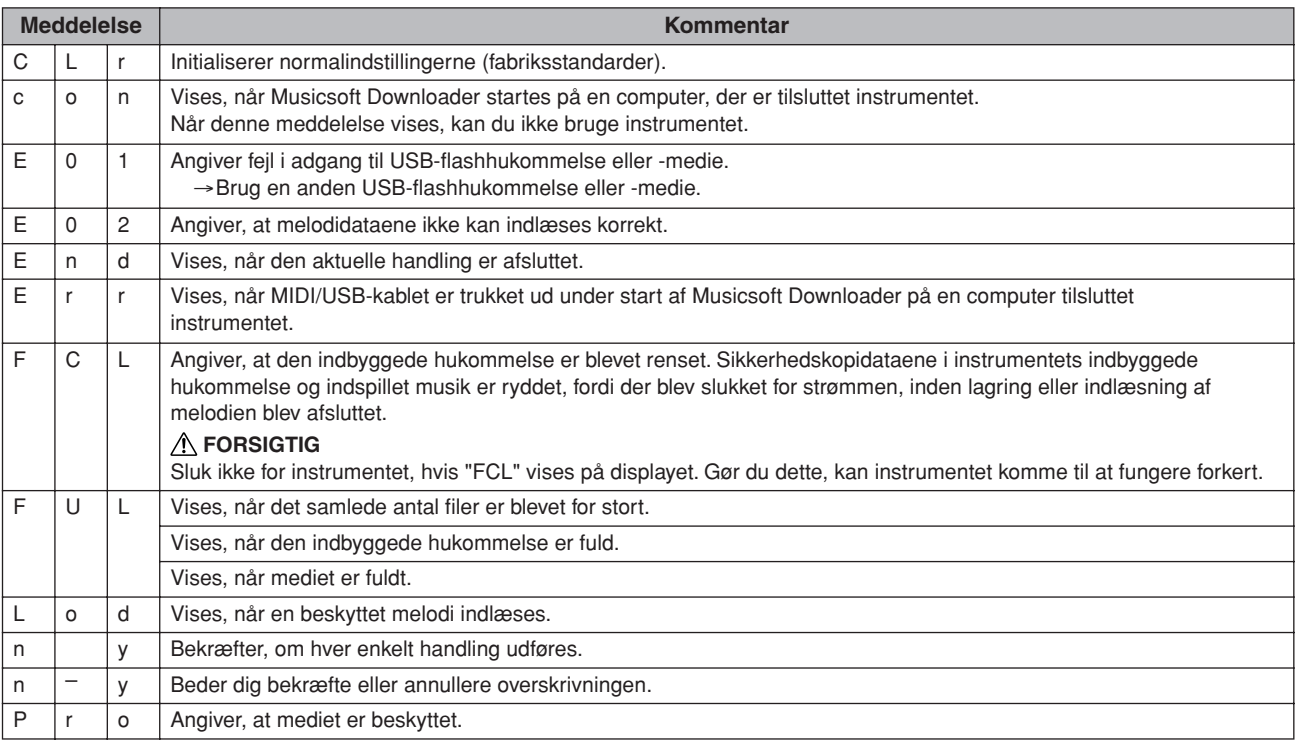

# **Fejlfinding**

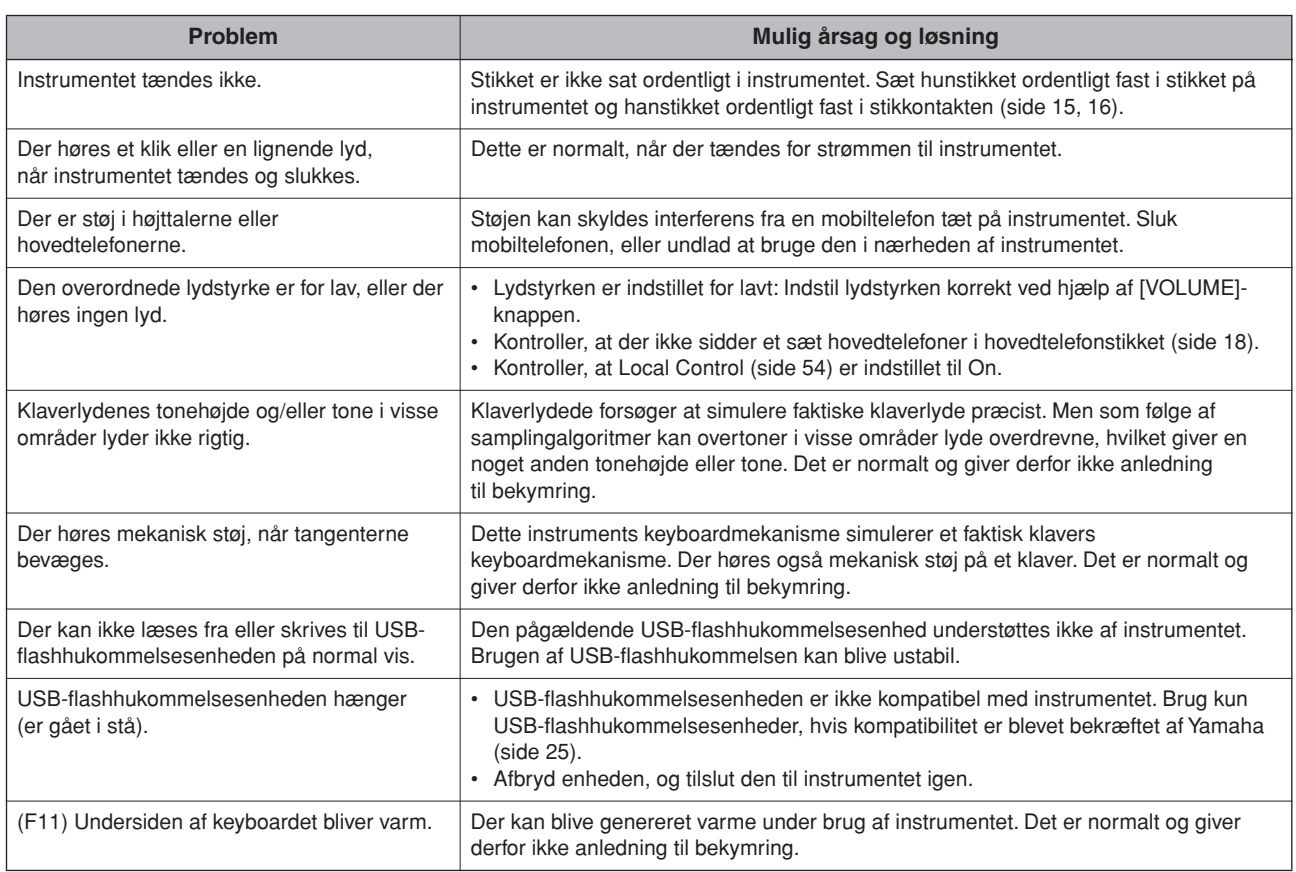

# <span id="page-60-0"></span>**Samling af keyboardstativet**

Illustrationerne her er taget fra F11.

#### *FORSIGTIG*

- **• Undgå at bytte om på delene, og sørg for, at de vender den rigtige vej ved monteringen. Følg nedenstående fremgangsmåde.**
- **• Der bør være mindst to personer til at samle instrumentet.**
- **• Brug den rigtige størrelse skruer som angivet nedenfor. Brug af forkerte skruer kan medføre beskadigelse.**
- **• Sørg for at spænde alle skruer helt til efter montering af hver enhed.**
- **• Ved adskillelse skal du bruge modsat rækkefølge.**

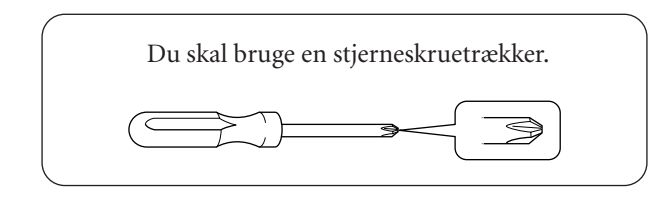

Fjern følgende dele fra pakken.

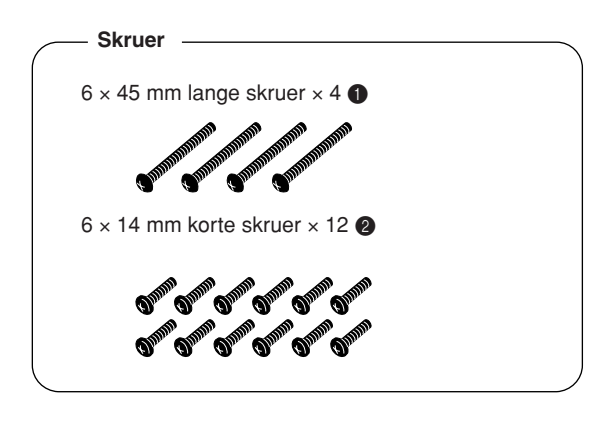

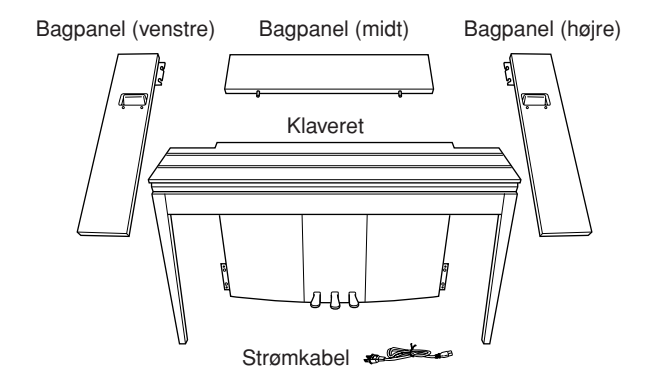

Stabilisatorer til keyboardstativ: 2 stykker

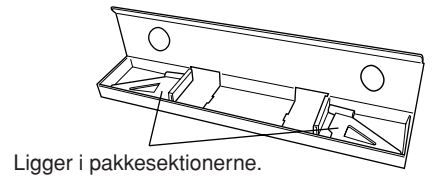

#### **Klargøring af bagpanelerne**

Når pakken sendes fra fabrikken, er bagpanelerne fastgjort til fastgøringssektioner af træ med skruer. Inden du kan begynde at samle bagpanelerne, skal du først fjerne dem fra fastgøringssektionerne.

#### **Fjernelse af panelerne:**

Stabl to pakkesektioner (medfølger i kassen med bagpanelet) under bagpanelerne, og fjern derefter skruerne som vist på illustrationerne.

#### *FORSIGTIG*

**• Brug ikke skruerne, der fastholder bagpanelerne, til at samle instrument.**

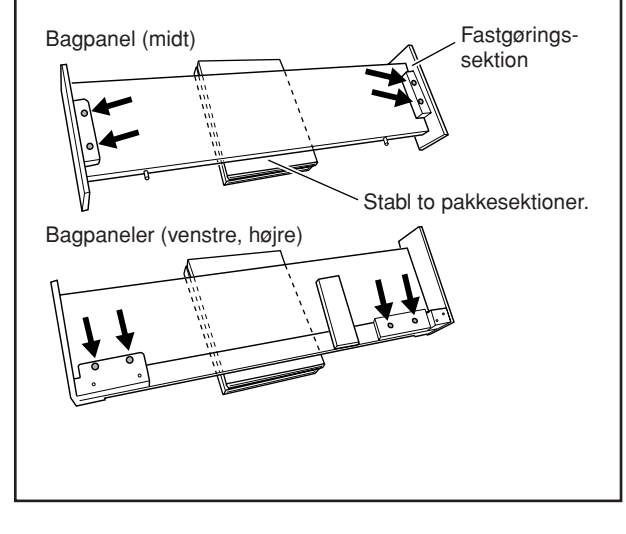

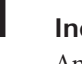

#### **1 Indsæt bagpanelet (midt).**

Anbring bagpanelet (midt), så hullerne vender væk fra forsiden (keyboardsiden). Sæt derefter de udragende dele på panelet ind i hullerne oven på enheden som vist på illustrationen.

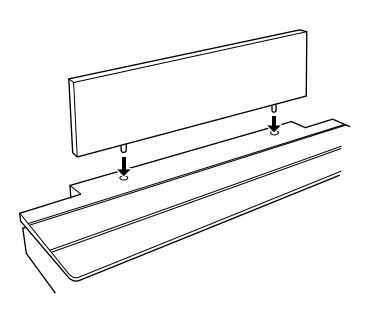

#### *FORSIGTIG*

**• Når bagpanelet (midt) er sat i klaveret, må der ikke påføres tryk på bagpanelet (midt) forfra eller bagfra. Det kan beskadige de udragende dele på bagpanelet (midt), så de kan falde ned eller blive beskadiget.**

## **2 Monter bagpanelerne (venstre og højre).**

1 Fastgør to korte skruer (6 × 14 mm) til hver kant på bagpanelet (midt) med fingrene, så skruernes gevind rager ca. 10 mm op fra overfladen. Sørg for, at skruerne ikke løsnes eller falder ud af hullerne.

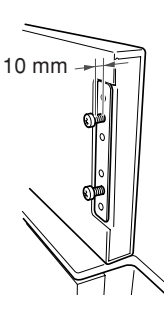

- 2 Kontroller, at skruerne, du
- strammede med fingrene i trin  $(1)$ , ikke er løsnet. Placer derefter håndtaget til (venstre) bagpanel mod bagsiden, og hægt det (venstre) bagpanels beslag på skruerne som vist på illustrationen 2. Vær forsigtig, så beslaget ikke ridser bagpanelet (midt).
- 3 Lad hullerne under håndtaget på bagpanelet (venstre) flugte med hullerne på klaveret, og spænd derefter to lange skruer (6 × 45 mm) for at fastgøre panelet til klaveret.
- 4 Spænd let to korte skruer (6 × 14 mm) ind i beslaget nederst på klaveret for at fastgøre panelet til klaveret.

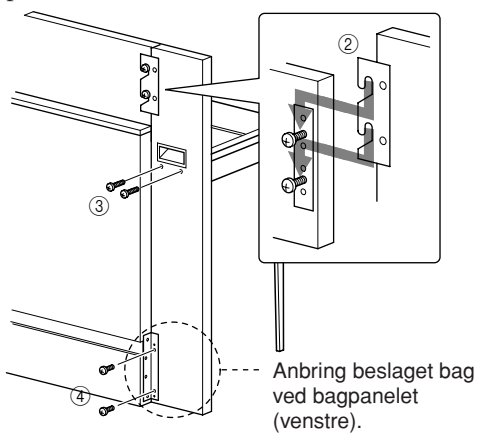

5 Følg samme fremgangsmåde for at montere bagpanelet (højre).

### **3 Fastgør bagpanelerne forsvarligt.**

Spænd skruerne i den rækkefølge, der er vist på illustrationen. Sørg for, at forsiden flugter, og der ikke er mellemrum på bagpanelernes (midt, venstre og højre) øverste overflade.

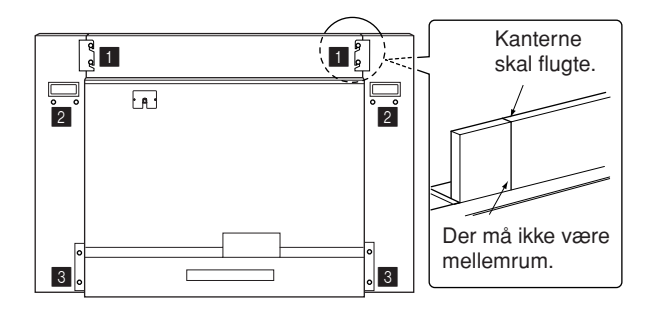

### **4 Fastgør væltesikringsbeslaget.**

Lad det andet og fjerde hul på væltesikringsbeslaget flugte med beslagets huller nederst på klaveret, og fastgør derefter beslaget med to korte skruer (6 × 14 mm).

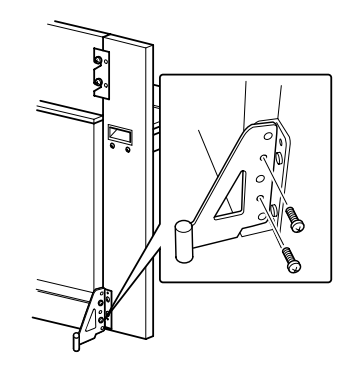

#### **5 Indstil spændingsomskifteren, og tilslut strømkablet.**

Sæt strømforsyningskablet i **[AC INLET]**-stikket bag på klaveret.

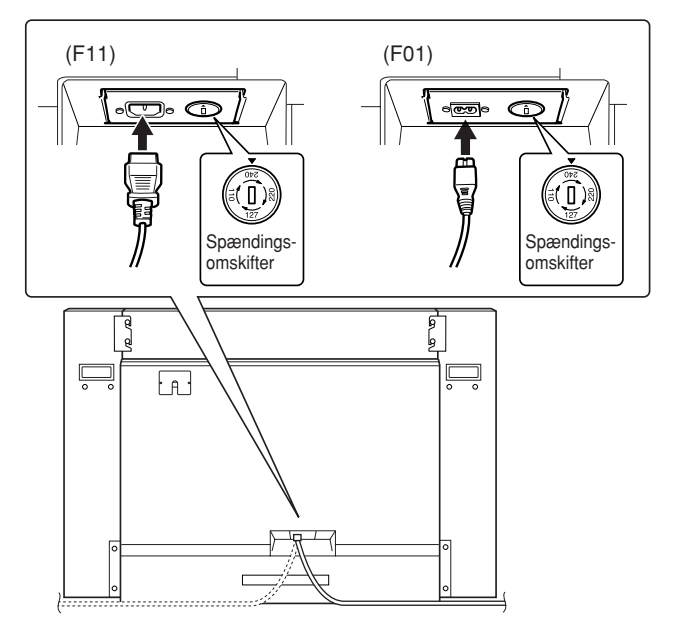

#### **Spændingsomskifter**

Før du tilslutter strømkablet, skal du kontrollere indstillingen for spændingsomskifteren, som instrumentet leveres med i visse områder. Omskifteren kan indstilles til 110 V, 127 V, 220 V eller 240 V. Drej omskifteren med en almindelig skruetrækker. Den rigtige indstilling skal stå ud for pilen på panelet. Omskifteren er indstillet til 240 V, når enheden leveres. Når omskifteren står korrekt, skal du sætte strømforsyningskablet i AC INLET og en stikkontakt. I nogle områder leveres en stikadapter, der passer til stikkontakterne i det område, hvor instrumentet skal anvendes.

### *ADVARSEL*

**Hvis spændingen ikke er indstillet korrekt, kan instrumentet blive alvorligt beskadiget eller fungere forkert.**

#### **Når instrumentet er samlet, skal du kontrollere følgende.**

- **• Er der nogen dele tilovers?** → Gennemgå samlingen igen, og ret eventuelle fejl.
- **• Er instrumentet placeret et sted, hvor det står i vejen for f.eks. døre eller andre bevægelige genstande?**
	- $\rightarrow$  Flyt instrumentet til et sikkert sted.
- **• Lyder der raslen fra instrumentet, når du ryster det?**
	- → Spænd alle skruer.
	- $\rightarrow$  Sørg for at montere væltesikringsbeslagene forsvarligt.
- **• Er strømkablet sat korrekt i stikkene?**  $\rightarrow$  Kontroller tilslutningen.
- **• Hvis instrumentet knirker eller på anden måde virker ustabilt, når du spiller på det, skal du gennemgå samlingsvejledningen og efterspænde alle skruer.**

Når du flytter det samlede instrument, skal du tage i håndtagene og nederst på keyboardet.

. <u>. . . . . . . . . . . . . . . .</u> . .

### *FORSIGTIG*

**Hold ikke i klaviaturets låg. Forkert håndtering kan medføre skade på instrumentet eller personskade.**

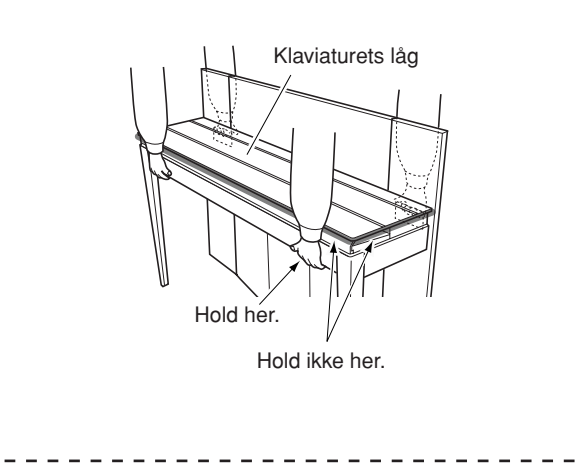

# <span id="page-63-0"></span>**Liste over 50 forprogrammerede klaversange (klassisk og jazz)**

#### **[PRESET 1] (klassisk)**

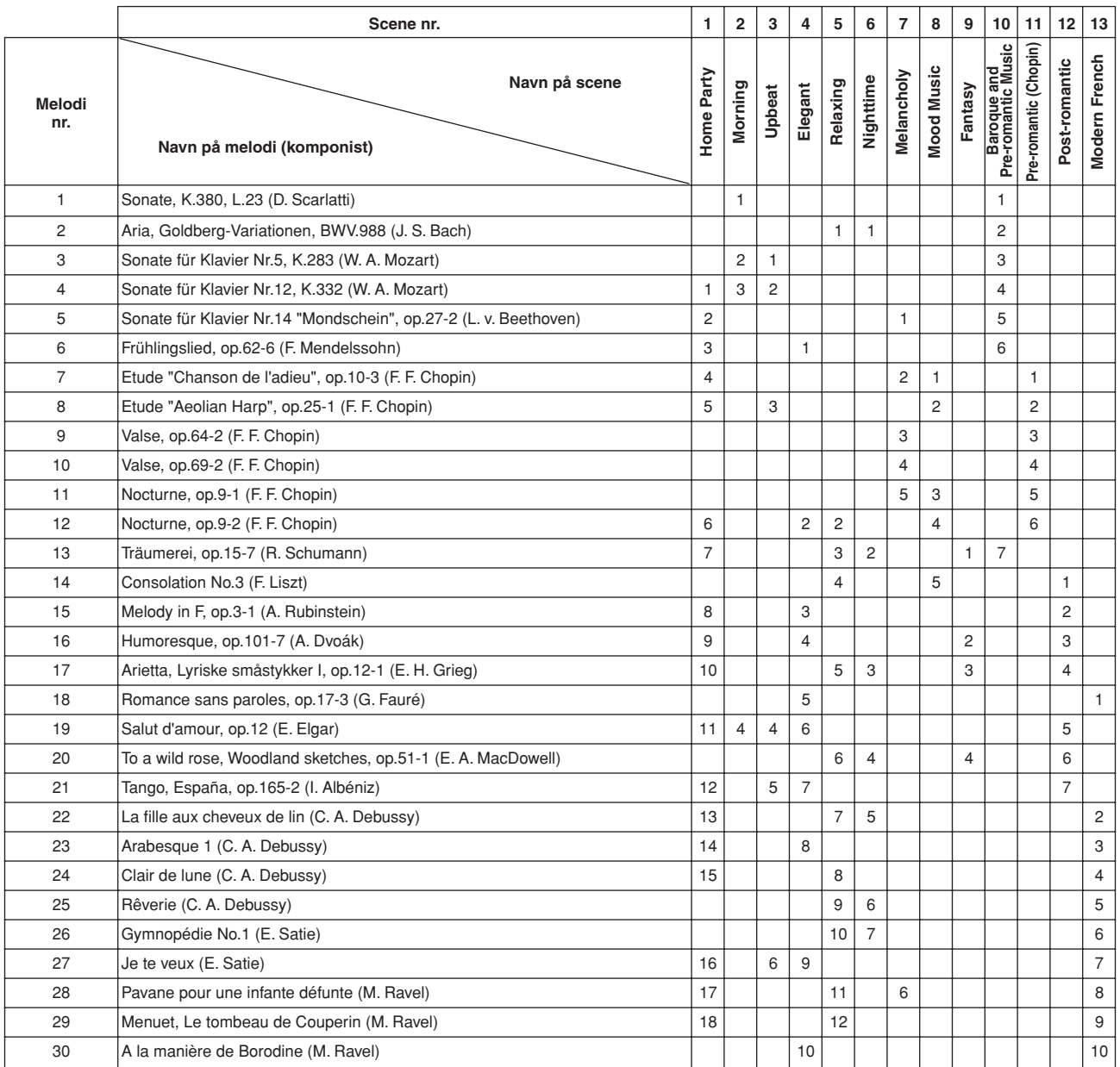

Tallene under Navn på scene angiver melodiernes orden i hver scene.

Nogle af de forprogrammerede melodier er blevet redigeret af hensyn til længde eller arrangement og er muligvis ikke helt identiske med originalerne.

#### **[PRESET 2] (jazz)**

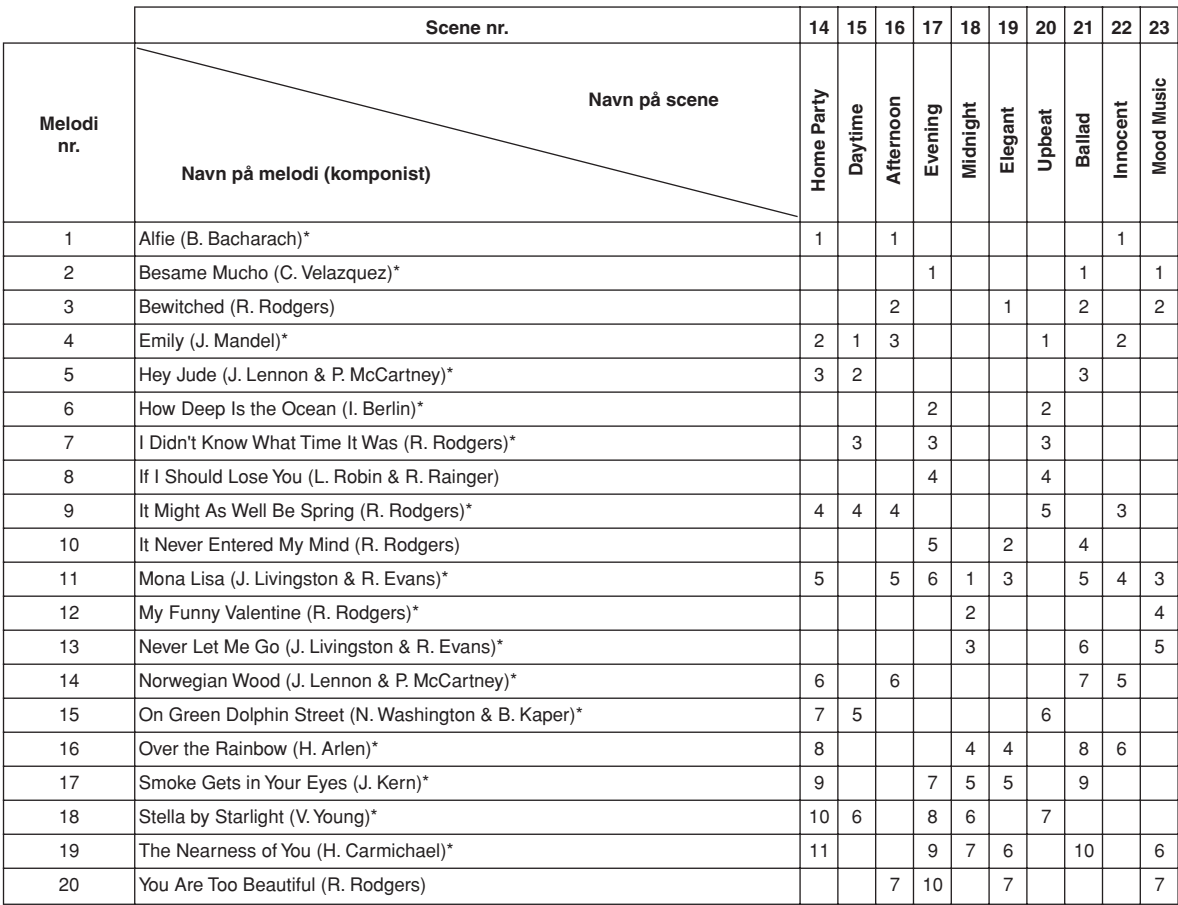

\* Spillet af Shigeo Fukuda

Tallene under Navn på scene angiver melodiernes orden i hver scene.

Nogle af de forprogrammerede melodier er blevet redigeret af hensyn til længde eller arrangement og er muligvis ikke helt identiske med originalerne.

# <span id="page-65-0"></span>**Liste over forprogrammerede lyde**

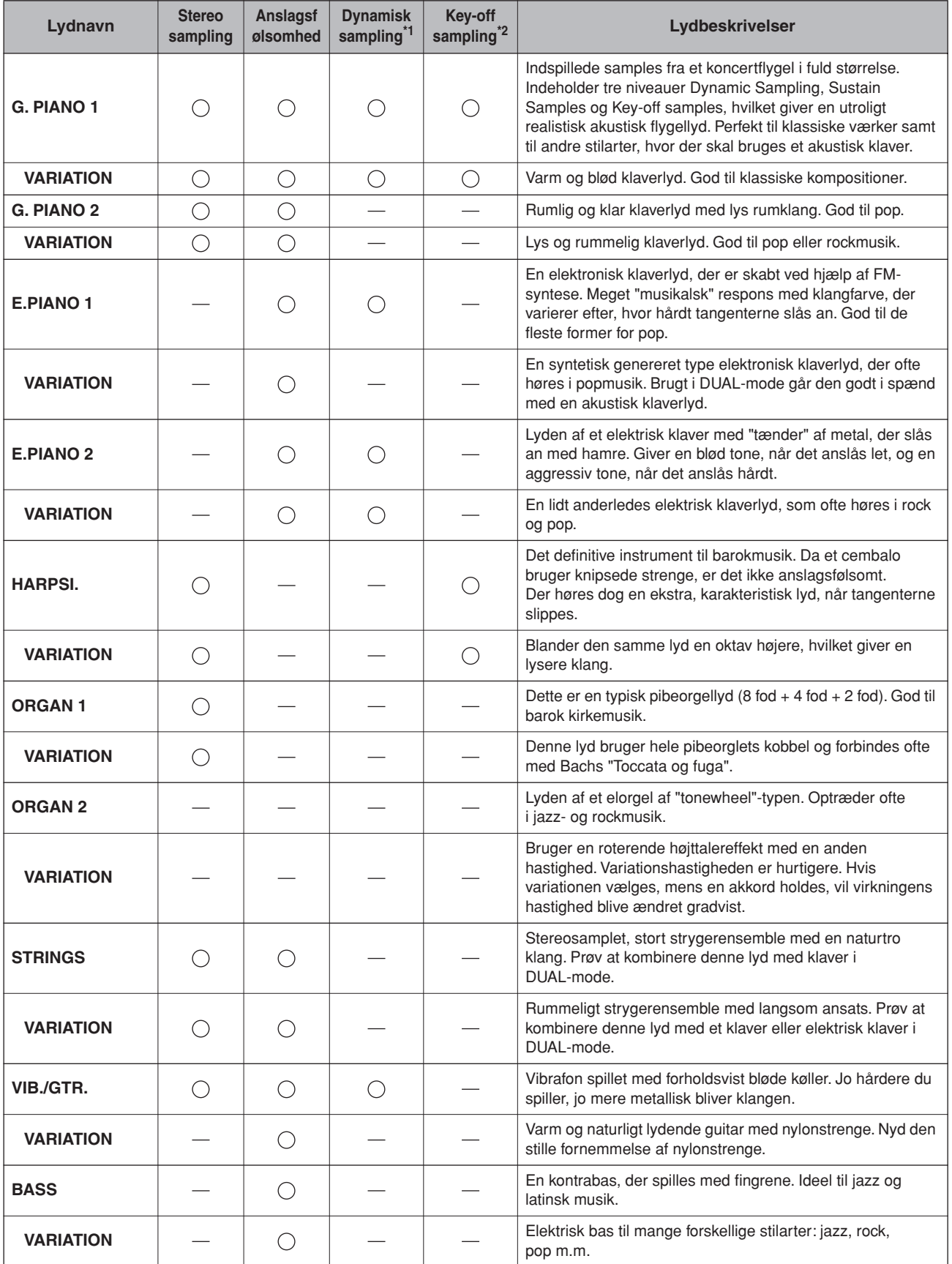

\*1. Dynamisk sampling giver flere samples, der skifter efter anslaget, for præcist at simulere et akustisk imstruments timbrale respons.

\*2. Indeholder en meget raffineret sample, der produceres, når tangenterne slippes.

# <span id="page-66-0"></span>**Liste over demomelodier**

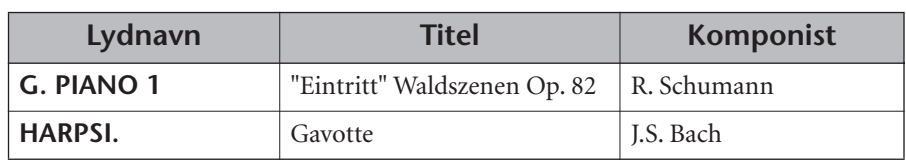

Ovenstående demostykker er korte, omarrangerede uddrag af originalkompositionerne. Alle andre melodier er originaludgaver (©2005 Yamaha Corporation).

# Indeks

#### **Talværdier**

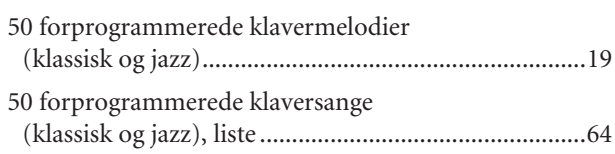

#### $\overline{\mathsf{A}}$

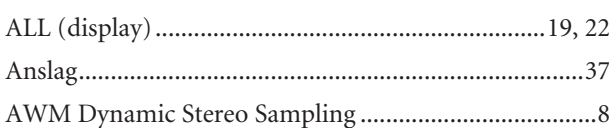

#### $\overline{B}$

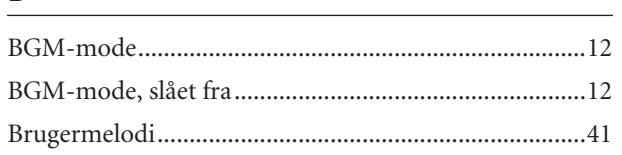

#### $\mathbf D$

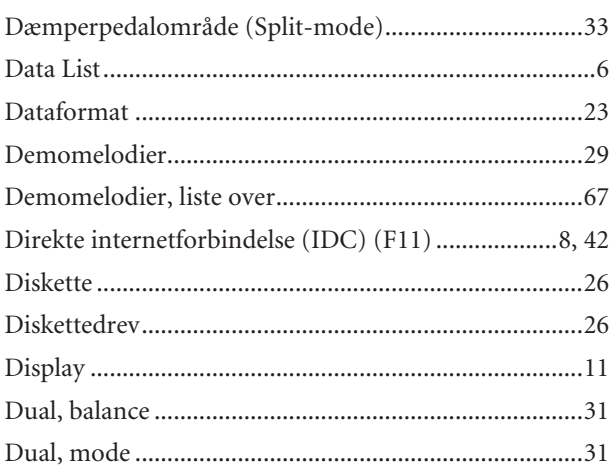

#### F.

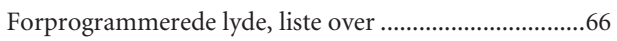

#### $\mathsf C$

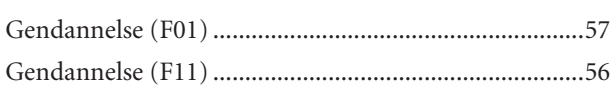

#### $\mathsf H$

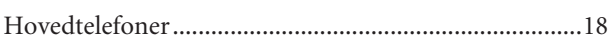

### $\overline{\phantom{a}}$

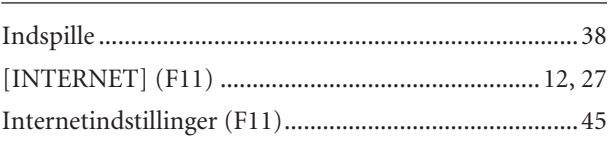

#### $\mathsf K$

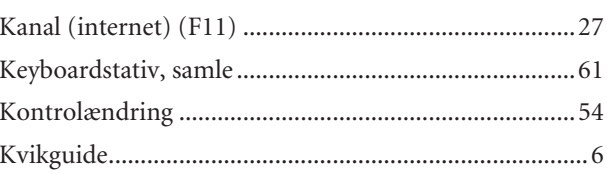

#### $\mathsf{L}$

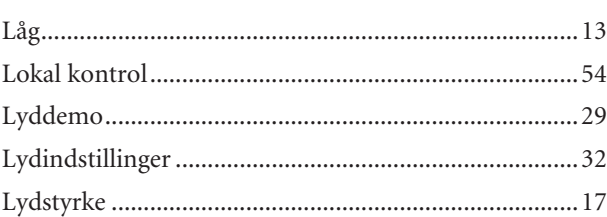

#### $\mathsf{M}$

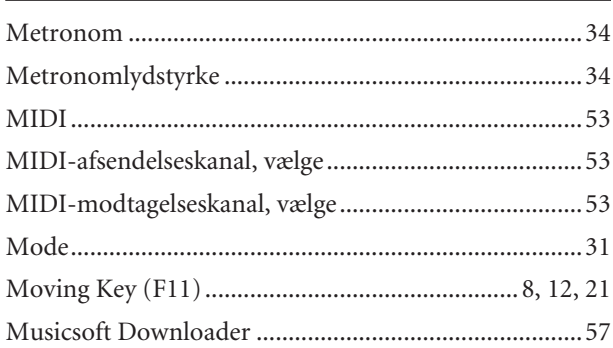

#### $\overline{\mathsf{N}}$

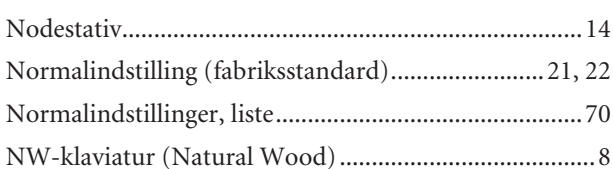

### $\mathbf O$

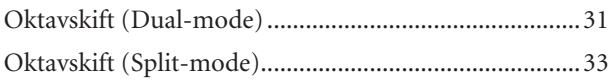

#### $\overline{P}$

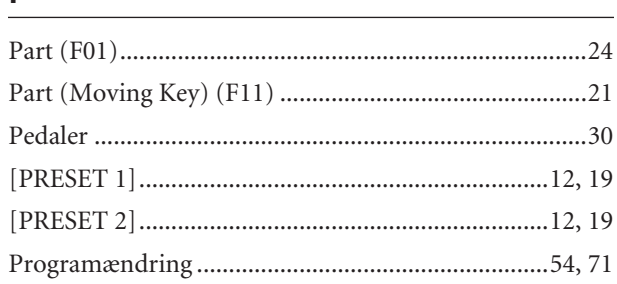

### $\overline{\mathsf{R}}$

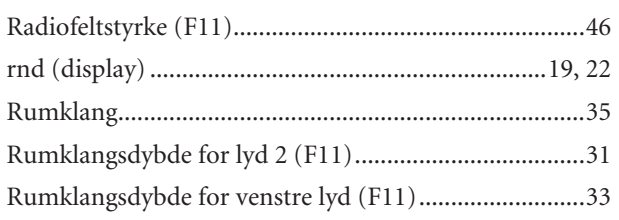

## $\overline{\mathsf{S}}$

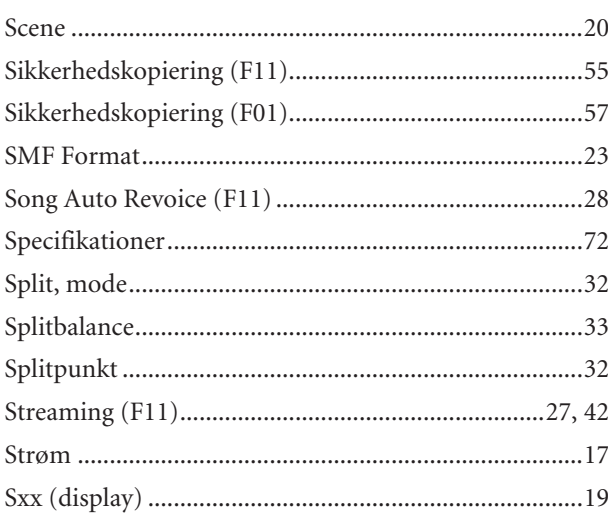

## $\overline{1}$

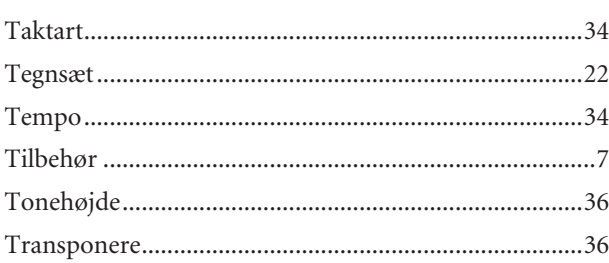

## $u$ </u>

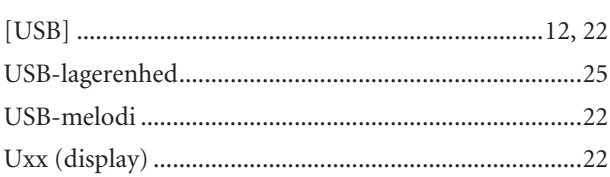

### $\mathsf{V}$

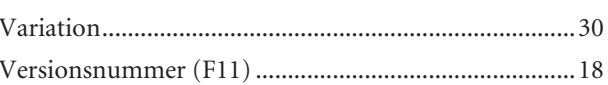

# <span id="page-69-0"></span>**Liste over normalindstillinger**

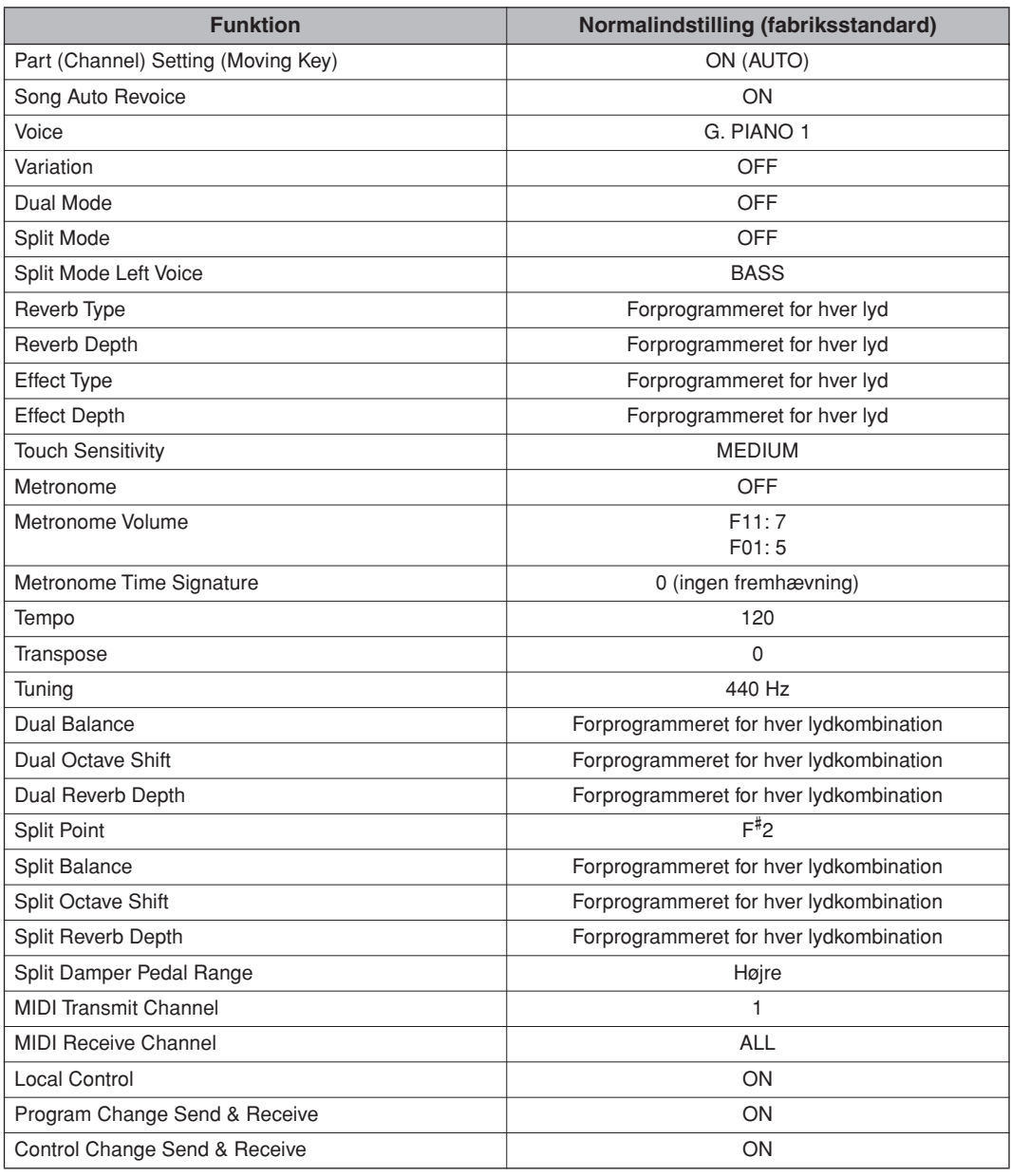

# <span id="page-70-0"></span>**Programændring**

\* Hvis du tildeler programændringsnumre ved hjælp af numrene fra 0 til 127, skal du trække en (1) fra et programændringsnummer (P.C. #) anført herover. Hvis du f.eks. vil skifte til et program med P.C. #1, skal du angive nummer 0. Når modtagelsen af programændring er slået fra, sendes eller modtages der ingen data om programændring. Bank MSB/LSB sendes eller modtages heller ikke.

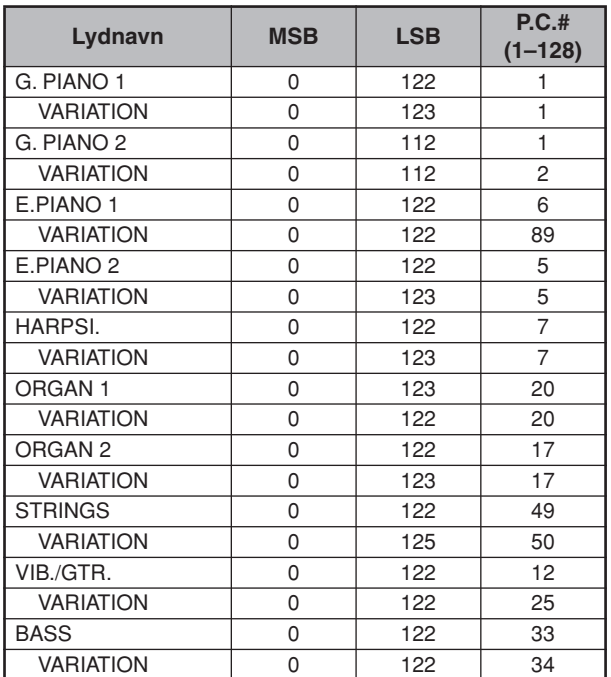

P.C.#=Programændringsnummer

# <span id="page-71-0"></span>**Specifikationer**

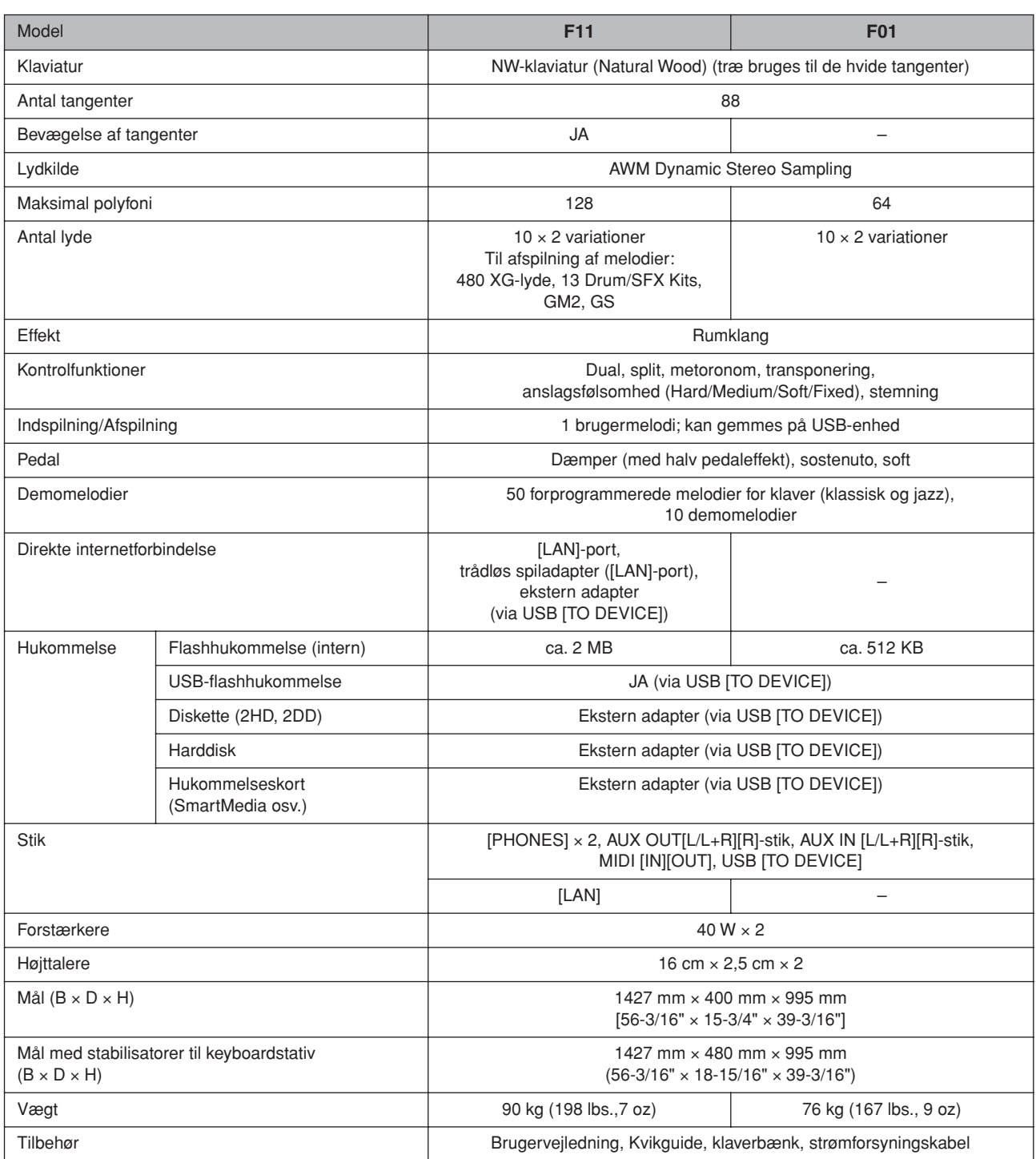

\* Specifikationerne og beskrivelserne i denne brugervejledning er udelukkende beregnet til oplysning. Yamaha Corp. forbeholder sig retten til at modificere eller ændre produkter eller specifikationer på et hvilket som helst tidspunkt uden forudgående varsel. Da specifikationer, udstyr og indstillinger ikke nødvendigvis er ens i alle lande, bør du forhøre dig hos din Yamaha-forhandler.
\* I det følgende oplyses titlerne, komponisten/forfatterne og de ophavsretlige oplysninger om sytten (17) af de 50 forprogrammerede melodier til klaver (klassisk og jazz) i dette instrument:

# **Alfie**

Theme from the Paramount Picture ALFIE Words by Hal David Music by Burt Bacharach Copyright© 1966 (Renewed 1994) by Famous Music LLC International Copyright Secured All Rights Reserved

# **Bésame Mucho (Kiss Me Much)**

Music and Spanish Words by Consuelo Velazquez English Words by Sunny Skylar Copyright© 1941, 1943 by Promotora Hispano Americana de Musica, S.A. Copyrights Renewed All Rights Administered by Peer International Corporation International Copyright Secured All Rights Reserved **Bewitched**

from PAL JOEY Words by Lorenz Hart Music by Richard Rodgers Copyright© 1941 (Renewed) by Chappell & Co. Rights for the Extended Renewal Term in the U.S. Controlled by Williamson Music and WB Music Corp. o/b/o The Estate Of Lorenz Hart

International Copyright Secured All Rights Reserved

# **Hey Jude**

Words and Music by John Lennon and Paul McCartney Copyright© 1968 Sony/ATV Songs LLC

Copyright Renewed

All Rights Administered by Sony/ATV Music Publishing, 8 Music Square West, Nashville, TN 37203

International Copyright Secured All Rights Reserved

# **How Deep Is The Ocean (How High Is The Sky)**

Words and Music by Irving Berlin Copyright© 1932 by Irving Berlin Copyright Renewed

International Copyright Secured All Rights Reserved

# **I Didn't Know What Time It Was**

from TOO MANY GIRLS Words by Lorenz Hart Music by Richard Rodgers Copyright© 1939 (Renewed) by Chappell & Co. Rights for the Extended Renewal Term in the U.S. Controlled by Williamson Music and WB Music Corp. o/b/o The Estate Of Lorenz Hart

International Copyright Secured All Rights Reserved

#### **If I Should Lose You**

from the Paramount Picture ROSE OF THE RANCHO Words and Music by Leo Robin and Ralph Rainger Copyright© 1935 (Renewed 1962) by Famous Music LLC International Copyright Secured All Rights Reserved

# **It Might As Well Be Spring**

from STATE FAIR Lyrics by Oscar Hammerstein II Music by Richard Rodgers Copyright© 1945 by WILLIAMSON MUSIC Copyright Renewed International Copyright Secured All Rights Reserved

# **It Never Entered My Mind**

from HIGHER AND HIGHER Words by Lorenz Hart Music by Richard Rodgers Copyright© 1940 (Renewed) by Chappell & Co. Rights for the Extended Renewal Term in the U.S. Controlled by Williamson Music and WB Music Corp. o/b/o The Estate Of

Lorenz Hart International Copyright Secured All Rights Reserved

**Mona Lisa** from the Paramount Picture CAPTAIN CAREY, U.S.A. Words and Music by Jay Livingston and Ray Evans Copyright© 1949 (Renewed 1976) by Famous Music LLC International Copyright Secured All Rights Reserved **My Funny Valentine** from BABES IN ARMS Words by Lorenz Hart Music by Richard Rodgers Copyright© 1937 (Renewed) by Chappell & Co. Rights for the Extended Renewal Term in the U.S. Controlled by Williamson Music and WB Music Corp. o/b/o The Estate Of Lorenz Hart International Copyright Secured All Rights Reserved **The Nearness Of You** from the Paramount Picture ROMANCE IN THE DARK Words by Ned Washington Music by Hoagy Carmichael Copyright© 1937, 1940 (Renewed 1964, 1967) by Famous Music LLC International Copyright Secured All Rights Reserved **Never Let Me Go** from the Paramount Picture THE SCARLET HOUR Words and Music by Jay Livingston and Ray Evans Copyright© 1956 (Renewed 1984) by Famous Music LLC International Copyright Secured All Rights Reserved **Norwegian Wood (This Bird Has Flown)** Words and Music by John Lennon and Paul McCartney Copyright© 1965 Sony/ATV Songs LLC Copyright Renewed All Rights Administered by Sony/ATV Music Publishing, 8 Music Square West, Nashville, TN 37203 International Copyright Secured All Rights Reserved **Smoke Gets In Your Eyes** from ROBERTA Words by Otto Harbach Music by Jerome Kern Copyright© 1933 UNIVERSAL - POLYGRAM INTERNA-TIONAL PUBLISHING, INC. Copyright Renewed All Rights Reserved Used by Permission **Stella By Starlight** from the Paramount Picture THE UNINVITED Words by Ned Washington Music by Victor Young Copyright© 1946 (Renewed 1973, 1974) by Famous Music LLC

International Copyright Secured All Rights Reserved

# **You Are Too Beautiful**

from HALLELUJAH, I'M A BUM Words by Lorenz Hart Music by Richard Rodgers Copyright© 1932 (Renewed) by Chappell & Co. Rights for the Extended Renewal Term in the U.S. Controlled by Williamson Music and WB Music Corp. o/b/o The Estate Of Lorenz Hart International Copyright Secured All Rights Reserved

\* I det følgende oplyses titlerne, komponisten/forfatterne og de ophavsretlige oplysninger om tre (3) af de 50 forprogrammerede melodier til klaver i dette instrument:

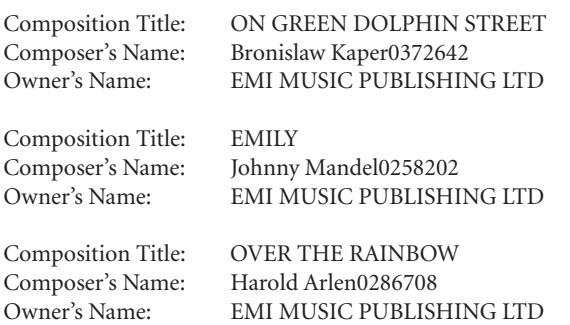

\* Alle rettigheder forbeholdes. Uautoriseret kopiering, offentlig fremførelse, udsendelse i radio/tv er strengt forbudt.

MEMO

MEMO

MEMO

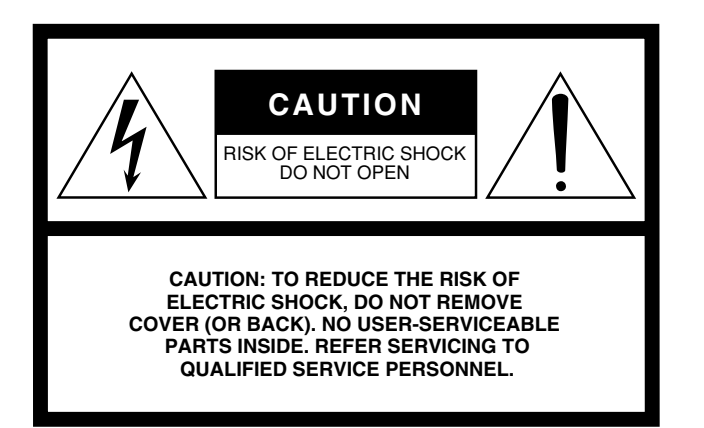

The above warning is located on the bottom of the unit.

# **Explanation of Graphical Symbols**

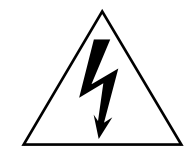

The lightning flash with arrowhead symbol within an equilateral triangle is intended to alert the user to the presence of uninsulated "dangerous voltage" within the product's enclosure that may be of sufficient magnitude to constitute a risk of electric shock to persons.

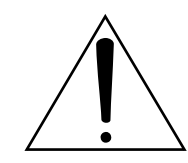

The exclamation point within an equilateral triangle is intended to alert the user to the presence of important operating and maintenance (servicing) instructions in the literature accompanying the product.

# **IMPORTANT SAFETY INSTRUCTIONS**

- **1 Read these instructions.**
- **2 Keep these instructions.**
- **3 Heed all warnings.**
- **4 Follow all instructions.**
- **5 Do not use this apparatus near water.**
- **6 Clean only with dry cloth.**
- **7 Do not block any ventilation openings. Install in accordance with the manufacturer's instructions.**
- **8 Do not install near any heat sources such as radiators, heat registers, stoves, or other apparatus (including amplifiers) that produce heat.**
- **9 Do not defeat the safety purpose of the polarized or grounding-type plug. A polarized plug has two blades with one wider than the other. A grounding type plug has two blades and a third grounding prong. The wide blade or the third prong are provided for your safety. If the provided plug does not fit into your outlet, consult an electrician for replacement of the obsolete outlet.**
- **10 Protect the power cord from being walked on or pinched particularly at plugs, convenience receptacles, and the point where they exit from the apparatus.**
- **11 Only use attachments/accessories specified by the manufacturer.**
- **12 Use only with the cart, stand, tripod, bracket, or table specified by the manufacturer, or sold with the apparatus. When a cart is used, use caution when moving the cart/apparatus combination to avoid injury from tip-over.**

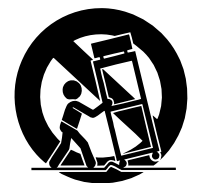

- **13 Unplug this apparatus during lightning storms or when unused for long periods of time.**
- **14 Refer all servicing to qualified service personnel. Servicing is required when the apparatus has been damaged in any way, such as power-supply cord or plug is damaged, liquid has been spilled or objects have fallen into the apparatus, the apparatus has been exposed to rain or moisture, does not operate normally, or has been dropped.**

# **WARNING**

TO REDUCE THE RISK OF FIRE OR ELECTRIC SHOCK, DO NOT EXPOSE THIS APPARATUS TO RAIN OR MOISTURE.

(98-6500)

# **NORTH AMERICA**

### **CANADA**

**Yamaha Canada Music Ltd.** 135 Milner Avenue, Scarborough, Ontario, M1S 3R1, Canada Tel: 416-298-1311

#### **U.S.A.**

**Yamaha Corporation of America** 

6600 Orangethorpe Ave., Buena Park, Calif. 90620, U.S.A. Tel: 714-522-9011

### **MEXICO CENTRAL & SOUTH AMERICA**

**Yamaha de México S.A. de C.V.** Calz. Javier Rojo Gómez #1149, Col. Guadalupe del Moral C.P. 09300, México, D.F., México Tel: 55-5804-0600

# **BRAZIL**

**Yamaha Musical do Brasil Ltda.** Rua Joaquim Floriano, 913 - 4' andar, Itaim Bibi, CEP 04534-013 Sao Paulo, SP. BRAZIL Tel: 011-3704-1377

#### **ARGENTINA**

**Yamaha Music Latin America, S.A. Sucursal de Argentina** Viamonte 1145 Piso2-B 1053, Buenos Aires, Argentina Tel: 1-4371-7021

#### **PANAMA AND OTHER LATIN AMERICAN COUNTRIES/ CARIBBEAN COUNTRIES**

**Yamaha Music Latin America, S.A.** Torre Banco General, Piso 7, Urbanización Marbella, Calle 47 y Aquilino de la Guardia, Ciudad de Panamá, Panamá Tel: +507-269-5311

# **EUROPE**

# **THE UNITED KINGDOM**

**Yamaha-Kemble Music (U.K.) Ltd.** Sherbourne Drive, Tilbrook, Milton Keynes, MK7 8BL, England Tel: 01908-366700

# **IRELAND**

**Danfay Ltd.** 61D, Sallynoggin Road, Dun Laoghaire, Co. Dublin Tel: 01-2859177

#### **GERMANY**

**Yamaha Music Central Europe GmbH** Siemensstraße 22-34, 25462 Rellingen, Germany Tel: 04101-3030

# **SWITZERLAND/LIECHTENSTEIN**

**Yamaha Music Central Europe GmbH, Branch Switzerland** Seefeldstrasse 94, 8008 Zürich, Switzerland Tel: 01-383 3990

# **AUSTRIA**

**Yamaha Music Central Europe GmbH, Branch Austria** Schleiergasse 20, A-1100 Wien, Austria Tel: 01-60203900

# **CZECH REPUBLIC/SLOVAKIA/**

**HUNGARY/SLOVENIA Yamaha Music Central Europe GmbH, Branch Austria, CEE Department** Schleiergasse 20, A-1100 Wien, Austria Tel: 01-602039025

#### **POLAND**

**Yamaha Music Central Europe GmbH Sp.z. o.o. Oddzial w Polsce** ul. 17 Stycznia 56, PL-02-146 Warszawa, Poland Tel: 022-868-07-57

#### **THE NETHERLANDS/ BELGIUM/LUXEMBOURG**

**Yamaha Music Central Europe GmbH, Branch Benelux**  Clarissenhof 5-b, 4133 AB Vianen, The Netherlands

Tel: 0347-358 040 **FRANCE**

**Yamaha Musique France**  BP 70-77312 Marne-la-Vallée Cedex 2, France Tel: 01-64-61-4000

# **ITALY**

**Yamaha Musica Italia S.P.A.**  Viale Italia 88, 20020 Lainate (Milano), Italy Tel: 02-935-771

# **SPAIN/PORTUGAL**

**Yamaha-Hazen Música, S.A.** Ctra. de la Coruna km. 17, 200, 28230 Las Rozas (Madrid), Spain Tel: 91-639-8888

# **GREECE**

**Philippos Nakas S.A. The Music House** 147 Skiathou Street, 112-55 Athens, Greece Tel: 01-228 2160

# **SWEDEN**

**Yamaha Scandinavia AB** J. A. Wettergrens Gata 1 Box 30053 S-400 43 Göteborg, Sweden Tel: 031 89 34 00

#### **DENMARK YS Copenhagen Liaison Office**

Generatorvej 6A DK-2730 Herlev, Denmark Tel: 44 92 49 00

**FINLAND F-Musiikki Oy** Kluuvikatu 6, P.O. Box 260, SF-00101 Helsinki, Finland Tel: 09 618511

# **NORWAY**

**Norsk filial av Yamaha Scandinavia AB**  Grini Næringspark 1 N-1345 Østerås, Norway Tel: 67 16 77 70

# **ICELAND**

**Skifan HF** Skeifan 17 P.O. Box 8120 IS-128 Reykjavik, Iceland Tel: 525 5000

# **OTHER EUROPEAN COUNTRIES**

**Yamaha Music Central Europe GmbH** Siemensstraße 22-34, 25462 Rellingen, Germany Tel: +49-4101-3030

# **AFRICA**

**Yamaha Corporation, Asia-Pacific Music Marketing Group** Nakazawa-cho 10-1, Naka-ku, Hamamatsu, Japan 430-8650 Tel: +81-53-460-2312

# **MIDDLE EAST**

# **TURKEY/CYPRUS**

**Yamaha Music Central Europe GmbH** Siemensstraße 22-34, 25462 Rellingen, Germany Tel: 04101-3030

# **OTHER COUNTRIES**

**Yamaha Music Gulf FZE** LOB 16-513, P.O.Box 17328, Jubel Ali, Dubai, United Arab Emirates Tel: +971-4-881-5868

# **ASIA**

#### **THE PEOPLE'S REPUBLIC OF CHINA Yamaha Music & Electronics (China) Co.,Ltd.**

25/F., United Plaza, 1468 Nanjing Road (West), Jingan, Shanghai, China Tel: 021-6247-2211

# **HONG KONG**

**Tom Lee Music Co., Ltd.** 11/F., Silvercord Tower 1, 30 Canton Road, Tsimshatsui, Kowloon, Hong Kong Tel: 2737-7688

# **INDONESIA**

#### **PT. Yamaha Music Indonesia (Distributor) PT. Nusantik**

Gedung Yamaha Music Center, Jalan Jend. Gatot Subroto Kav. 4, Jakarta 12930, Indonesia Tel: 21-520-2577

#### **KOREA**

**Yamaha Music Korea Ltd.** 8F, 9F, Dongsung Bldg. 158-9 Samsung-Dong, Kangnam-Gu, Seoul, Korea Tel: 080-004-0022

# **MALAYSIA**

**Yamaha Music Malaysia, Sdn., Bhd.** Lot 8, Jalan Perbandaran, 47301 Kelana Jaya, Petaling Jaya, Selangor, Malaysia Tel: 3-78030900

# **PHILIPPINES**

**Yupangco Music Corporation** 339 Gil J. Puyat Avenue, P.O. Box 885 MCPO, Makati, Metro Manila, Philippines Tel: 819-7551

# **SINGAPORE**

**Yamaha Music Asia Pte., Ltd.** #03-11 A-Z Building 140 Paya Lebor Road, Singapore 409015 Tel: 747-4374

#### **TAIWAN**

**Yamaha KHS Music Co., Ltd.**  3F, #6, Sec.2, Nan Jing E. Rd. Taipei. Taiwan 104, R.O.C. Tel: 02-2511-8688

#### **THAILAND**

**Siam Music Yamaha Co., Ltd.** 891/1 Siam Motors Building, 15-16 floor Rama 1 road, Wangmai, Pathumwan Bangkok 10330, Thailand Tel: 02-215-2626

# **OTHER ASIAN COUNTRIES**

**Yamaha Corporation, Asia-Pacific Music Marketing Group** Nakazawa-cho 10-1, Naka-ku, Hamamatsu, Japan 430-8650 Tel: +81-53-460-2317

# **OCEANIA**

# **AUSTRALIA**

**Yamaha Music Australia Pty. Ltd.** Level 1, 99 Queensbridge Street, Southbank, Victoria 3006, Australia Tel: 3-9693-5111

# **NEW ZEALAND**

**Music Houses of N.Z. Ltd.** 146/148 Captain Springs Road, Te Papapa, Auckland, New Zealand Tel: 9-634-0099

#### **COUNTRIES AND TRUST TERRITORIES IN PACIFIC OCEAN**

**Yamaha Corporation, Asia-Pacific Music Marketing Group** Nakazawa-cho 10-1, Naka-ku, Hamamatsu, Japan 430-8650 Tel: +81-53-460-2312

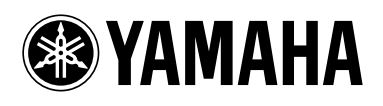

**Yamaha Home Keyboards Home Page (English only)** http://music.yamaha.com/homekeyboard

**Yamaha Manual Library** http://www.yamaha.co.jp/manual/

> U.R.G., Pro Audio & Digital Musical Instrument Division, Yamaha Corporation © 2007 Yamaha Corporation

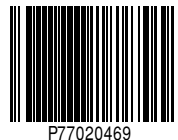

LBA0 709CRX.X-01 Printed in Europe